00A0 2203*<sup>∃</sup>* <sup>2200</sup>*<sup>∀</sup>* <sup>2286</sup>*<sup>⊆</sup>* 2713x 27FA*⇐⇒* 221A*<sup>√</sup>* 221B <sup>3</sup> *<sup>√</sup>* <sup>2295</sup>*<sup>⊕</sup>* <sup>2297</sup>*<sup>⊗</sup>* UTF8gbsn

# **MYNT EYE D SDK Documentation 发布** *1.8.0*

**MYNTAI**

**2019 年 08 月 26 日**

## Contents

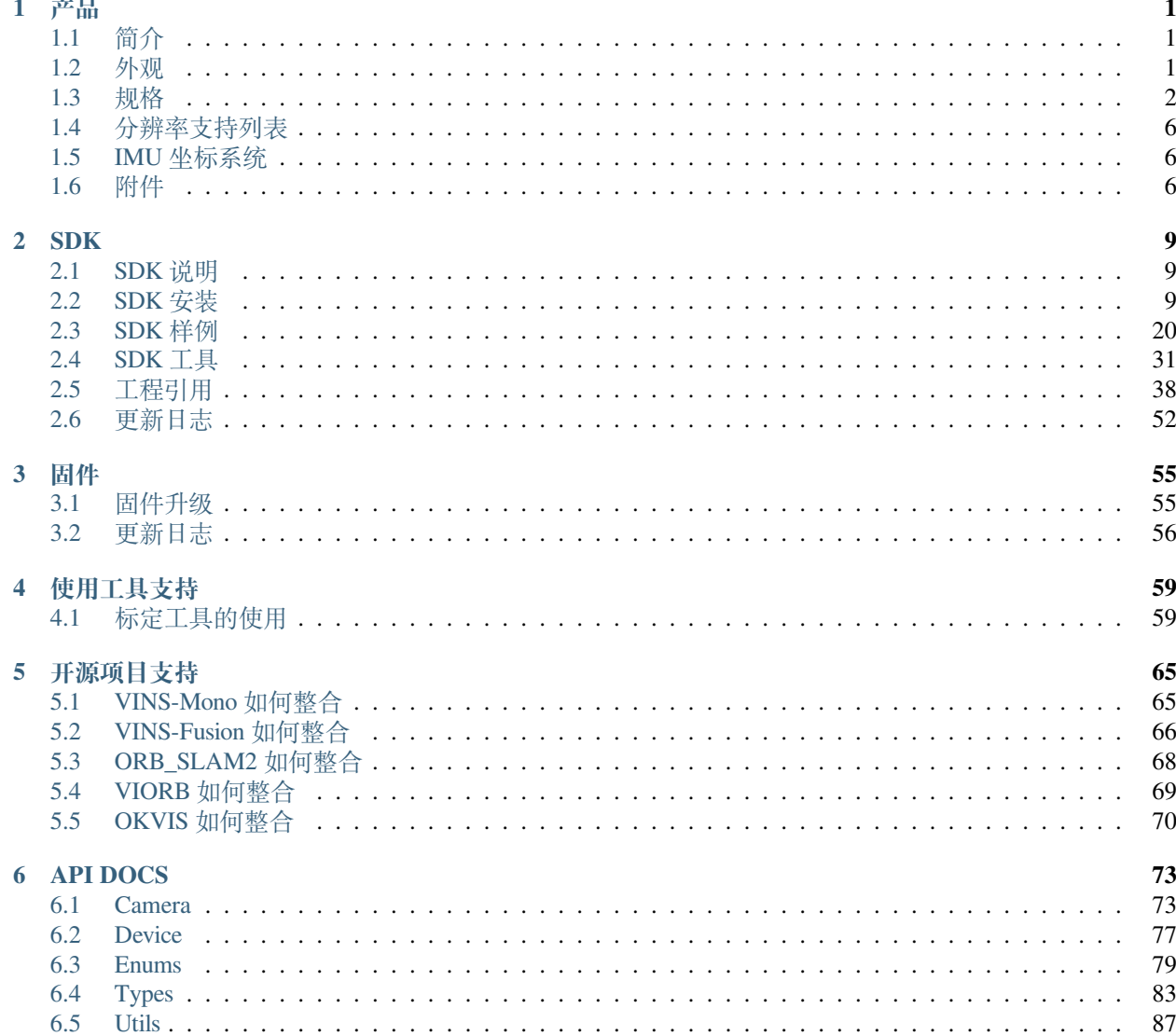

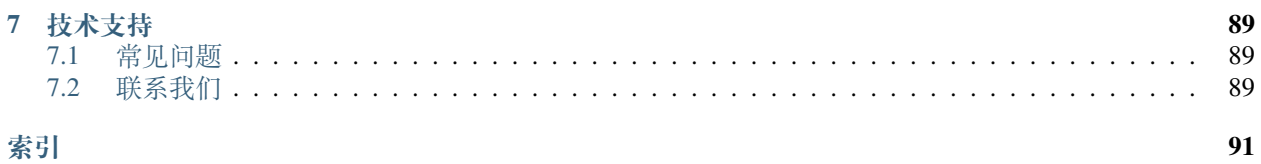

# CHAPTER 1

## <span id="page-5-1"></span><span id="page-5-0"></span>**1.1 简介**

作为基于视觉识别技术的 3D 传感器,小觅双目摄像头深度版可适用于室内外双重环境。无惧室外强光环境, 完全黑暗的室内环境亦可工作。标配的 IR 主动光,可以完美解决了室内白墙和无纹理物体的识别难题。"双 目 +IMU"的惯性导航方案,可为 VSLAM 的应用提供精准的六轴互补数据,并且相较其他单一方案拥有更 高精度和鲁棒性。此外,小觅双目摄像头深度版产品(MYNT EYE Depth)还提供丰富的 SDK 接口和 VSLAM 开源项目支持,可以帮助客户迅速进行方案集成,加速实现产品研发进程,实现方案的快速产品化和落地。

小觅双目摄像头深度版(MYNT EYE Depth)可广泛应用于视觉定位导航(vSLAM)领域,包括: 无人车和 机器人的视觉实时定位导航系统、无人机视觉定位系统、无人驾驶避障导航系统、增强现实(AR)、虚拟现 实(VR)等;双目也可应用于视觉识别领域,包括:立体人脸识别、三维物体识别、空间运动追踪、三维手 势与体感识别等;应用于测量领域,包括:辅助驾驶系统(ADAS)、双目体积计算、工业视觉筛检等。

为保证摄像头产品输出数据质量,产品出厂时,我们已对双目以及 IMU 进行标定。同时,产品通过富士康 实验室的高温高湿持续工作、高温高湿持续操作、低温动态老化、高温工作、低温存储、整机冷热冲击、正 弦振动、随机振动等多项产品质量测试,保证品质的稳定和可靠。除了产品和技术的研发,亦可直接应用于 产品量产,加速从研发到产品化的过程。

## <span id="page-5-2"></span>**1.2 外观**

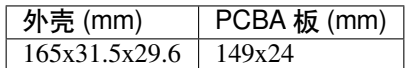

- C. USB Micro-B 接口及固定孔: 使用中, 插上 USB Micro-B 数据线后, 请使用接口端的螺丝紧固接口, 以 避免使用中损坏接口,也保证数据连接的稳定性。
- D. 1/4 英寸标准固定螺孔: 用于将双目摄像头固定于摄影三角架等装置。

## <span id="page-6-0"></span>**1.3 规格**

## **1.3.1 D1000-IR-120/Color**

#### **产品参数**

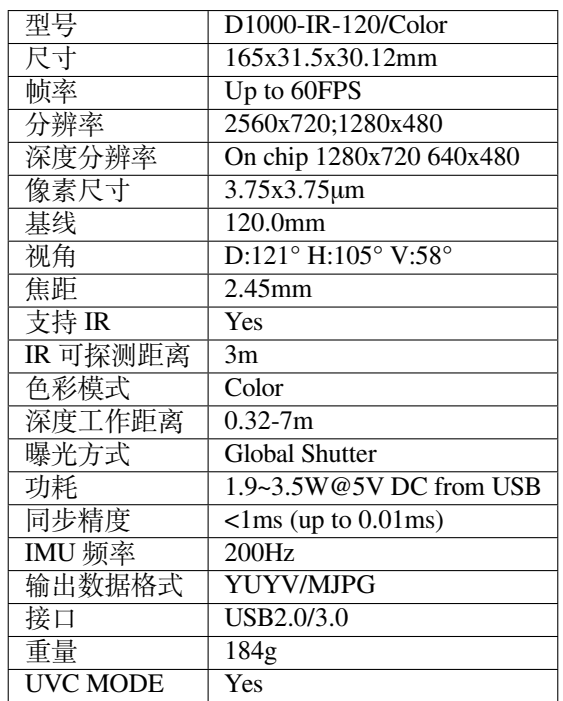

### **软件**

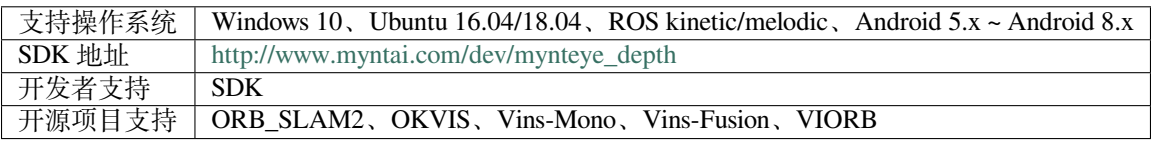

#### **环境**

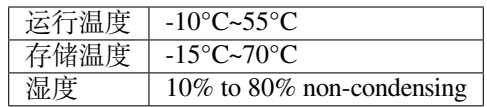

**包装**

## **包装内容 | MYNT EYE x1 USB Micro-B Cable x1**

**保修**

产品保修 | 12 Months Limited Manufacturer's Warranty

**精度**

## 深度测量精度 误差不超过 2%

## **1.3.2 D1000-50/Color**

**产品参数**

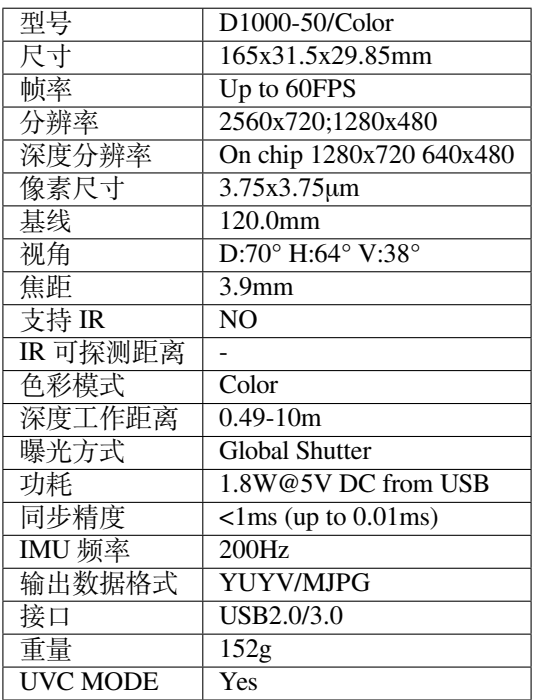

### **软件**

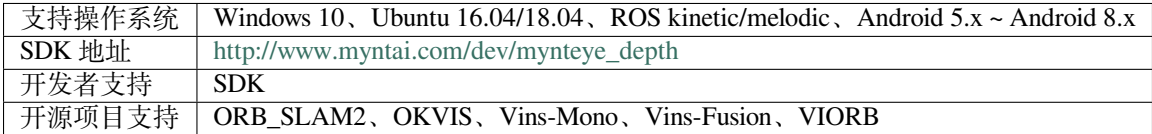

## **环境**

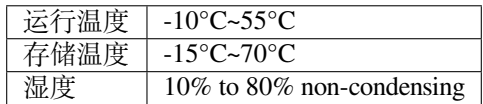

## **包装**

## **包装内容 | MYNT EYE x1 USB Micro-B Cable x1**

## **保修**

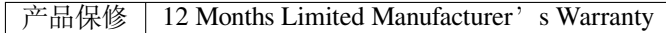

## **精度**

## 深度测量精度 | 误差不超过 2.5% |

## **1.3.3 D1200**

## **产品参数**

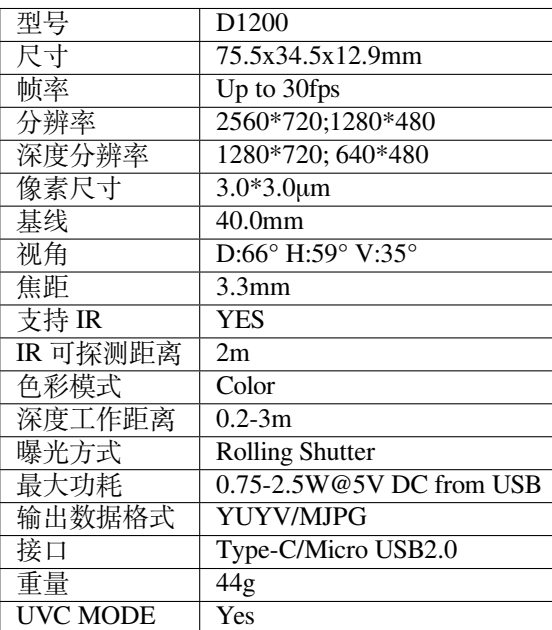

**软件**

支持操作系统 | Android 5.x ~ Android 8.x

## **环境**

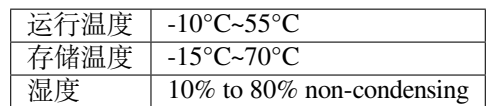

## **包装**

## 包装内容 | MYNT EYE x1 USB Cable

### **保修**

产品保修 | 12 Months Limited Manufacturer's Warranty

### **精度**

深度测量精度 误差不超过 1%

## <span id="page-10-0"></span>**1.4 分辨率支持列表**

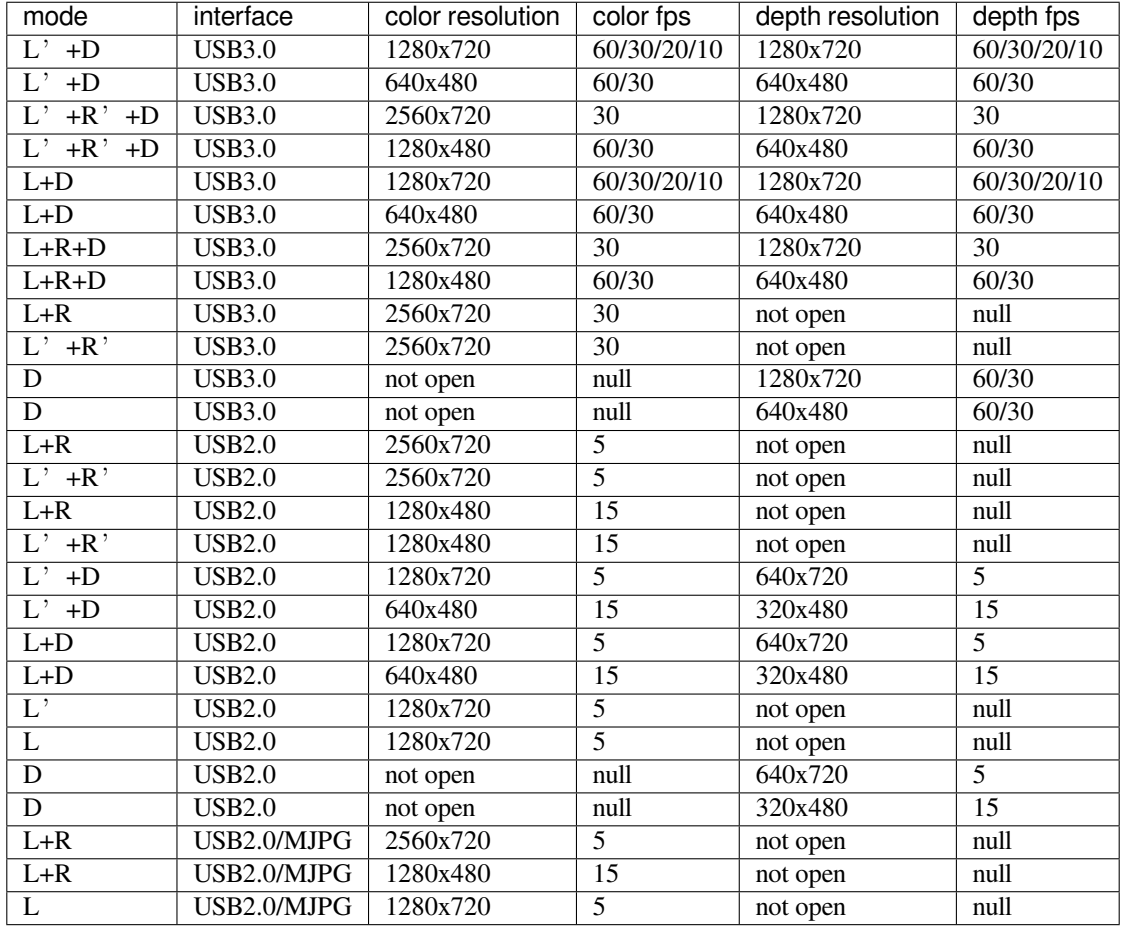

注解: L'=left rectify image, L=left image, R'=right rectify image, R=right image, D=depth image 在 IR Depth Only 模式下, 帧率只支持 15fps 和 30fps.

## <span id="page-10-1"></span>**1.5 IMU 坐标系统**

<span id="page-10-2"></span>IMU 坐标系统为右手系,坐标轴方向如下:

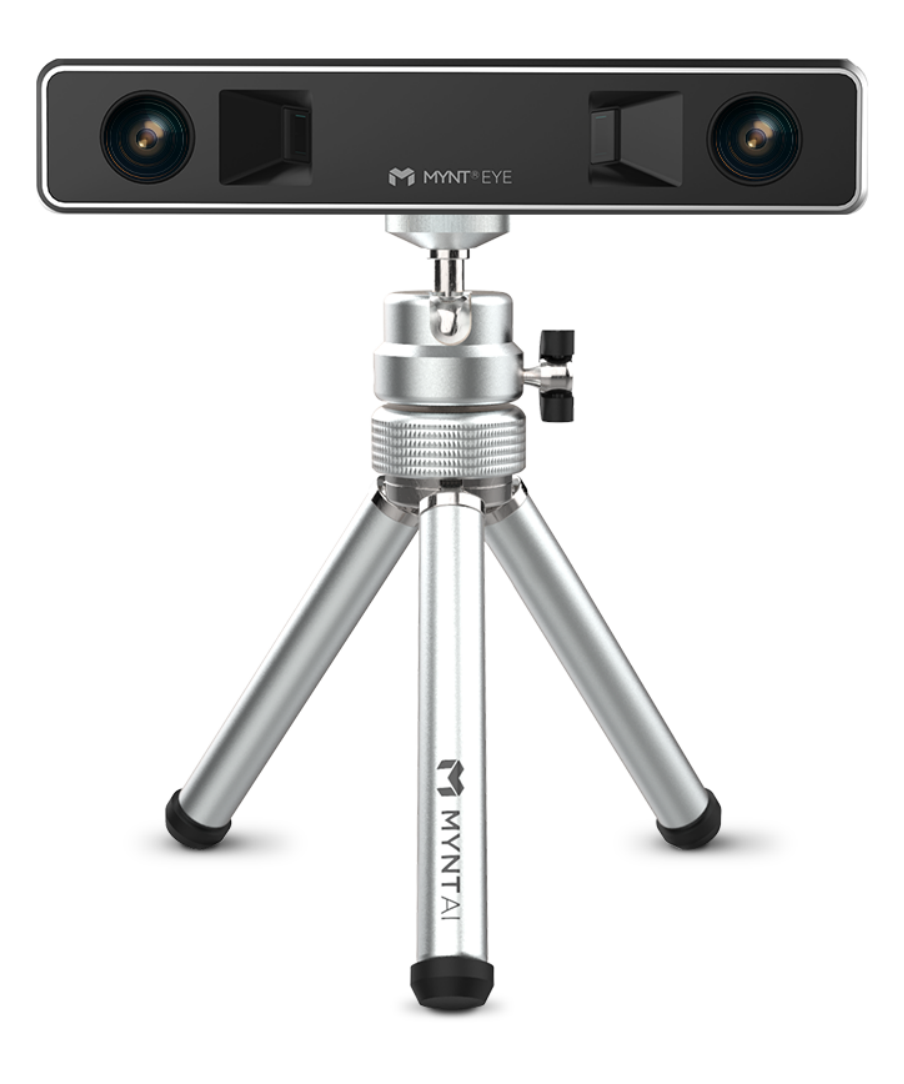

# CHAPTER 2

## SDK

## <span id="page-13-1"></span><span id="page-13-0"></span>**2.1 SDK 说明**

## **2.1.1 支持平台**

SDK 是基于 CMake 构建的, 用以 Linux, Windows 等多个平台。SDK 提供两种安装方式: 下载安装以及源码 安装编译方式。

已测试可用的平台有:

- Windows 10
- Ubuntu 18.04/16.04
- Jetson TX1 TX2 Xavier
- firefly RK3399 固件 ([提取码](https://pan.baidu.com/s/1wksbLwr1mHrwaAHBLKuYqQ): y6qs)

**小技巧:** ubuntu 系统仅支持源码编译安装。仅支持 64 bit 系统。

**警告:** 由于硬件传输速率要求,请尽量使用 USB3.0 接口。另外,虚拟机因大多存在 USB 驱动兼容性问 题,不建议使用。

## <span id="page-13-2"></span>**2.2 SDK 安装**

## **2.2.1 Ubuntu 源码安装**

**1. 安装 SDK 依赖**

#### **1.1 安装 OpenCV**

如果您已经安装了 *opencv* 或者您想要使用 *ROS*,您可以跳过这步*.*

#### **1.1.1 apt 或者编译安装 OpenCV (选择一个)**

#### **1.1.1.1 使用 apt 安装 OpenCV (推荐)**

sudo apt-get install libopencv-dev

#### **1.1.1.2 编译安装 OpenCV**

**小技巧:** 如果需要安装 ros,可以跳过这一步骤,直接使用 ros 中自带的 opencv。

OpenCV 如何编译安装,请见官方文档 [Installation in Linux](https://docs.opencv.org/master/d7/d9f/tutorial_linux_install.html) 。或参考如下命令:

```
[compiler] sudo apt-get install build-essential
[required] sudo apt-get install cmake git libgtk2.0-dev pkg-config libavcodec-dev␣
,→libavformat-dev libswscale-dev
[optional] sudo apt-get install python-dev python-numpy libtbb2 libtbb-dev libjpeg-
,→dev libpng-dev libtiff-dev libjasper-dev libdc1394-22-dev
```

```
git clone https://github.com/opencv/opencv.git
cd opencv/
git checkout tags/3.4.5
cd opencv/
mkdir build
cd build/
cmake ..
make -j4sudo make install
```
#### **1.2 安装点云例程依赖的 PCL 库 (可选)**

PCL 安装, 请见官方文档 [PCL Installation](http://www.pointclouds.org/documentation/tutorials/compiling_pcl_posix.php) 。

**小技巧:** 如果需要安装 ros,可以跳过这一步骤,直接使用 ros 中自带的 pcl。

```
git clone https://github.com/PointCloudLibrary/pcl.git
cd pcl
git checkout pcl-1.7.2
mkdir build && cd build
cmake -DCMAKE_BUILD_TYPE=Release ..
```

```
make -j2sudo make -j2 install
```
#### **1.3 建立 libGL.so 软链接用以解决在 TX1/TX2 上的 bug (可选)**

```
sudo ln -sf /usr/lib/aarch64-linux-gnu/tegra/libGL.so /usr/lib/aarch64-linux-gnu/
,→libGL.so
```
#### **2. 编译 SDK**

```
git clone https://github.com/slightech/MYNT-EYE-D-SDK.git
cd MYNT-EYE-D-SDK
```
#### **2.1 初始化 SDK**

**注解:** 因为设备权限的问题,命令执行完成之后,您必须重新拔插设备 (这个操作在同一台电脑上,只需要 做一次)。

make init

#### **2.2 编译 SDK**

make all

#### **3. 运行例程**

注解:默认打开矫正后的图像。(跑 vio 时需要使用原图, 跑深度或者点云使用矫正后的图像)

1) get\_image 显示左目的图像和彩色深度图 (兼容 USB2.0)

./samples/\_output/bin/get\_image

2) get\_stereo\_image 显示左右目的图像和彩色深度图

./samples/\_output/bin/get\_stereo\_image

3) get\_depth 显示左目的图像,16UC1 的深度图和鼠标选中的像素的深度值 (mm)

./samples/\_output/bin/get\_depth

4) get\_points 显示左目的图像,16UC1 的深度图和点云

./samples/\_output/bin/get\_points

#### 5) get\_imu 打印 imu 数据

./samples/\_output/bin/get\_imu

#### 6) get\_img\_params 打印相机参数并保存在文件中

./samples/\_output/bin/get\_img\_params

7) get\_imu\_params 打印 imu 参数并保存在文件中

./samples/\_output/bin/get\_imu\_params

8) get\_from\_callbacks 使用回调方式获取图像和 imu 数据

./samples/\_output/bin/get\_from\_callbacks

9) get\_all\_with\_options 使用不同参数打开设备

./samples/\_output/bin/get\_all\_with\_options

10) get\_depth\_with\_filter 显示滤波后的深度图像

./samples/\_output/bin/get\_depth\_with\_filter

11) get\_points\_with\_filter 显示滤波后的点云图像

./samples/\_output/bin/get\_points\_with\_filter

#### **4 安装带有 OpenCV 的 ROS**

如果您不使用 ROS(The Robot Operation System), 您可以跳过此部分。 ROS 安装与运行步骤,参考*[ROS Wrapper](#page-22-0)* 安装 以及*[ROS Wrapper](#page-22-1)* 说明 。

## **5. 打包**

如果打包指定版本 OpenCV 的包:

```
cd <sdk> # <sdk> 为 SDK 所在路径
make cleanall
export OpenCV_DIR=<install prefix>
export OpenCV_DIR=/usr/local
export OpenCV_DIR=$HOME/opencv-2.4.13.3
```
Packaging:

```
cd <sdk> # <sdk> 为 SDK 所在路径
make pkg
```
#### **6. 清理**

```
cd <sdk> # <sdk> 为 SDK 所在路径
make cleanall
make uninstall
```
## **2.2.2 Windows 源码安装**

以下源码编译安装过程。如果只需使用预编译好的库,请参考*[Windows EXE](#page-21-0)* 安装。

#### **1. 安装编译工具**

#### **1.1 安装 Visual Studio**

从 <https://visualstudio.microsoft.com/zh-hans/vs/older-downloads/> 下载并安装。选择 c++ 桌面开发,下载

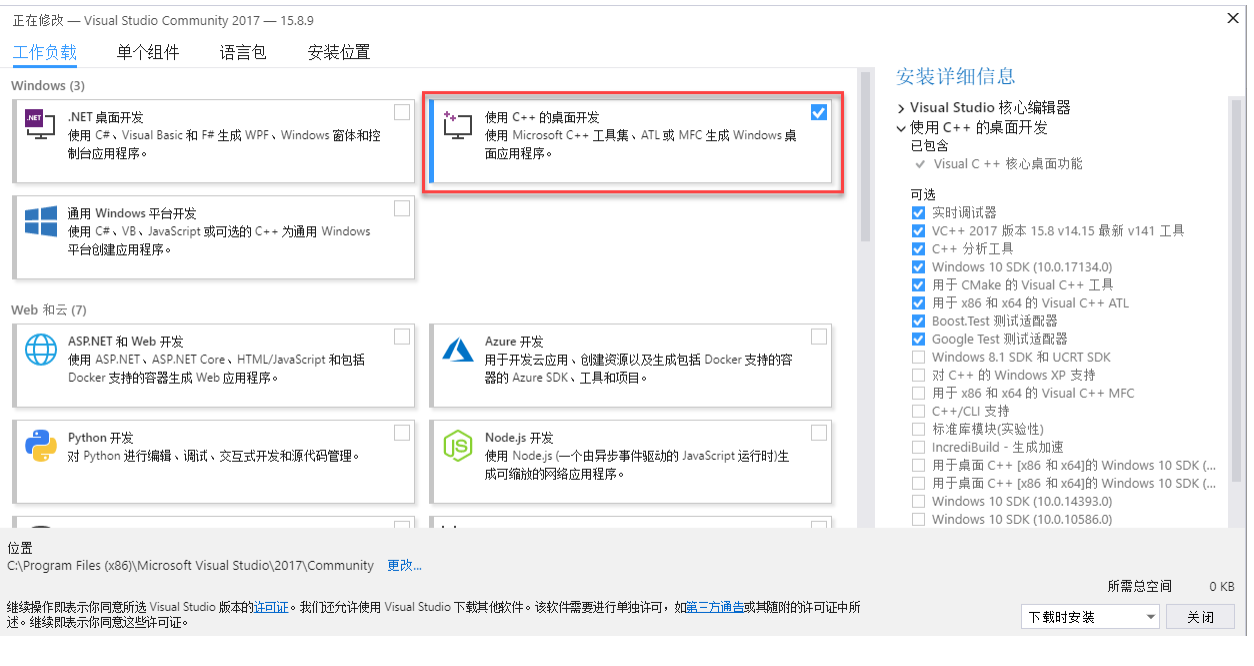

#### **1.2 安装 CMake**

从 <https://cmake.org/> 下载并安装

#### **1.3 安装 MSYS2**

- 1) 从 [http://mirrors.ustc.edu.cn/msys2/distrib/x86\\_64/](http://mirrors.ustc.edu.cn/msys2/distrib/x86_64/) 下载并安装
- 2) 将 bin 目录的路径添加到系统变量的 PATH 变量列表中 ( [如何添加系统变量](https://jingyan.baidu.com/article/47a29f24610740c0142399ea.html) )

**小技巧:** 支持 Visual Studio 2015 和 Visual Studio 2017.

#### C:**\msys64\usr\bin**

3) 安装 make , 双击 msys2.exe , 输入下面的命令:

```
pacman -Syu
pacman -S make
```
安装完成后,可在命令行提示符(Command Prompt)里运行如下命令:

>make --version GNU Make 4.2.1

#### **2. 安装 SDK 依赖**

#### **2.1 安装 OpenCV**

#### **2.1.1 用预先建立的库安装 OpenCV (Recommend)**

**\***更多信息您可以参考 OpenCV [官方文档](https://docs.opencv.org/3.4.2/d3/d52/tutorial_windows_install.html) \*

- 1) 进入 OpenCV 源码页 <http://sourceforge.net/projects/opencvlibrary/files/opencv-win/>
- 2) 下载一个您想要安装的安装包. 例如 3.4.2/opencv-3.4.2-vc14\_vc15.exe
- 3) 使用管理员权限运行安装包
- 4) 安装完成之后, 设置 OpenCV 环境变量并添加到系统的 path 变量中

#### **2.1.2 设置环境变量**

1. 使用管理员权限开启 cmd, 输入以下命令来添加 OPENCV\_DIR 变量到系统变量中:

将"*D:OpenCV*"替换为您自己的解压缩目录

```
setx -m OPENCV_DIR D:\OpenCV\Build\x64\vc14\lib (Visual Studio 2015 使用该命令)
setx -m OPENCV_DIR D:\OpenCV\Build\x64\vc15\lib (Visual Studio 2017 使用该命令)
```
也可以参考 [如何添加系统变量](https://jingyan.baidu.com/article/47a29f24610740c0142399ea.html) 将变量手动添加。

```
D:\OpenCV\Build\x64\vc14\lib (Visual Studio 2015 使用该路径)
D:\OpenCV\Build\x64\vc15\lib (Visual Studio 2017 使用该路径)
```
2. 将 OpenCV bin 路径添加到系统环境变量的 PATH 变量列表中

```
D:\OpenCV\Build\x64\vc14\bin (Visual Studio 2015 使用该路径)
D:\OpenCV\Build\x64\vc15\bin (Visual Studio 2017 使用该路径)
```
#### **2.2 安装 libjpeg-turbo**

- 1) 从 <https://sourceforge.net/projects/libjpeg-turbo/files/> 下载 libjpeg-turbo 并安装
- 2) 将 bin 目录的路径添加到系统变量的 PATH 变量列表中

C:**\libjpeg-turbo64\bin**

#### **2.3 安装点云例程依赖的 PCL 库 (可选)**

从 <https://github.com/PointCloudLibrary/pcl/releases> 下载集成安装程序 (PCL + dependencies)

#### **3. 编译 SDK**

打开"x64 Native Tools Command Prompt for VS 2017"(适用于 VS 2017 的 x64 本机工具命令提示) 命令行界面

```
git clone https://github.com/slightech/MYNT-EYE-D-SDK.git
cd MYNT-EYE-D-SDK
make all
```
#### **小技巧:**

Visual Studio Command Prompt 可以从开始菜单打开,

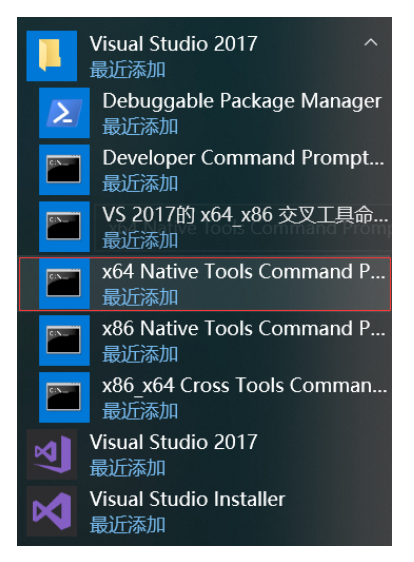

也可以从 Visual Studio 的工具菜单里打开,

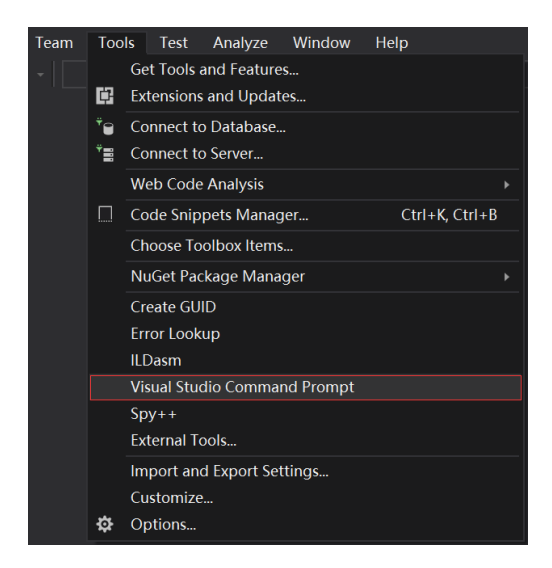

但如 Visual Studio 2015 工具菜单里可能没有,可以自己添加个。

打开 Tools 的 External Tools…,然后 Add 如下内容:

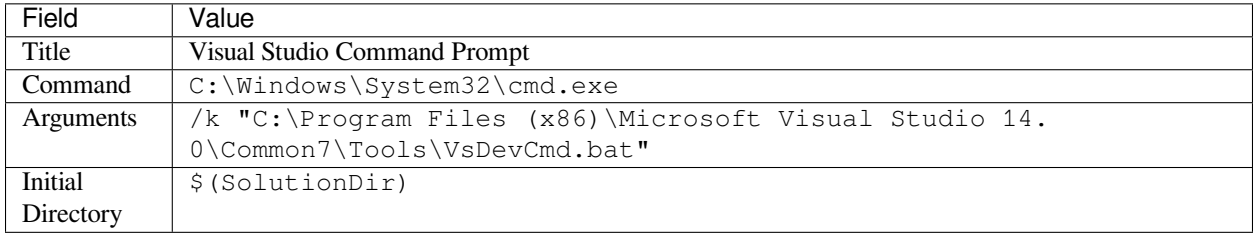

## **4. 运行例程**

注解:默认打开矫正后的图像。(跑 vio 时需要使用原图, 跑深度或者点云使用矫正后的图像)

1) get\_image 显示左目的图像和彩色深度图 (兼容 USB2.0)

.\samples\\_output\bin\get\_image.bat

2) get\_stereo\_image 显示左右目的图像和彩色深度图

.\samples\\_output\bin\get\_stereo\_image.bat

3) get\_depth 显示左目的图像,16UC1 的深度图和鼠标选中的像素的深度值 (mm)

.\samples\\_output\bin\get\_depth.bat

4) get\_points 显示左目的图像,16UC1 的深度图和点云

.\samples\\_output\bin\get\_points.bat

5) get\_imu 打印 imu 数据

.\samples\\_output\bin\get\_imu

6) get\_img\_params 打印相机参数并保存在文件中

.\samples\\_output\bin\get\_img\_params

7) get\_imu\_params 打印 imu 参数并保存在文件中

.\samples\\_output\bin\get\_imu\_params

8) get\_from\_callbacks 使用回调方式获取图像和 imu 数据

.\samples\\_output\bin\get\_from\_callbacks

9) get\_all\_with\_options 使用不同参数打开设备

.\samples\\_output\bin\get\_all\_with\_options

10) get\_depth\_with\_filter 显示滤波后的深度图像

.\samples\\_output\bin\get\_depth\_with\_filter

11) get\_points\_with\_filter 显示滤波后的点云图像

.\samples\\_output\bin\get\_points\_with\_filter

#### **5. 清理**

```
cd <sdk> # <sdk> 为 SDK 所在路径
make cleanall
```
#### <span id="page-21-0"></span>**2.2.3 Windows EXE 安装**

下载地址: mynteye-d-x.x.x-win-x64-opencv-3.4.3.exe [Google Drive](https://drive.google.com/open?id=1FQrRdpK51U43ihX5pVkMRUedtOOc0FNg), [百度网盘](https://pan.baidu.com/s/1GeeZ-4-DVyZJ2wUh0aknjQ)

安装完 SDK 的 exe 安装包后,桌面会生成 SDK 根目录的快捷方式。

进入 \bin\samples 目录,双击 get\_image.exe 运行,即可看到相机画面。

**注解:** 如果无法运行样例,请先检查一下系统变量 PATH 中是否成功添加了 <SDK\_ROOT\_DIR>\bin , <SDK\_ROOT\_DIR>\bin\3rdparty , <SDK\_ROOT\_DIR>\3rdparty\opencv\build\x64\vc15\bin , <SDK\_ROOT\_DIR>\3rdparty\libjpeg-turbo64\bin 。点云相关的样例需要使用 PCL1.9.0。除 1.9.0 以外的版本,可以使用样例工程运行。

#### **生成样例工程**

首先,安装好 [Visual Studio 2017](https://visualstudio.microsoft.com/zh-hans/vs/older-downloads/) 和 [CMake](https://cmake.org/) 。接着,进入 \samples 目录, 双击 qenerate.bat 即可生成样 例工程 \_build\mynteye\_samples.sln 。

**小技巧:** 运行样例需要先右键样例,设为启动项目,然后使用 Release x64 运行。

## <span id="page-22-0"></span>**2.2.4 ROS Wrapper 安装**

**1.1 安装 ROS**

#### **ROS Melodic (Ubuntu 18.04)**

```
sudo sh -c 'echo "deb http://packages.ros.org/ros/ubuntu $(lsb_release -sc) main" > /
,→etc/apt/sources.list.d/ros-latest.list'
sudo apt-key adv --keyserver hkp://ha.pool.sks-keyservers.net:80 --recv-key_
,→421C365BD9FF1F717815A3895523BAEEB01FA116
sudo apt update
sudo apt install ros-melodic-desktop-full
sudo rosdep init
rosdep update
echo "source /opt/ros/melodic/setup.bash" >> ~/.bashrc
source ~/.bashrc
```
#### **ROS Kinetic (Ubuntu 16.04)**

```
wget https://raw.githubusercontent.com/oroca/oroca-ros-pkg/master/ros_install.sh && \
chmod 755 ./ros_install.sh && bash ./ros_install.sh catkin_ws kinetic
```
#### **1.2 编译 ROS Wrapper**

make ros

**Core:**

roscore

#### **RViz Display:**

```
source ./wrappers/ros/devel/setup.bash
roslaunch mynteye_wrapper_d display.launch
```
#### **Publish:**

```
source ./wrappers/ros/devel/setup.bash
roslaunch mynteye_wrapper_d mynteye.launch
```
## <span id="page-22-1"></span>**2.2.5 ROS Wrapper 说明**

按照[ROS Wrapper](#page-22-0)<sup>安装,编译再运行节点。</sup>

rostopic list 可以列出发布的节点:

```
/mynteye/depth/image_raw # 深度数据
/mynteye/imu/data_raw # imu 数据
/mynteye/imu/data_raw_processed # 经过处理后的 imu 数据
/mynteye/left/image_mono # 左目黑白图像
```
/mynteye/left/image\_color *#* 左目彩色图像 /mynteye/right/image\_mono *#* 右目黑白图像 /mynteye/right/image\_color *#* 右目彩色图像 /mynteye/points/data\_raw *#* 点云数据 /mynteye/temp/data\_raw *# imu* 温度数据 ...

rostopic hz <topic> 可以检查是否有数据:

```
subscribed to [/mynteye/imu/data_raw]
average rate: 202.806
   min: 0.000s max: 0.021s std dev: 0.00819s window: 174
average rate: 201.167
   min: 0.000s max: 0.021s std dev: 0.00819s window: 374
average rate: 200.599
   min: 0.000s max: 0.021s std dev: 0.00819s window: 574
average rate: 200.461
   min: 0.000s max: 0.021s std dev: 0.00818s window: 774
average rate: 200.310
   min: 0.000s max: 0.021s std dev: 0.00818s window: 974
  ...
```
rostopic echo <topic> 可以打印发布数据等。了解更多,请阅读 [rostopic](http://wiki.ros.org/rostopic) 。

ROS 封装的文件结构,如下所示:

```
<sdk>/wrappers/ros/
├─src/
  └─mynteye_wrapper_d/
      ├─launch/
         │ ├─display.launch
         │ └─mynteye.launch
         \sqcup_{\texttt{slam}}│ ├─orb_slam2.launch
            │ └─vins_fusion.launch
            │ └─vins_mono.launch
      -msq/\vdashrviz/
       -src/
         │ ├─mynteye_listener.cc
         │ └─mynteye_wrapper_nodelet.cc
         │ └─mynteye_wrapper_node.cc
         │ └─pointcloud_generatort.cc
         │ └─pointcloud_generator.h
      ├─CMakeLists.txt
      ├─nodelet_plugins.xml
      └─package.xml
```
其中 mynteye.launch 里,可以配置发布的 topics 与 frame\_ids 、决定启用哪些数据、以及设定控制选项。 修改分辨率和帧率需要根据 support\_resolutions。其中,gravity 请配置成当地重力加速度。

```
<!-- Camera Params -->
<!-- Device index -->
<arg name="dev_index" default="0" />
<!-- 修改帧率 -->
<arg name="framerate" default="30" />
```

```
<! -设置设备模式
 device_color: left_color ✓ right_color ? depth x
 device_depth: left_color x right_color x depth ✓
 device_all: left_color ✓ right_color ? depth ✓
Note: ✓: available, x: unavailable, ?: depends on #stream_mode
-->
<arg name="dev_mode" default="$(arg device_all)" />
<!-- 设置深度模式 -->
<!-- Note: must set DEPTH_RAW to get raw depth values for points -->
<arg name="depth_mode" default="$(arg depth_raw)" />
< 1 - -设置分辨率
可以设置的分辨率为 stream_640x480,stream_1280x720,stream_1280x480,stream_2560x720
-->
<arg name="stream_mode" default="$(arg stream_2560x720)" />
<!-- 设置图像模式,可设置为 color_raw(原图), color_rectified(纠正图)-->
<arg name="color_mode" default="$(arg color_raw)" />
<!-- 设置自动曝光 -->
<arg name="state_ae" default="true" />
<!-- 设置自动白平衡 -->
<arg name="state_awb" default="true" />
<!-- 设置 IR 数值 -->
<arg name="ir_intensity" default="4" />
<!-- 设置 IR Depth Only 模式 -->
<arg name="ir_depth_only" default="false" />
<!-- Setup your local gravity here -->
<arg name="gravity" default="9.8" />
```
## <span id="page-24-0"></span>**2.3 SDK 样例**

## **2.3.1 获取双目图像**

API 通过 DeviceMode::DEVICE\_COLOR 参数获取图像数据,或者 DeviceMode::DEVICE\_ALL 同时捕 获图像和深度数据。

通过 GetStreamData() 函数, 就能获取想要的数据。

参考代码片段:

```
// Device mode, default DEVICE_ALL
// DEVICE_COLOR: IMAGE_LEFT_COLOR y IMAGE_RIGHT_COLOR - IMAGE_DEPTH n
// DEVICE_DEPTH: IMAGE_LEFT_COLOR n IMAGE_RIGHT_COLOR n IMAGE_DEPTH y
// DEVICE_ALL: IMAGE_LEFT_COLOR y IMAGE_RIGHT_COLOR - IMAGE_DEPTH y
// Note: y: available, n: unavailable, -: depends on #stream_mode
params.dev_mode = DeviceMode::DEVICE_DEPTH;
```
**auto** left\_color = cam.GetStreamData(ImageType::IMAGE\_LEFT\_COLOR);

```
if (left_color.img) {
cv::Mat left = left_color.img->To(ImageFormat::COLOR_BGR)->ToMat();
painter.DrawSize(left, CVPainter::TOP_LEFT);
painter.DrawStreamData(left, left_color, CVPainter::TOP_RIGHT);
painter.DrawInformation(left, util::to_string(counter.fps()),
    CVPainter::BOTTOM_RIGHT);
cv::imshow("left color", left);
```
完整代码样例,请见[get\\_stereo\\_image.cc](https://github.com/slightech/MYNT-EYE-D-SDK/blob/master/samples/src/get_stereo_image.cc) 。

### **2.3.2 获取双目图像 (兼容 USB2.0)**

兼容 USB2.0, 自动更改为 USB2.0 适用的分辨率和帧率。API 通过 DeviceMode::DEVICE\_COLOR 参数获 取图像数据,或者 DeviceMode::DEVICE\_ALL 同时捕获图像和深度数据。

通过 GetStreamData() 函数, 就能获取想要的数据。

参考代码片段:

```
// Device mode, default DEVICE_ALL
// DEVICE_COLOR: IMAGE_LEFT_COLOR y IMAGE_RIGHT_COLOR - IMAGE_DEPTH n
// DEVICE_DEPTH: IMAGE_LEFT_COLOR n IMAGE_RIGHT_COLOR n IMAGE_DEPTH y
// DEVICE_ALL: IMAGE_LEFT_COLOR y IMAGE_RIGHT_COLOR - IMAGE_DEPTH y
// Note: y: available, n: unavailable, -: depends on #stream_mode
params.dev_mode = DeviceMode::DEVICE_DEPTH;
auto left_color = cam.GetStreamData(ImageType::IMAGE_LEFT_COLOR);
   if (left_color.img) {
   cv::Mat left = left_color.img->To(ImageFormat::COLOR_BGR)->ToMat();
   painter.DrawSize(left, CVPainter::TOP_LEFT);
   painter.DrawStreamData(left, left_color, CVPainter::TOP_RIGHT);
   painter.DrawInformation(left, util::to_string(counter.fps()),
       CVPainter::BOTTOM_RIGHT);
   cv::imshow("left color", left);
```
完整代码样例,请见 [get\\_image.cc](https://github.com/slightech/MYNT-EYE-D-SDK/blob/master/samples/src/get_image.cc) 。

## **2.3.3 获取深度图像**

深度图像,属于上层合成数据。

可以通过设置 depth\_mode 来改变深度图显示。

```
// Depth mode: colorful(default), gray, raw
params.depth_mode = DepthMode::DEPTH_RAW;
```
然后使用 GetStreamData() 获取。另外,判断不为空后再使用。

参考代码片段:

```
auto image_depth = cam.GetStreamData(ImageType::IMAGE_DEPTH);
if (image_depth.img) {
 cv::Mat depth = image depth.img->To(ImageFormat::DEPTH_RAW)->ToMat();
```

```
cv::setMouseCallback("depth", OnDepthMouseCallback, &depth_region);
// Note: DrawRect will change some depth values to show the rect.
depth_region.DrawRect(depth);
cv::imshow("depth", depth);
depth_region.ShowElems<ushort>(depth, [](const ushort& elem) {
 return std::to_string(elem);
}, 80, depth_info);
```
上述代码,用了 OpenCV 来显示图像。选中显示窗口时,按 ESC/Q 就会结束程序。

注解: get depth 样例仅支持使用 DEPTH\_RAW 模式,可以修改其他样例的 depth\_mode 来获得其他模式的深 度图。

完整代码样例,请见[get\\_depth.cc](https://github.com/slightech/MYNT-EYE-D-SDK/blob/master/samples/src/get_depth.cc) 。

## **2.3.4 获取点云图像**

点云图像,属于上层合成数据。API 使用 GetStreamData() 获取。另外,判断不为空后再使用。运行点 云时可以按空格键保存".ply"文件,然后使用 view\_points 样例查看 .ply 文件。

参考代码片段:

}

```
auto image_color = cam.GetStreamData(ImageType::IMAGE_LEFT_COLOR);
auto image_depth = cam.GetStreamData(ImageType::IMAGE_DEPTH);
if (image_color.img && image_depth.img) {
   cv::Mat color = image_color.img->To(ImageFormat::COLOR_BGR)
        \rightarrowToMat();
   painter.DrawSize(color, CVPainter::TOP_LEFT);
   painter.DrawStreamData(color, image_color, CVPainter::TOP_RIGHT);
   painter.DrawInformation(color, util::to_string(counter.fps()),
        CVPainter::BOTTOM_RIGHT);
   cv::Mat depth = image_depth.img->To(ImageFormat::DEPTH_RAW)
        ->ToMat();
   cv::imshow("color", color);
    viewer.Update(color, depth);
}
```
上述代码,用了 PCL 来显示点云。关闭点云窗口时,也会结束程序。

完整代码样例,请见[get\\_points.cc](https://github.com/slightech/MYNT-EYE-D-SDK/blob/master/samples/src/get_points.cc)。

## **2.3.5 获取 IMU 数据**

使用 EnableMotionDatas() 来启用缓存,才能通过 GetMotionDatas() 函数来获取到 IMU 数据。否 则,只能通过回调接口得到 IMU 数据,请参阅[从回调接口获取数据](#page-27-0)。 参考代码片段:

```
auto motion_datas = cam.GetMotionDatas();
if (motion_datas.size() > 0) {
    std::cout << "Imu count: " << motion_datas.size() << std::endl;
    for (auto data : motion_datas) {
        if (data.imu) {
            if (data.imu->flag == MYNTEYE_IMU_ACCEL) {
                counter.IncrAccelCount();
                std::cout << "[accel] stamp: " << data.imu->timestamp
                    << ", x: " << data.imu->accel[0]
                    << ", y: " << data.imu->accel[1]
                    << ", z: " << data.imu->accel[2]
                    << ", temp: " << data.imu->temperature
                    << std::endl;
            } else if (data.imu->flag == MYNTEYE_IMU_GYRO) {
                counter.IncrGyroCount();
                std::cout << "[gyro] stamp: " << data.imu->timestamp
                << ", x: " << data.imu->gyro[0]
                << ", y: " << data.imu->qyro[1]
                << ", z: " << data.imu->gyro[2]
                << ", temp: " << data.imu->temperature
                << std::endl;
            } else {
                std::cerr << "Imu type is unknown" << std::endl;
            }
        } else {
          std::cerr << "Motion data is empty" << std::endl;
        }
    }
    std::cout << std::endl;
}
```
上述代码,用了 OpenCV 来显示图像和数据。选中显示窗口时,按 ESC/Q 就会结束程序。 完整代码样例,请见[get\\_imu.cc](https://github.com/slightech/MYNT-EYE-D-SDK/blob/master/samples/src/get_imu.cc) 。

## <span id="page-27-0"></span>**2.3.6 从回调接口获取数据**

API提供了 SetStreamCallback(), SetMotionCallback() 函数, 来设定各类数据的回调。

参考代码片段:

```
cam.SetImgInfoCallback([](const std::shared_ptr<ImgInfo>& info) {
   std::cout << " [img_info] fid: " << info->frame_id
        << ", stamp: " << info->timestamp
        << ", expos: " << info->exposure_time << std::endl
        << std::flush;
});
for (auto&& type : types) {
    // Set stream data callback
   cam.SetStreamCallback(type, [](const StreamData& data) {
   std::cout << " [" << data.img->type() << "] fid: "
       << data.img->frame_id() << std::endl
       << std::flush;
   });
}
 // Set motion data callback
```

```
cam.SetMotionCallback([](const MotionData& data) {
   if (data.imu->flag == MYNTEYE_IMU_ACCEL) {
       std::cout << "[accel] stamp: " << data.imu->timestamp
       << ", x: " << data.imu->accel[0]
        << ", y: " << data.imu->accel[1]
        << ", z: " << data.imu->accel[2]
        << ", temp: " << data.imu->temperature
       << std::endl;
   } else if (data.imu->flag == MYNTEYE_IMU_GYRO) {
       std::cout << "[gyro] stamp: " << data.imu->timestamp
       << ", x: " << data.imu->gyro[0]
       << ", y: " << data.imu->gyro[1]
       << ", z: " << data.imu->qyro[2]
       << ", temp: " << data.imu->temperature
       << std::endl;
    }
   std::cout << std::flush;
});
```
上述代码,用了 OpenCV 来显示图像和数据。选中显示窗口时,按 ESC/Q 就会结束程序。

完整代码样例,请见 [get\\_from\\_callbacks.cc](https://github.com/slightech/MYNT-EYE-D-SDK/blob/master/samples/src/get_from_callbacks.cc)。

### **2.3.7 通过选项获取不同类型的数据**

get\_all\_with\_options 样例可以通过添加参数来设定当前设备的各类控制值。

get\_all\_with\_options -h 参数说明:

```
Open device with different options.
Options:
 -h, --help show this help message and exit
 -m, --imu Enable imu datas
 Open Params:
   The open params
   -i INDEX, --index=INDEX
                      Device index
   -f RATE, --rate=RATE
                      Framerate, range [0,60], [30](STREAM_2560x720),
                      default: 10
   --dev-mode=MODE Device mode, default 2 (DEVICE_ALL)
                        0: DEVICE_COLOR, left y right - depth n
                        1: DEVICE_DEPTH, left n right n depth y
                        2: DEVICE_ALL, left y right - depth y
                        Note: y: available, n: unavailable, -: depends on
                      stream mode
   --cm=MODE Color mode, default 0 (COLOR_RAW)
                        0: COLOR_RAW, color raw
                        1: COLOR_RECTIFIED, color rectified
   --dm=MODE Depth mode, default 2 (DEPTH_COLORFUL)
                        0: DEPTH_RAW
                        1: DEPTH_GRAY
                        2: DEPTH_COLORFUL
```
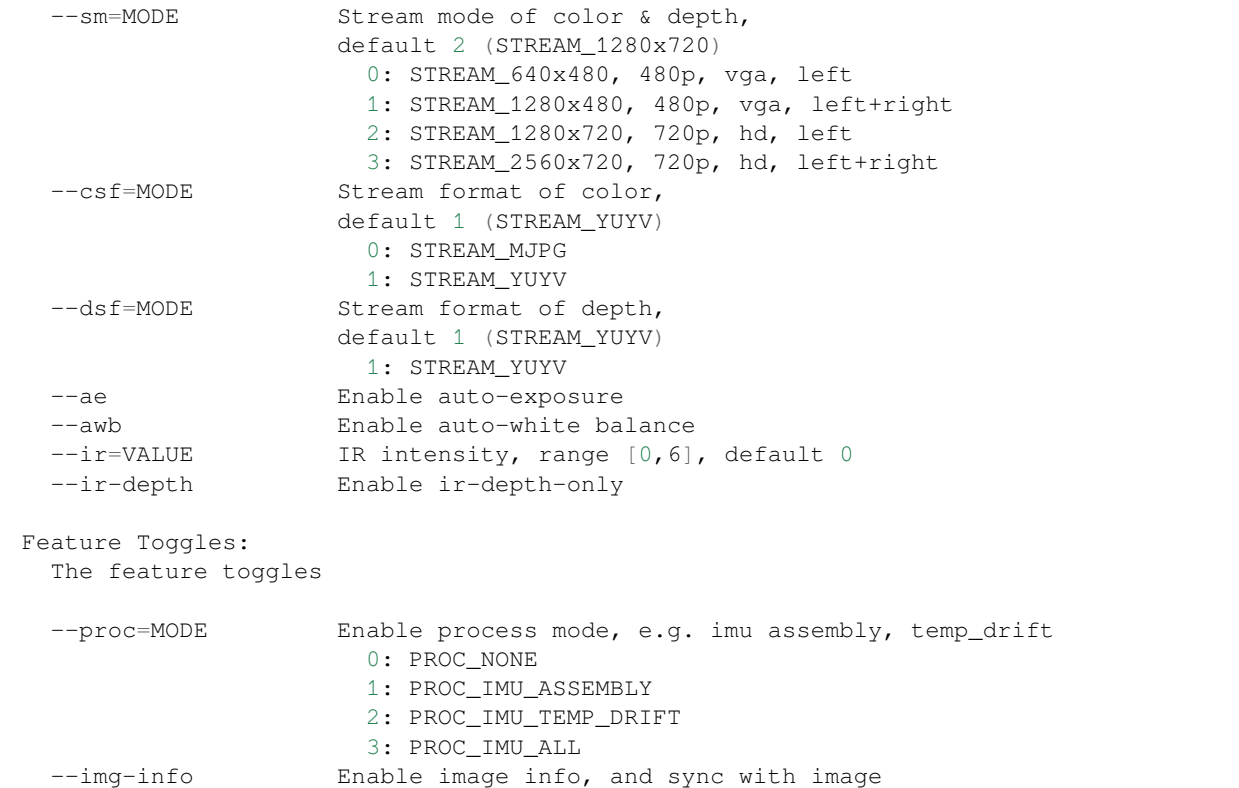

例如 ./samples/\_output/bin/get\_all\_with\_options -f 60 --dev-mode=0 --sm=2 显示的 是 1280x720 的 60 帧左目未矫正图像。

完整代码样例 [get\\_all\\_with\\_options.cc](https://github.com/slightech/MYNT-EYE-D-SDK/blob/master/samples/src/get_all_with_options.cc) 。

#### **2.3.8 获取图像标定参数**

通过获取 API GetStreamIntrinsics(),GetStreamExtrinsics() 函数,可以获取当前打开设备的图 像标定参数。

参考代码片段:

```
auto vga_intrinsics = cam.GetStreamIntrinsics(StreamMode::STREAM_1280x480, &in_ok);
auto vga_extrinsics = cam.GetStreamExtrinsics(StreamMode::STREAM_1280x480, &ex_ok);
std::cout << "VGA Intrinsics left: {" << vga_intrinsics.left << "}" << std::endl;
std::cout << "VGA Intrinsics right: {" << vga_intrinsics.right << "}" << std::endl;
std::cout << "VGA Extrinsics left to right: {" << vga_extrinsics << "}" << std::endl;
out << "VGA Intrinsics left: {" << vga_intrinsics.left << "}" << std::endl;
out << "VGA Intrinsics right: {" << vga_intrinsics.right << "}" << std::endl;
out << "VGA Extrinsics left to right: {" << vga_extrinsics << "}" << std::endl;
```
运行结果保存在当前目录下,参考运行结果:

```
VGA Intrinsics left: {width: [640], height: [480], fx: [358.45721435546875000], fy:.
,→[359.53115844726562500], cx: [311.12109375000000000], cy: [242.
,→63494873046875000]coeffs: [-0.28297042846679688, 0.06178283691406250, -0.
,→00030517578125000, 0.00218200683593750, 0.00000000000000000]}
VGA Intrinsics right: {width: [640], height: [480], fx: [360.13885498046875000], fy:␣
,→[360.89624023437500000], cx: [325.11029052734375000], cy: [251.
,→46371459960937500]coeffs: [-0.30667877197265625, 0.08611679077148438, -0.
                                                                                (下页继续)
```
 $108398438, 0.00155639648437500, 0.00000000000000]$ 

```
VGA Extrinsics left to right: {rotation: [0.99996054172515869, 0.00149095058441162, 0.
,→00875246524810791, -0.00148832798004150, 0.99999880790710449, -0.00030362606048584,␣
,→-0.00875294208526611, 0.00029063224792480, 0.99996161460876465], translation: [-120.
,→36341094970703125, 0.00000000000000000, 0.00000000000000000]}
```
**注解:** 获取的参数中:内参提供 fx , fy , cx , cy 的值,可以得到相应的内参矩阵(参考 [sen](http://docs.ros.org/melodic/api/sensor_msgs/html/msg/CameraInfo.html)[sor\\_msgs/CameraInfo.msg](http://docs.ros.org/melodic/api/sensor_msgs/html/msg/CameraInfo.html) ),畸变参数 coeffs 中包含 k1 , k2 , p1 , p2 , k3 的值。外参中包含旋转矩阵 rotation , 平移矩阵 translation 。

完整代码样例,请见[get\\_img\\_params.cc](https://github.com/slightech/MYNT-EYE-D-SDK/blob/master/samples/src/get_img_params.cc) 。

## **2.3.9 获取 IMU 标定参数**

通过 API GetMotionIntrinsics(),GetMotionExtrinsics() 函数, 可以获取当前打开设备的 IMU 标 定参数。

参考代码片段:

```
auto intrinsics = cam.GetMotionIntrinsics(&in_ok);
std::cout << "Motion Intrinsics: {" << intrinsics << "}" << std::endl;
out << "Motion Intrinsics: {" << intrinsics << "}" << std::endl;
```
运行结果保存在当前目录下,参考运行结果:

```
Motion Intrinsics: {accel: {scale: [1.00205999990004191, 0.00000000000000000, 0.
,→00000000000000000, 0.00000000000000000, 1.00622999999999996, 0.00000000000000000, 0.
,→00000000000000000, 0.00000000000000000, 1.00171999999999994], assembly: [1.
,→00000000000000000, 0.00672262000000000, -0.00364474000000000, 0.00000000000000000,␣
,→1.00000000000000000, 0.00101348000000000, -0.00000000000000000, 0.00000000000000000,
,→ 1.00000000000000000, 1.00000000000000000], drift: [0.00000000000000000, 0.
,→00000000000000000, 0.00000000000000000], noise: [0.00000000000000000, 0.
,→00000000000000000, 0.00000000000000000], bias: [0.00000000000000000, 0.
,→00000000000000000, 0.00000000000000000], x: [0.00856165620000000, -0.
,→00009840052800000], y: [0.05968393300000000, -0.00130967680000000], z: [0.
,→01861442050000000, -0.00016033523000000]}, gyro: {scale: [1.00008999999999992, 0.
,→00000000000000000, 0.00000000000000000, 0.00000000000000000, 0.99617599999999995, 0.
,→00000000000000000, 0.00000000000000000, 0.00000000000000000, 1.00407000000000002],␣
,→assembly: [1.00000000000000000, -0.00700362000000000, -0.00326206000000000, 0.
,→00549571000000000, 1.00000000000000000, 0.00224867000000000, 0.00236088000000000, 0.
,→00044507800000000, 1.00000000000000000, 1.00000000000000000], drift: [0.
,→00000000000000000, 0.00000000000000000, 0.00000000000000000], noise: [0.
,→00000000000000000, 0.00000000000000000, 0.00000000000000000], bias: [0.
,→00000000000000000, 0.00000000000000000, 0.00000000000000000], x: [0.
,→18721455299999998, 0.00077411070000000], y: [0.60837032000000002, -0.
,→00939702710000000], z: [-0.78549276000000001, 0.02584820200000000]}}
```
完整代码样例,请见[get\\_imu\\_params.cc](https://github.com/slightech/MYNT-EYE-D-SDK/blob/master/samples/src/get_imu_params.cc) 。

## **2.3.10 设定打开参数**

### **设定图像分辨率**

通过设置 params.stream\_mode 参数, 就可以设定图像的分辨率。

**注解:** 图像分辨率现在支持 4 种: 单目 640X480,1280x720 和双目 1280x480,2560x720

#### 参考代码片段:

```
// Stream mode: left color only
// params.stream_mode = StreamMode::STREAM_640x480; // vga
// params.stream_mode = StreamMode::STREAM_1280x720; // hd
// Stream mode: left+right color
// params.stream_mode = StreamMode::STREAM_1280x480; // vga
params.stream_mode = StreamMode::STREAM_2560x720; // hd
```
#### **设定图像帧率**

通过设置 params.framerate 参数, 就可以设定图像的帧率。

**注解:** 图像帧率有效值 (0-60), 分辨率在 2560X720 时帧率有效值为 (30), 可以参考[分辨率支持列表](#page-10-0)

参考代码片段:

```
// Framerate: 10(default), [0,60], [30](STREAM_2560x720)
params.framerate = 30;
```
#### **设定图像模式**

通过设置 params.color\_mode 参数, 就可以设定图像的模式。

COLOR\_RAW 为原图,COLOR\_RECTIFIED 为矫正图。

参考代码片段:

```
// Color mode: raw(default), rectified
// params.color_mode = ColorMode::COLOR_RECTIFIED;
```
#### **设定深度图模式**

通过 params.depth\_mode 参数, 就可以设定深度图的模式。

DEPTH\_COLORFUL 为着色后的深度图, DEPTH\_GRAY 为灰色深度图, DEPTH\_GRAY 为原始深度图。

参考代码片段:

```
// Depth mode: colorful(default), gray, raw
// params.depth_mode = DepthMode::DEPTH_GRAY;
```
## **启用自动曝光及自动白平衡**

通过设置 params.state\_ae 和 params.state\_awb 为 true, 就可以启动自动曝光和自动白平衡。 默认自动曝光和自动白平衡是启用的,如果想关闭,可以设置参数值为 false 。

```
参考代码片段:
```

```
// Auto-exposure: true(default), false
// params.state_ae = false;
// Auto-white balance: true(default), false
// params.state_awb = false;
```
## **启用 IR 及其调节**

通过设置 params.ir\_intensity 参数, 就可以设定图像的 IR 强度。

```
启用 IR,就是设定 params.ir_intensity 大于 0 的值。值越大,强度越高 (最大为 10)。
```
参考代码片段:

```
// Infrared intensity: 0(default), [0,10]
params.ir_intensity = 4;
```

```
注解: 启用此功能后,你可以看到 ir 光斑:
```
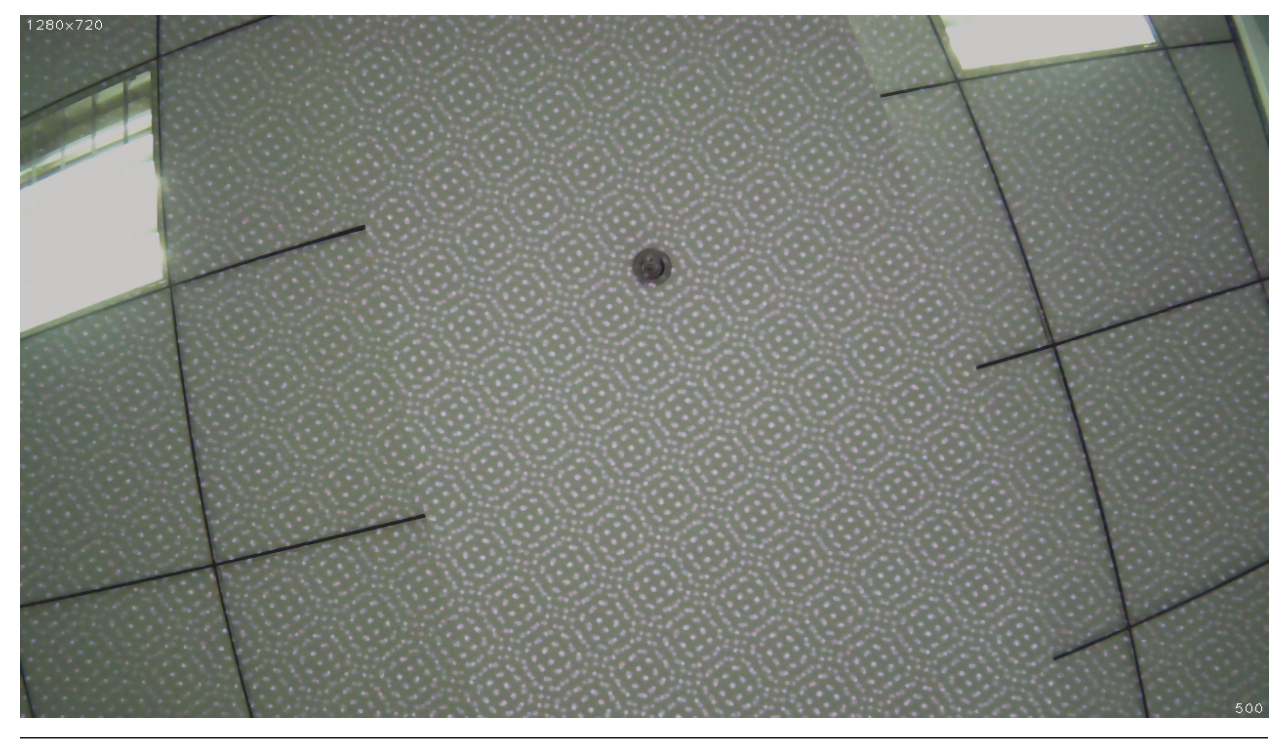

#### **启用 IR Depth Only**

通过设置 params.ir\_depth\_only 参数, 就可以设定 IR Depth Only 功能。默认关闭。开启此功能后, IR 只作用于深度图像,在图像上不会出现 IR 光的纹路。

**注解:** 该功能只能在 [2560x720 30fps] 以及 [1280x720,1280x480,640x480 60fps] 下生效。开启此功能帧率会被 平分, 例如设置图像帧率为 30fps 时, 获取的图像为 15fps, 深度图也为 15fps。

#### 参考代码片段:

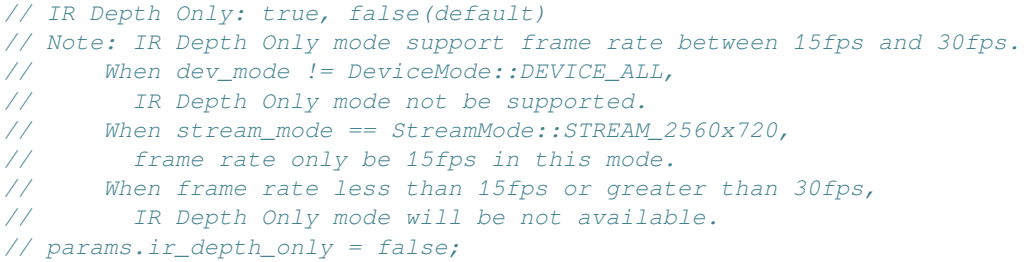

#### **调整深度图着色值**

通过设置 params.colour\_depth\_value 参数, 默认值是 5000。

参考代码片段:

```
// Colour depth image, default 5000. [0, 16384]
params.colour_depth_value = 5000;
```
以上功能参考运行结果,于 Linux 上:

Open device: 0, /dev/video1

```
D/eSPDI_API: SetPropertyValue control=7 value=0D/eSPDI_API: SetPropertyValue␣
,→control=7 value=35D/eSPDI_API: SetPropertyValue control=7 value=1-- Auto-exposure␣
,→state: enabled
D/eSPDI_API: SetPropertyValue control=7 value=0D/eSPDI_API: SetPropertyValue␣
,→control=7 value=12D/eSPDI_API: SetPropertyValue control=7 value=1-- Auto-white␣
,→balance state: enabled
-- Framerate: 5
D/eSPDI_API: SetPropertyValue control=7 value=4 SetDepthDataType: 4
-- Color Stream: 1280x720 YUYV
-- Depth Stream: 1280x720 YUYV
D/eSPDI_API: SetPropertyValue control=7 value=0D/eSPDI_API: SetPropertyValue␣
,→control=7 value=3D/eSPDI_API: SetPropertyValue control=7 value=4
-- IR intensity: 4
D/eSPDI_API: CVideoDevice::OpenDevice 1280x720 fps=5
Open device success
```
**注解:** 更改参数后需要在 sdk 的目录下运行

make samples

来使设置的参数生效。

完整代码样例 [get\\_image.cc](https://github.com/slightech/MYNT-EYE-D-SDK/blob/master/samples/src/get_image.cc) 。

## **2.3.11 相机控制参数 API**

**打开或关闭自动曝光**

```
/** Auto-exposure enabled or not default enabled*/
bool AutoExposureControl(bool enable); see "camera.h"
```
### **打开或关闭自动白平衡**

```
/** Auto-white-balance enabled or not default enabled*/
bool AutoWhiteBalanceControl(bool enable); see "camera.h"
```
### **设置 IR 强度**

```
/** set infrared(IR) intensity [0, 10] default 4*/
void SetIRIntensity(const std::uint16_t &value); see "camera.h"
```
#### **设置全局增益**

**注解:** 需要在相机打开后关闭自动曝光

```
/** Set global gain [1 - 16]
* value -- global gain value
* */
void SetGlobalGain(const float &value); see "camera.h"
```
#### **设置曝光时间**

**注解:** 需要在相机打开后关闭自动曝光

```
/** Set exposure time [1ms - 655ms]
* value -- exposure time value
* */
void SetExposureTime(const float &value); see "camera.h"
```
参考代码:

```
cam.Open(params);
cam.AutoExposureControl(false);
cam.SetGlobalGain(1);
cam.SetExposureTime(0.3);
```
#### **注解:** 更改参数后需要在 sdk 的目录下运行

make samples

来使设置的参数生效。

## **2.3.12 使用 filter 进行深度数据的滤波**

滤波器类型统一继承自 BaseFilter 。

方法口协议如下:

```
virtual bool ProcessFrame(
      std::shared_ptr<Image> out,
      const std::shared_ptr<Image> in) = 0; // NOLINT
  virtual bool LoadConfig(void* data);
inline bool TurnOn();
inline bool TurnOff();
inline bool IsEnable();
int main(int argc, char const* argv[]) {
...
SpatialFilter spat_filter;
TemporalFilter temp_filter;
...
for (;;) {
 // get frame
  ...
  spat_filter.ProcessFrame(image_depth.img, image_depth.img);
  temp_filter.ProcessFrame(image_depth.img, image_depth.img);
  ...
}
```
**小技巧:** 使用时,实例化一个 Filter ,然后直接在图像处理循环中使用 ProcessFrame ,方法如上。图 像会实时随图像信息变化自适应,也可以实时的使用 TurnOn/TurnOff 开关。

## <span id="page-35-0"></span>**2.4 SDK 工具**

#### **2.4.1 分析 IMU 数据**

SDK 提供了 IMU 数据分析工具 imu\_analytics.py. 工具的详细信息见 tools/README.md
**注解:** 需要使用 tools 中提供的 record 工具或 rosbag 录制数据集。分析工具支持 python 2.7 。运行工 具之前需要 pip install -r requirements.txt 。

#### Linux 系统运行命令:

```
$ python tools/analytics/imu_analytics.py -i dataset -c tools/config/mynteye/mynteye_
,→config.yaml -al=-1.2,1.2 -gl= -gdu=d -gsu=d -kl=
```
Linux 系统上的结果参考:

```
$ python tools/analytics/imu_analytics.py -i dataset -c tools/config/mynteye/mynteye_
,→config.yaml -al=-1.2,1.2 -gl= -gdu=d -gsu=d -kl=
imu analytics ...
 input: dataset
 outdir: dataset
  gyro_limits: None
  \texttt{accel\_limits:} [ (-1.2, 1.2), (-1.2, 1.2), (-1.2, 1.2), (-1.2, 1.2)]time_unit: None
  time_limits: None
  auto: False
  gyro_show_unit: d
 gyro_data_unit: d
 temp_limits: None
open dataset ...
  imu: 20040, temp: 20040
  timebeg: 4.384450, timeend: 44.615550, duration: 40.231100
save figure to:
  dataset/imu_analytics.png
imu analytics done
```
分析结果图保存在 dataset 目录中. 如下:

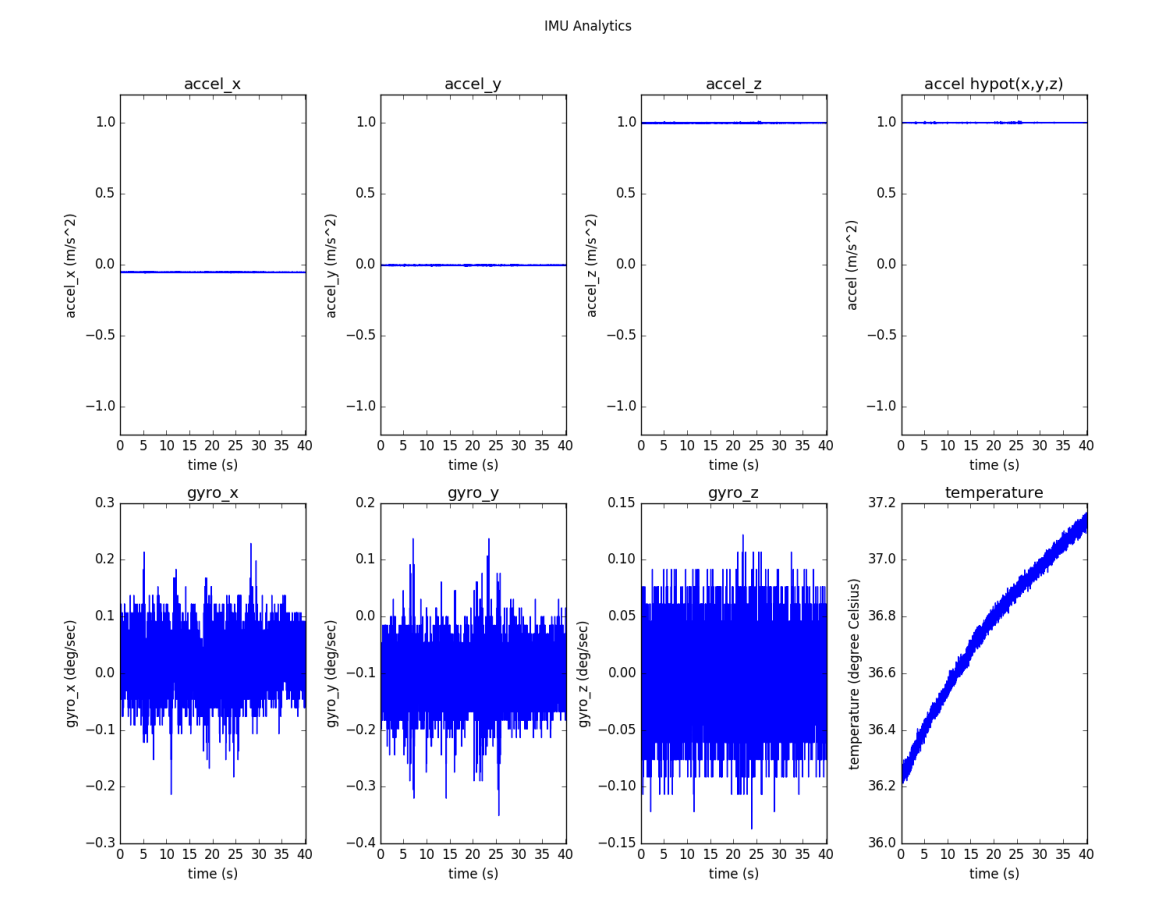

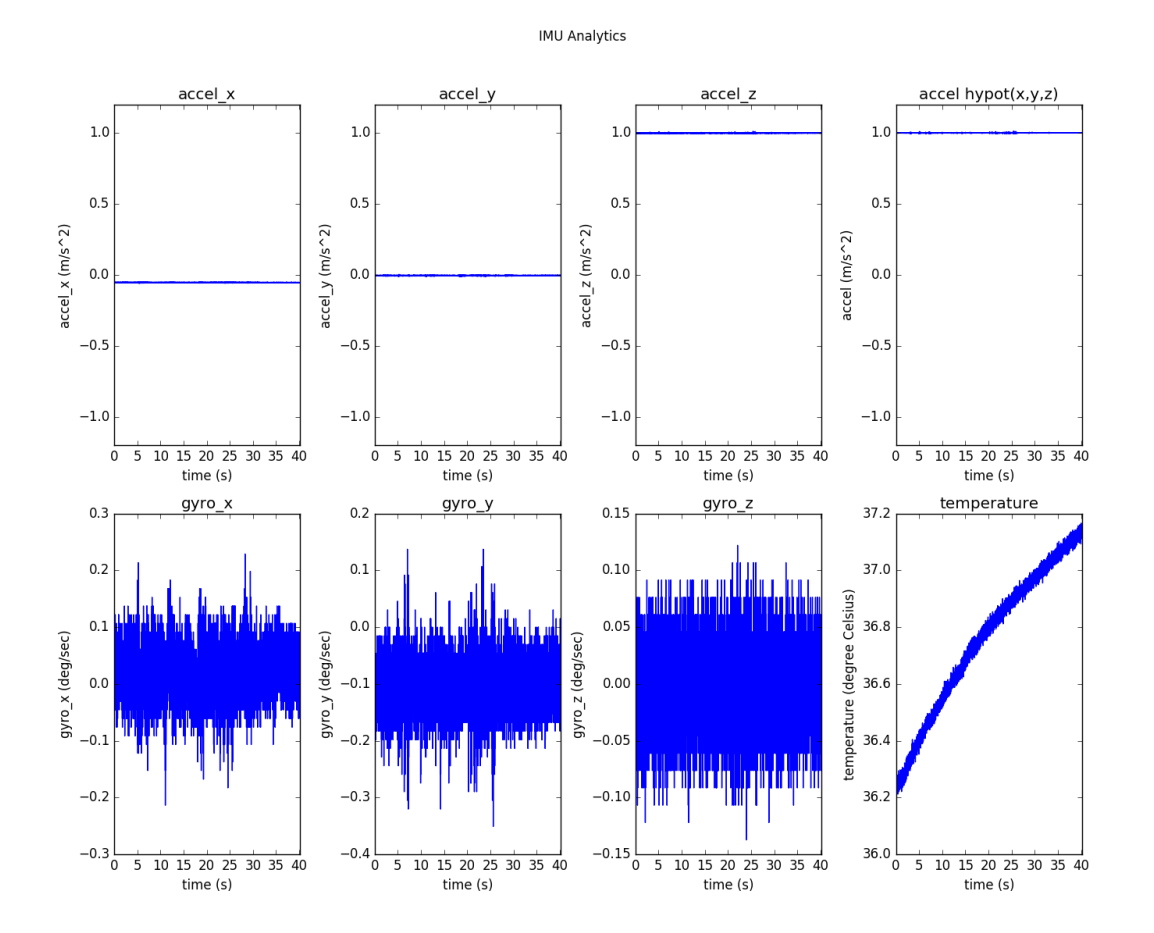

另外, 可以使用 -h 参数查看工具详细参数选项.

\$ python tools/analytics/imu\_analytics.py -h

#### **2.4.2 分析时间戳**

SDK 提供了时间戳分析工具 stamp\_analytics.py , 工具的详细信息见 tools/README.md

**注解:** 需要使用 tools 中提供的 record 工具或 rosbag 录制数据集。分析工具支持 python 2.7 。运行工 具之前需要 pip install -r requirements.txt 。

Linux 系统运行命令:

```
$ python tools/analytics/stamp_analytics.py -i dataset -c tools/config/mynteye/
,→mynteye_config.yaml
```
Linux 系统上的结果参考:

```
$ python tools/analytics/stamp_analytics.py -i dataset -c tools/config/mynteye/
,→mynteye_config.yaml
stamp analytics ...
  input: dataset
```
(下页继续)

(续上页)

```
outdir: dataset
open dataset ...
save to binary files ...
 binimg: dataset/stamp_analytics_img.bin
 binimu: dataset/stamp_analytics_imu.bin
  img: 1007, imu: 20040
rate (Hz)
 img: 25, imu: 500
sample period (s)
 img: 0.04, imu: 0.002
diff count
 imgs: 1007, imus: 20040
 imgs_t_diff: 1006, imus_t_diff: 20039
diff where (factor=0.1)
  imgs where diff > 0.04*1.1 (0)
  imgs where diff < 0.04*0.9 (0)
  imus where diff > 0.002*1.1 (0)
  imus where diff < 0.002*0.9 (0)
image timestamp duplicates: 0
save figure to:
 dataset/stamp_analytics.png
stamp analytics done
```
分析结果图保存在 dataset 目录中. 如下:

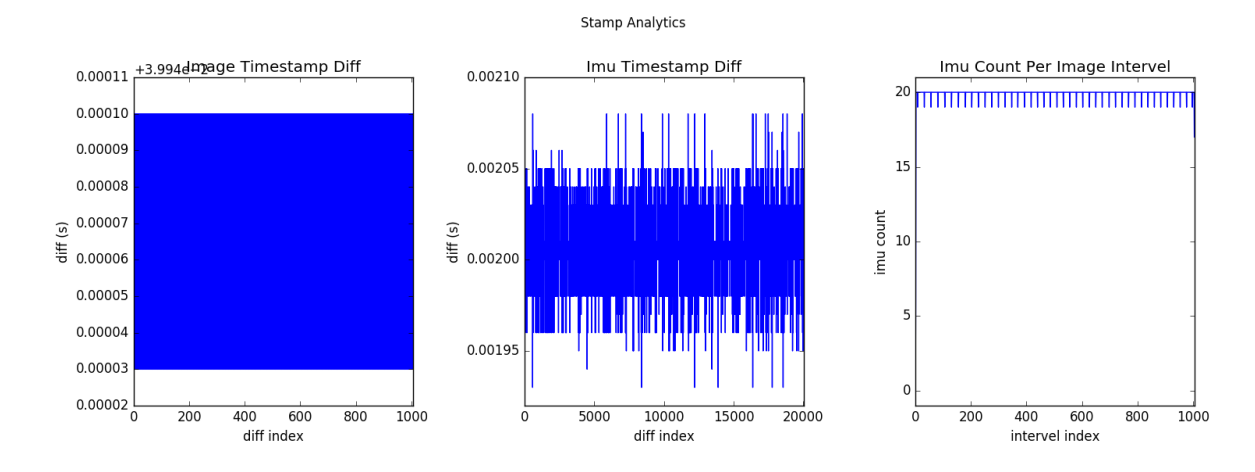

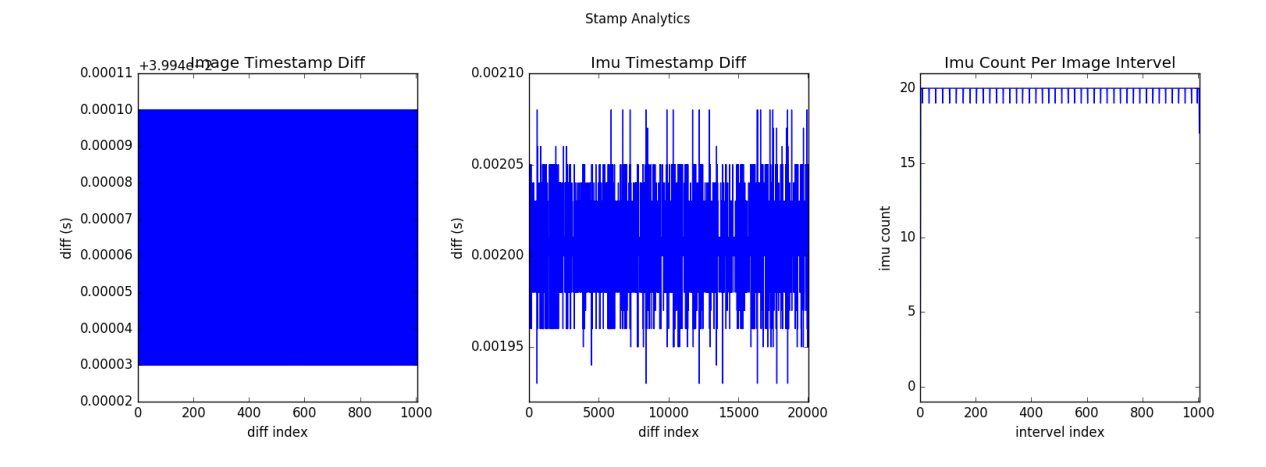

另外,可以使用-h 参数查看工具详细参数选项.

\$ python tools/analytics/stamp\_analytics.py -h

**小技巧:** 录制数据集时 ''dataset.cc'' 里已经注释存储图像 cv::imwrite() 。因为此些操作都比较耗 时,可能会导致丢弃图像。换句话说就是消费赶不上生产,所以丢弃了部分图像。record.cc 里用的 GetStreamDatas() 仅缓存最新的 4 张图像。

#### **2.4.3 录制数据集**

SDK 提供了录制数据集的工具 record. 工具的详细信息见 tools/README.md

Linux 系统运行命令:

./tools/\_output/bin/dataset/record

Windows 系统运行命令:

.\tools\\_output\bin\dataset\record.bat

Linux 系统上的结果参考:

```
$ ./tools/_output/bin/dataset/record
Saved 1007 imgs, 20040 imus to ./dataset
I0513 21:29:38.608772 11487 record.cc:118] Time beg: 2018-05-13 21:28:58.255395, end:␣
,→2018-05-13 21:29:38.578696, cost: 40323.3ms
I0513 21:29:38.608853 11487 record.cc:121] Img count: 1007, fps: 24.9732
I0513 21:29:38.608873 11487 record.cc:123] Imu count: 20040, hz: 496.983
```
结果默认保存在 <workdir>/dataset 中. 您也可以使用参数指定自定义目录存放结果.

录制结果目录详情:

```
<workdir>/
└─dataset/
   ├─left/
        │ ├─stream.txt # Image infomation
       \leftarrow000000.png # Image, index 0
```
(下页继续)

(续上页)

```
\sqcup \ldots├─right/
  │ ├─stream.txt # Image information
   │ ├─000000.png # Image,index 0
   \sqcup\ldots-motion.txt # IMU information
```
## **2.4.4 保存设备信息和参数**

SDK 提供了保存信息和参数的工具 save\_all\_infos 。

参考运行命令:

```
./tools/_output/bin/writer/save_all_infos
```
# Windows .\tools\\_output\bin\writer\save\_all\_infos.bat

参考运行结果,于 Linux 上:

```
I/eSPDI_API: eSPDI: EtronDI_Init
Device descriptors:
 name: MYNT-EYE-D1000
 serial_number: 203837533548500F002F0028
 firmware_version: 1.0
 hardware_version: 2.0
 spec_version: 1.0
  lens_type: 0000
  imu_type: 0000
 nominal_baseline: 120
```
默认会保存进 <workdir>/config 目录。你也可以加参数,指定保存到其他目录。

保存内容如下:

```
<workdir>/
└─config/
   └─SN0610243700090720/
      ├─device.info
      └─imu.params
```
完整代码样例 [save\\_all\\_infos.cc](https://github.com/slightech/MYNT-EYE-D-SDK/blob/master/tools/writer/save_all_infos.cc) 。

## **2.4.5 写入 IMU 标定参数**

SDK 提供了写入 IMU 标定参数的工具 imu\_params\_writer 。

有关如何获取, 请阅读获取 *IMU* [标定参数](#page-30-0) 。

参考运行命令:

./tools/\_output/bin/writer/imu\_params\_writer tools/writer/config/imu.params

# Windows

.\tools\\_output\bin\writer\imu\_params\_writer.bat tools\writer\config\imu.params

其中, [tools/writer/config/imu.params](https://github.com/slightech/MYNT-EYE-D-SDK/blob/master/tools/writer/config/imu.params) 是参数文件路径。如果你自己标定了参数, 可以编辑此文件, 然后执行上 述命令写入设备。

**警告:** 请不要随意覆写参数。另外 save\_all\_infos 工具可帮你备份参数。

完整代码样例 [imu\\_params\\_writer.cc](https://github.com/slightech/MYNT-EYE-D-SDK/blob/master/tools/writer/imu_params_writer.cc) 。

## **2.5 工程引用**

#### **2.5.1 CMake 如何使用 SDK**

本教程将使用 CMake 创建一个项目来使用 SDK 。

你可以在 <sdk>/platforms/projects/cmake 目录下找到工程样例。

#### **准备**

- Windows: 安装 SDK 的 exe 包
- Linux: 使用源代码编译和 make install

#### **创建项目**

添加 CMakeLists.txt 和 mynteyed\_demo.cc 文件,

```
cmake_minimum_required(VERSION 3.0)
project(mynteyed_demo VERSION 1.0.0 LANGUAGES C CXX)
# flags
set(CMAKE_C_FLAGS "${CMAKE_C_FLAGS} -Wall -O3")
set(CMAKE_CXX_FLAGS "${CMAKE_CXX_FLAGS} -Wall -O3")
set(CMAKE C_FLAGS "${CMAKE C_FLAGS} -std=c++11 -march=native")
set(CMAKE_CXX_FLAGS "${CMAKE_CXX_FLAGS} -std=c++11 -march=native")
## mynteyed_demo
add executable(mynteyed demo mynteyed demo.cc)
```
#### **配置项目**

增加 mynteyed 和 OpenCV 到 CMakeLists.txt ,

```
# packages
if(MSVC)
 set(SDK_ROOT "$ENV{MYNTEYED_SDK_ROOT}")
 if(SDK_ROOT)
   message(STATUS "MYNTEYED_SDK_ROOT: ${SDK_ROOT}")
   list(APPEND CMAKE_PREFIX_PATH
     "${SDK_ROOT}/lib/cmake"
     "${SDK_ROOT}/3rdparty/opencv/build"
   )
 else()
   message(FATAL_ERROR "MYNTEYED_SDK_ROOT not found, please install SDK firstly")
 endif()
endif()
## mynteyed
find_package(mynteyed REQUIRED)
message(STATUS "Found mynteye: ${mynteyed_VERSION}")
# When SDK build with OpenCV, we can add WITH_OPENCV macro to enable some
# features depending on OpenCV, such as ToMat().
if(mynteyed_WITH_OPENCV)
 add_definitions(-DWITH_OPENCV)
endif()
## OpenCV
# Set where to find OpenCV
#set(OpenCV_DIR "/usr/share/OpenCV")
# When SDK build with OpenCV, we must find the same version here.
find_package(OpenCV REQUIRED)
message(STATUS "Found OpenCV: ${OpenCV_VERSION}")
```
将 include\_directories 和 target\_link\_libraries 添加到 mynteyed\_demo 目标,

```
# targets
include_directories(
 ${OpenCV_INCLUDE_DIRS}
\lambda## mynteyed_demo
add_executable(mynteyed_demo mynteyed_demo.cc)
target_link_libraries(mynteyed_demo mynteye_depth ${OpenCV_LIBS})
```
#### **使用 SDK**

可以参考工程样例添加头文件和使用 API 。

#### **Windows**

可以参考*Windows* [源码安装](#page-17-0), 安装编译工具。

然后打开 "x64 Native Tools Command Prompt for VS 2017" 命令行来编译和运行,

```
mkdir _build
cd _build
cmake -G "Visual Studio 15 2017 Win64" ..
msbuild.exe ALL_BUILD.vcxproj /property:Configuration=Release
.\Release\mynteyed_demo.exe
```
#### **Linux**

打开命令行来编译和运行,

mkdir \_build cd \_build/ cmake .. make

./mynteyed\_demo

## **2.5.2 Visual Studio 2017 如何使用 SDK**

本教程将使用 Visual Studio 2017 创建一个项目来使用 SDK 。

你可以在 <sdk>/platforms/projects/vs2017 目录下找到工程样例。

#### **准备**

• Windows: 安装 SDK 的 exe 包

#### **创建项目**

打开 Visual Studio 2017, 然后 File > New > Project,

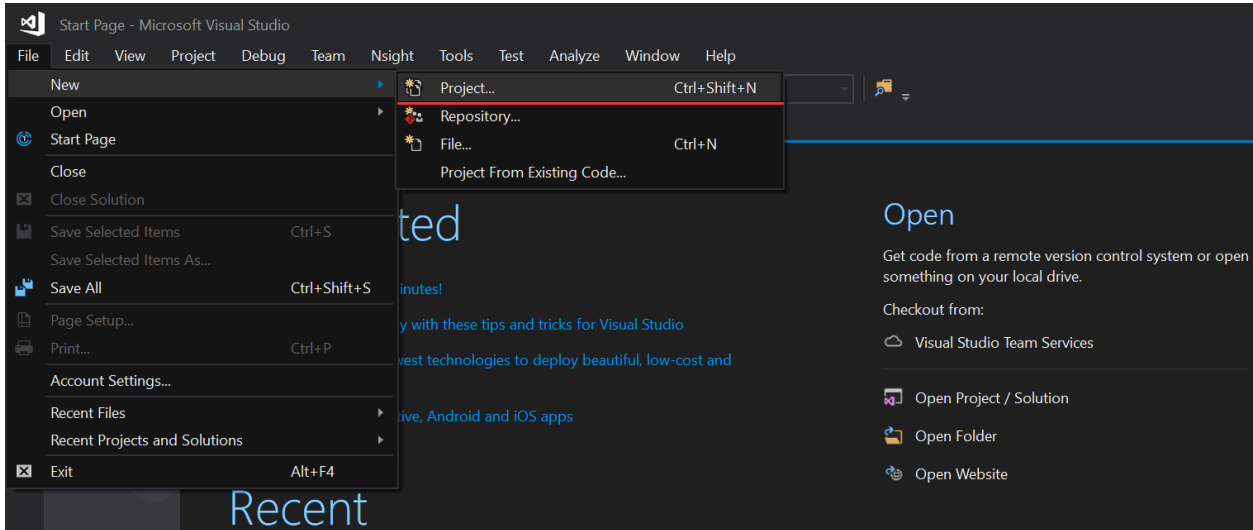

选择"Windows Console Application",设置项目位置和名字,点击"OK",

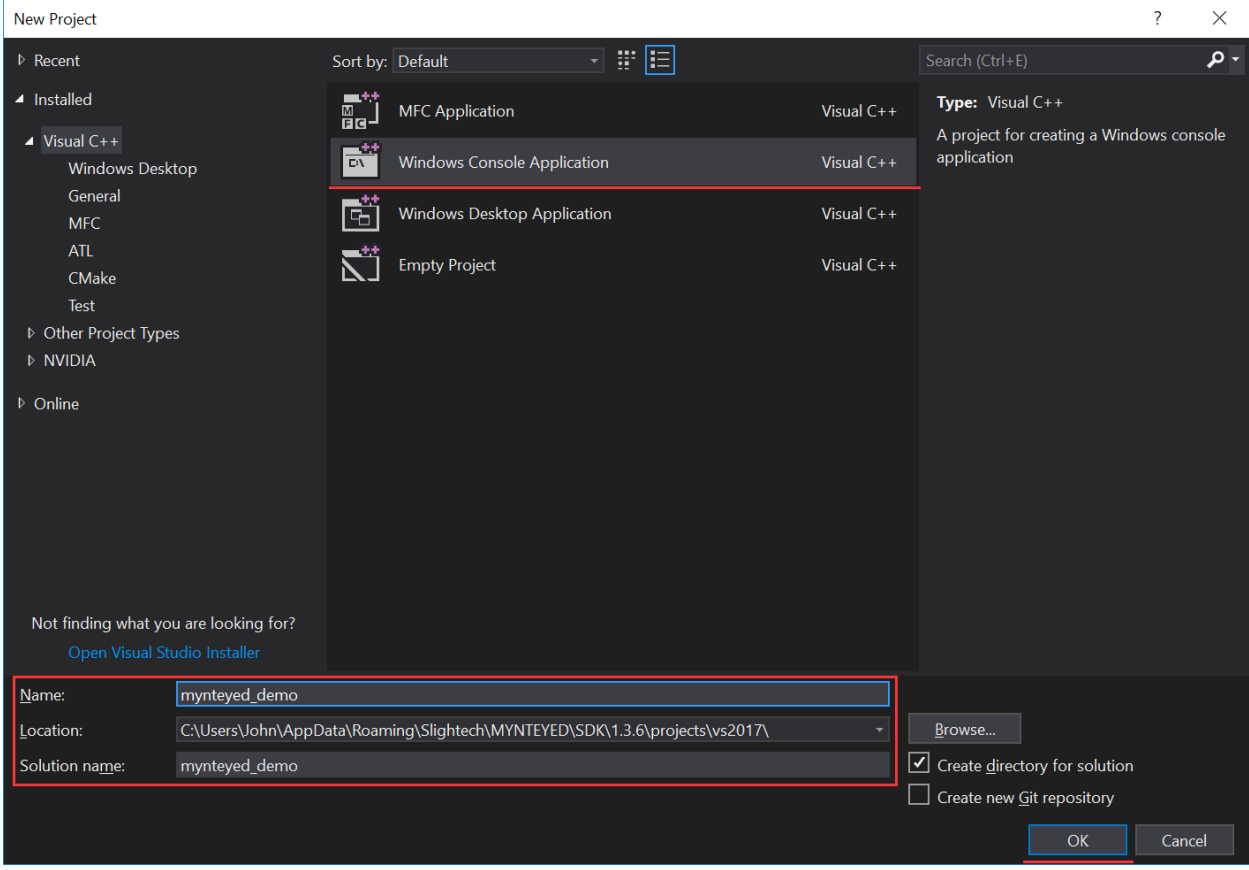

最后,你可以看到一个新的项目被创建,

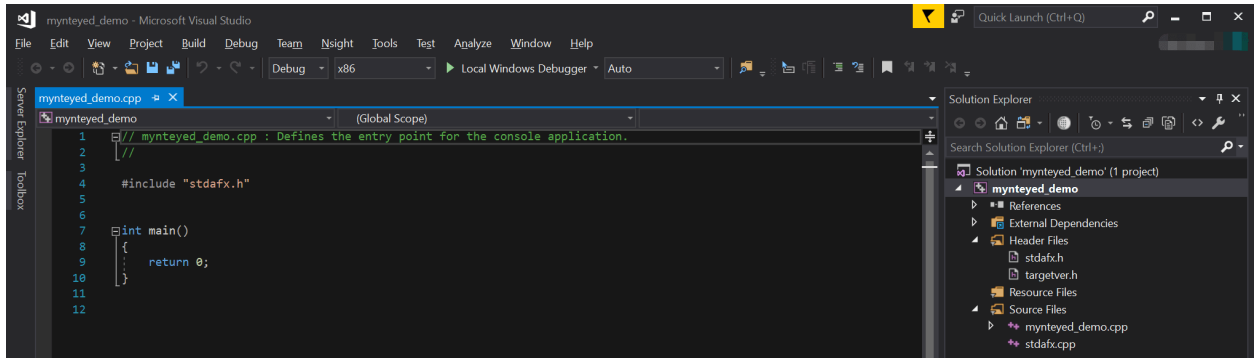

## **配置项目**

右键点击该项目,打开"Properties"窗口,

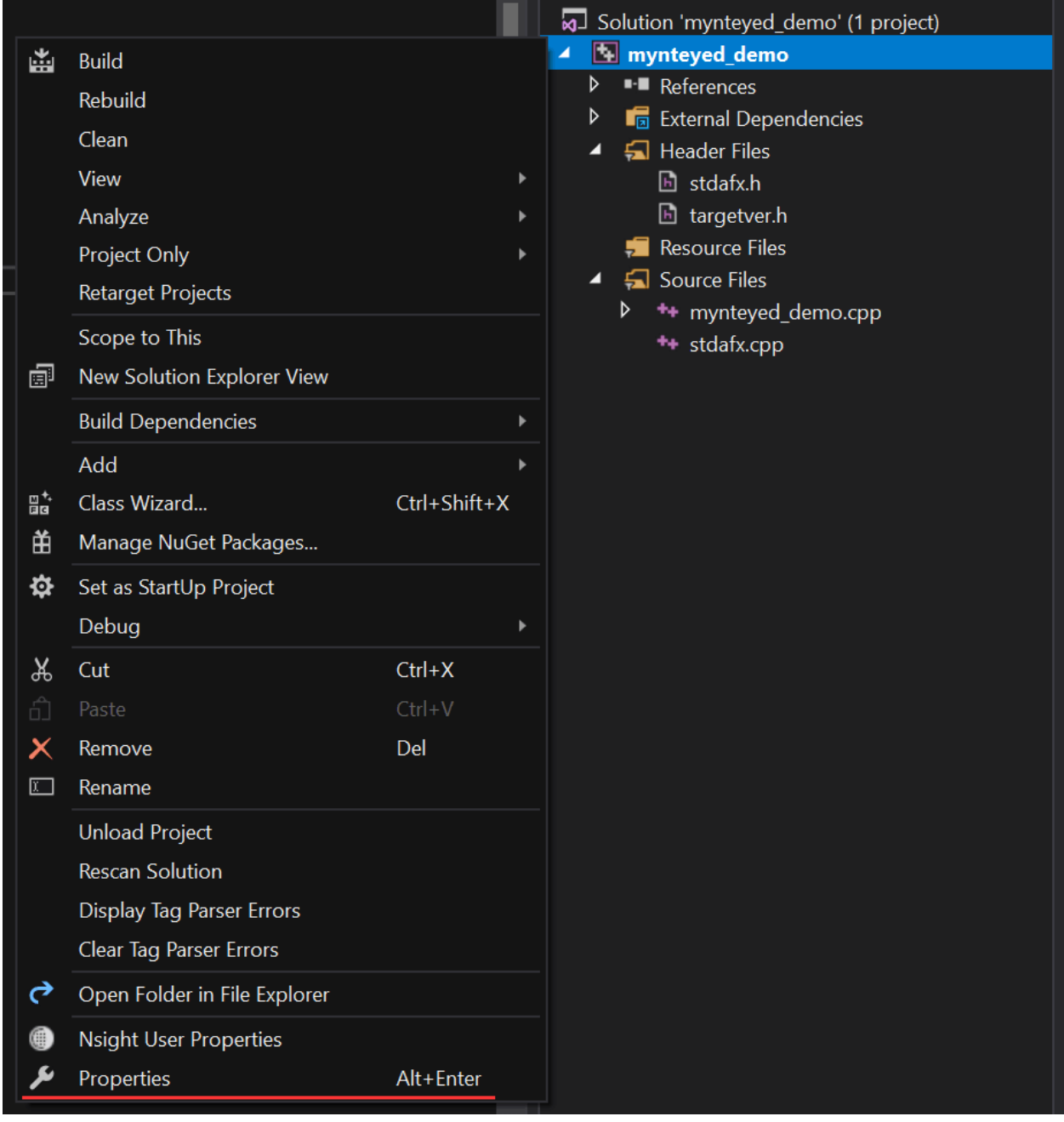

将"Configuration"更改为"All Configurations",然后添加以下路径到"Additional Include Directories",

```
$(MYNTEYED_SDK_ROOT)\include
$(MYNTEYED_SDK_ROOT)\3rdparty\opencv\build\include
```
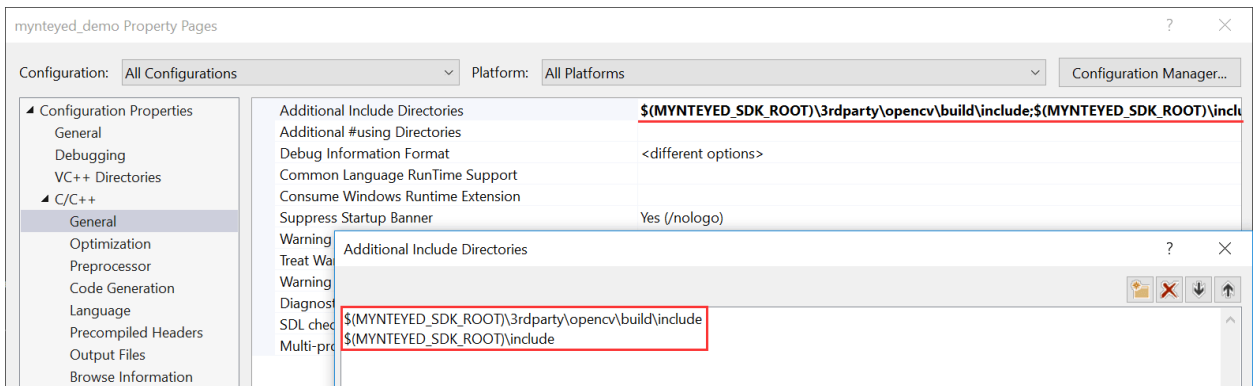

#### 添加以下定义到"Preprocessor Definitions",

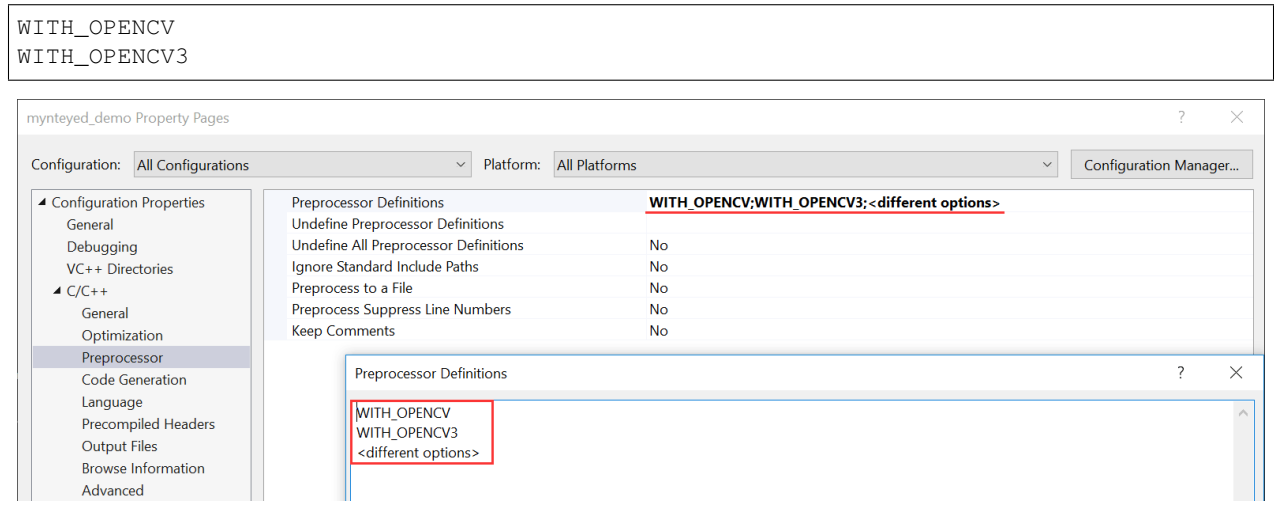

## 添加以下路径到"Additional Library Directories",

**\$(**MYNTEYED\_SDK\_ROOT**)\l**ib **\$(**MYNTEYED\_SDK\_ROOT**)\3**rdparty**\o**pencv**\b**uild**\x**64**\v**c15**\l**ib

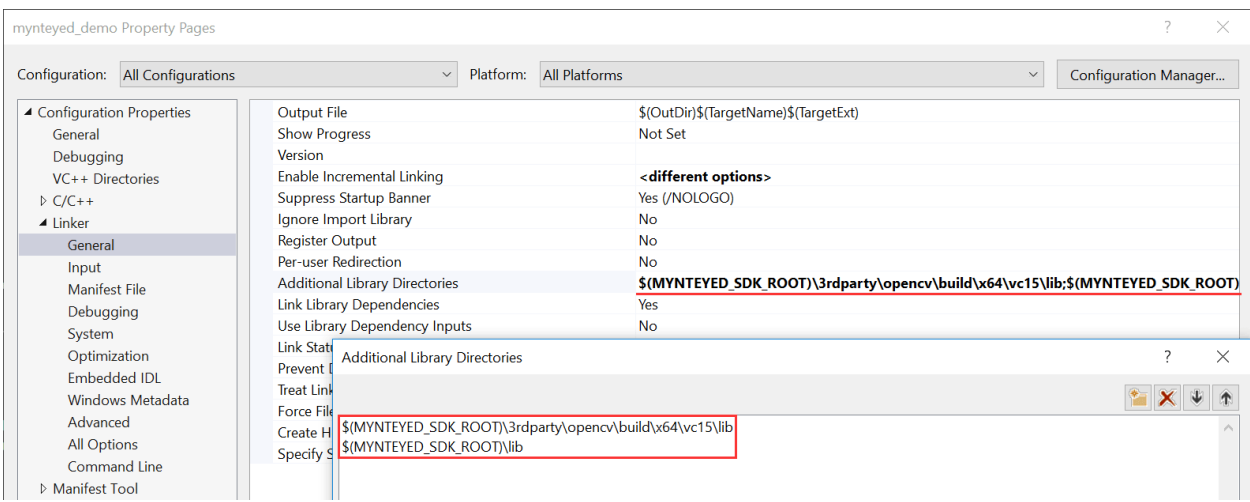

添加以下库到"Additional Dependencies",

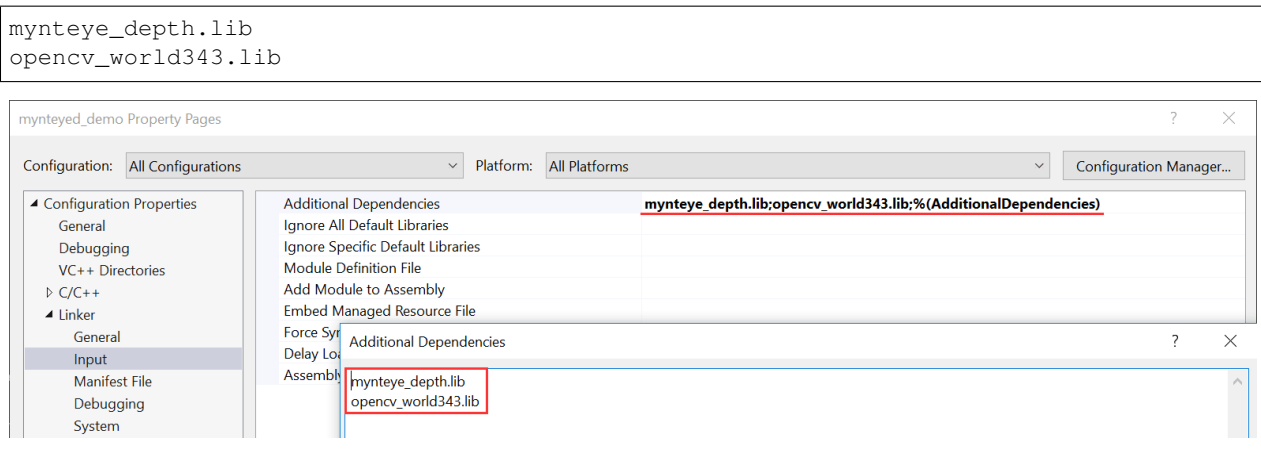

#### **使用 SDK**

添加头文件和使用 API ,

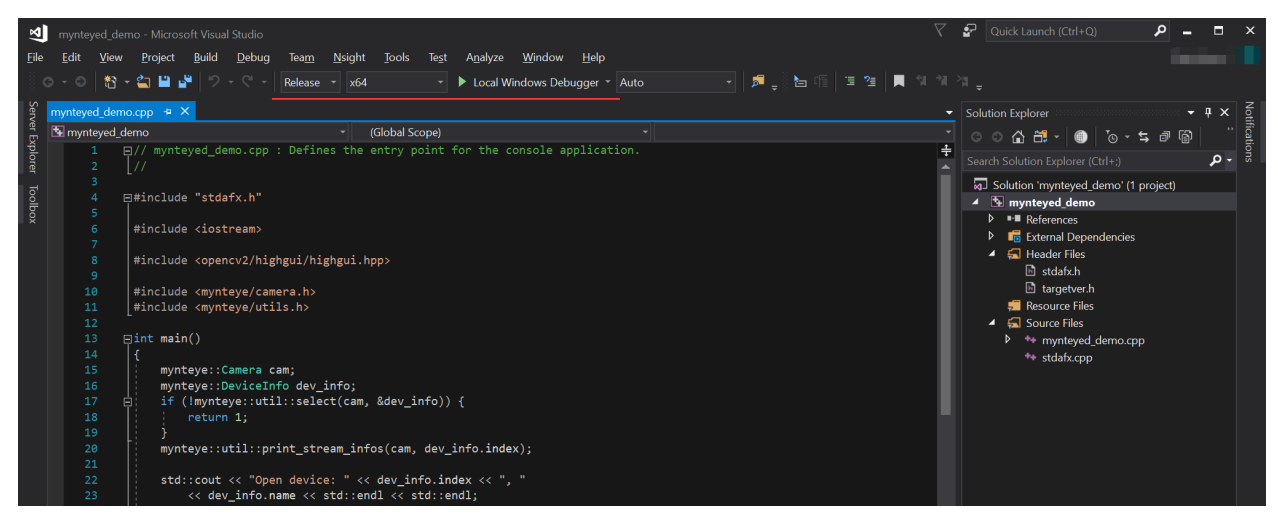

选择"Release x64"来运行项目。

### **2.5.3 Qt Creator 如何使用 SDK**

该教程将会使用 Qt creator 创建 Qt 项目来运行 SDK 。

你可以在 <sdk>/platforms/projects/qtcreator 目录下找到工程样例。

#### **准备**

- Windows: 安装 SDK 的 exe 包
- Linux: 使用源代码编译和 make install

#### **创建项目**

打开 Qt Creator, 然后 New Project,

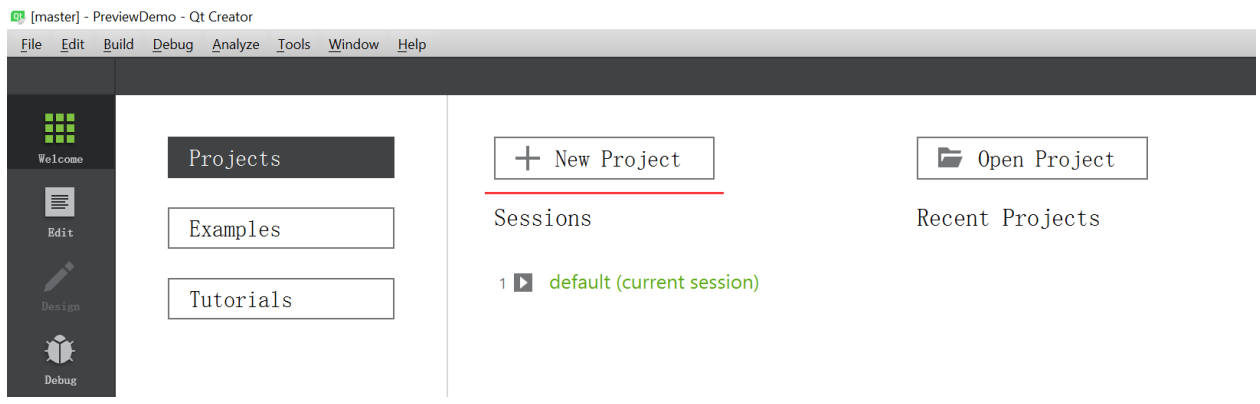

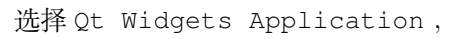

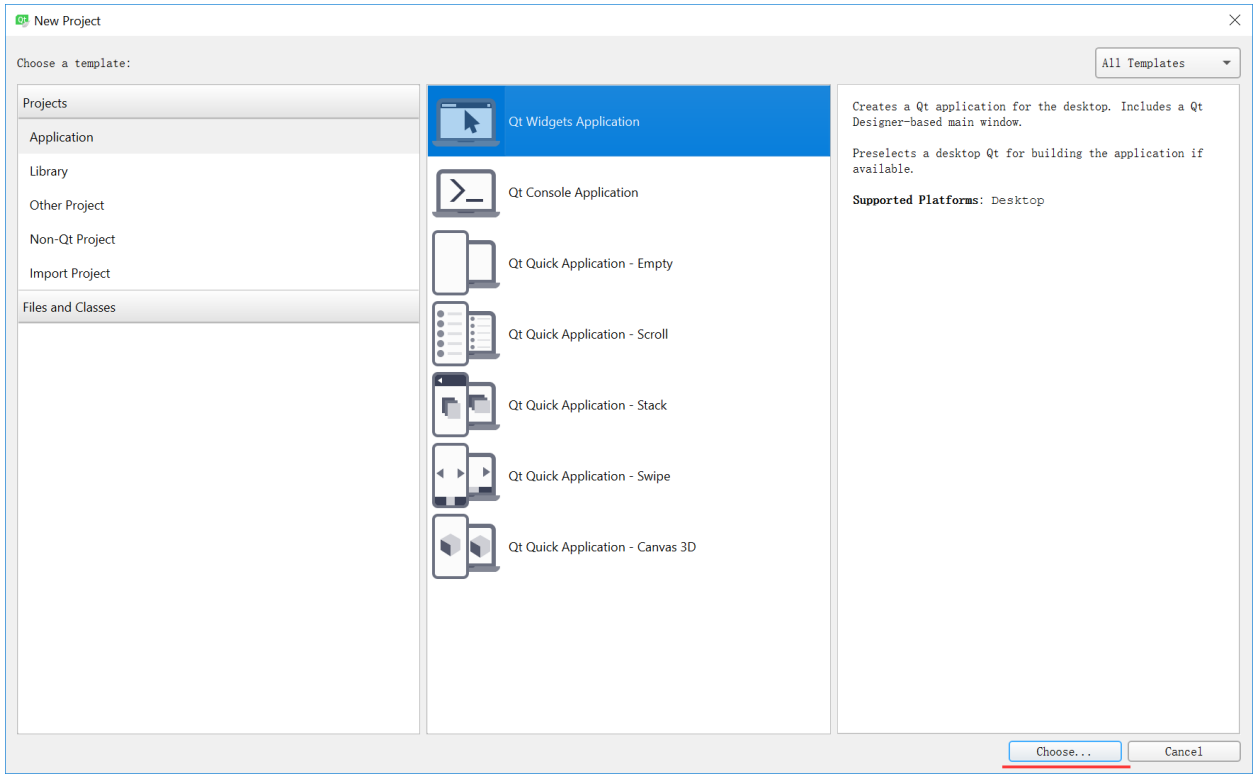

设置项目位置和名字,

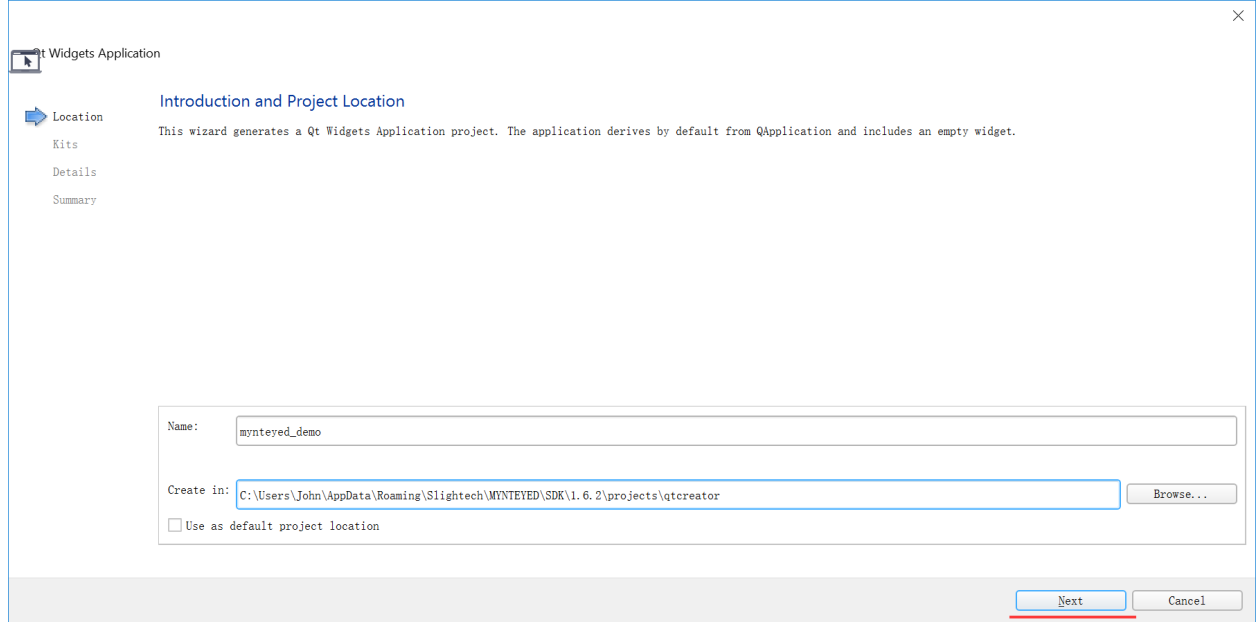

### 选择 build kits ,

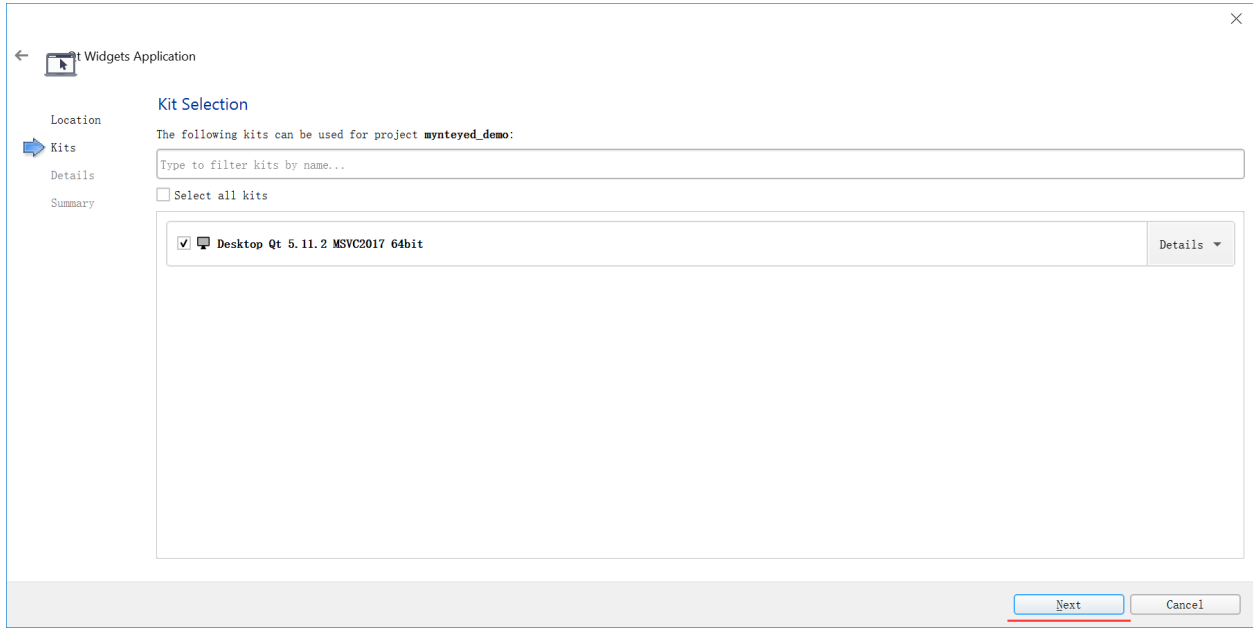

### 然后他将会生成框架源文件,

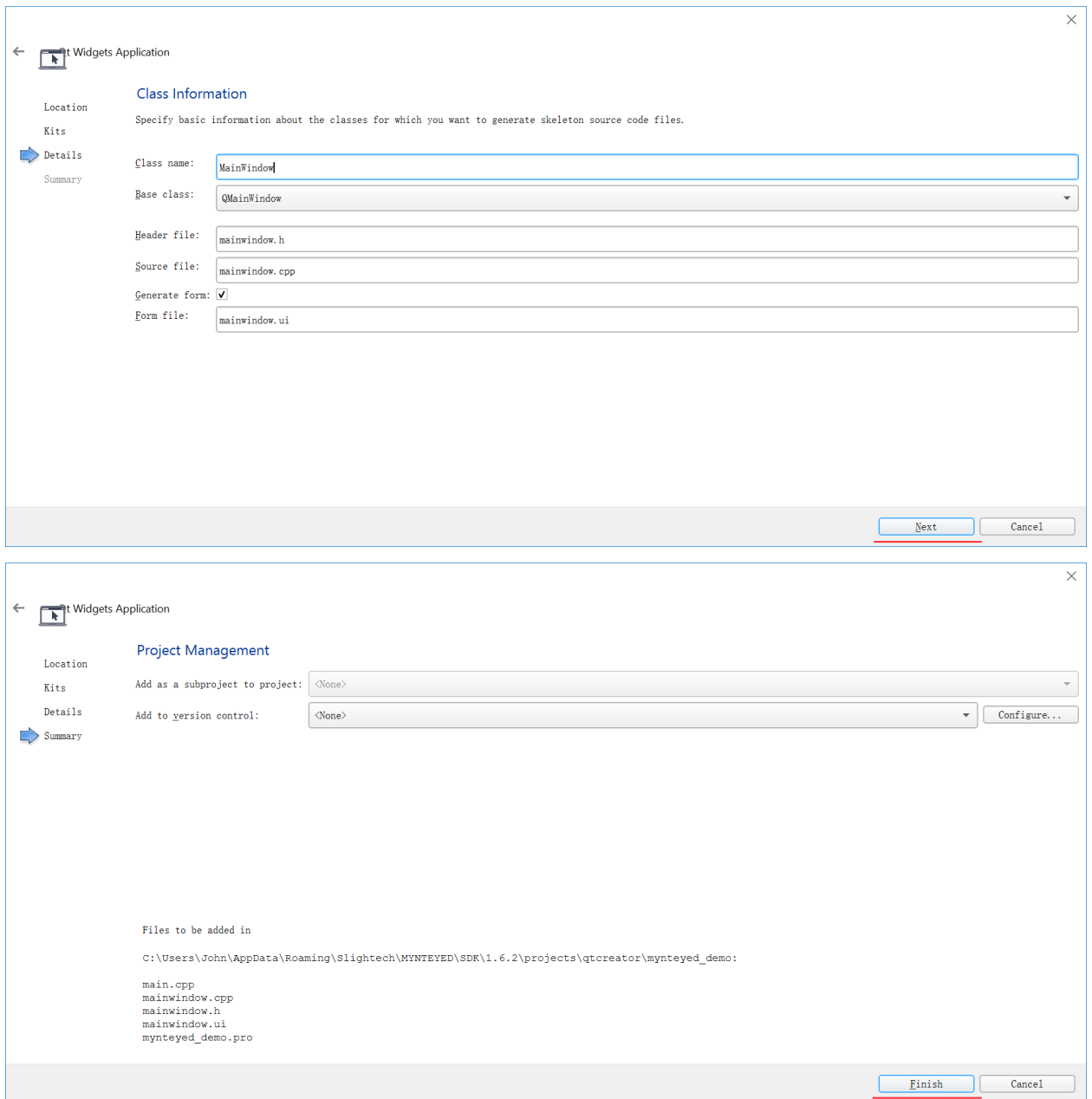

最后,你将会看到这样的新项目工程,

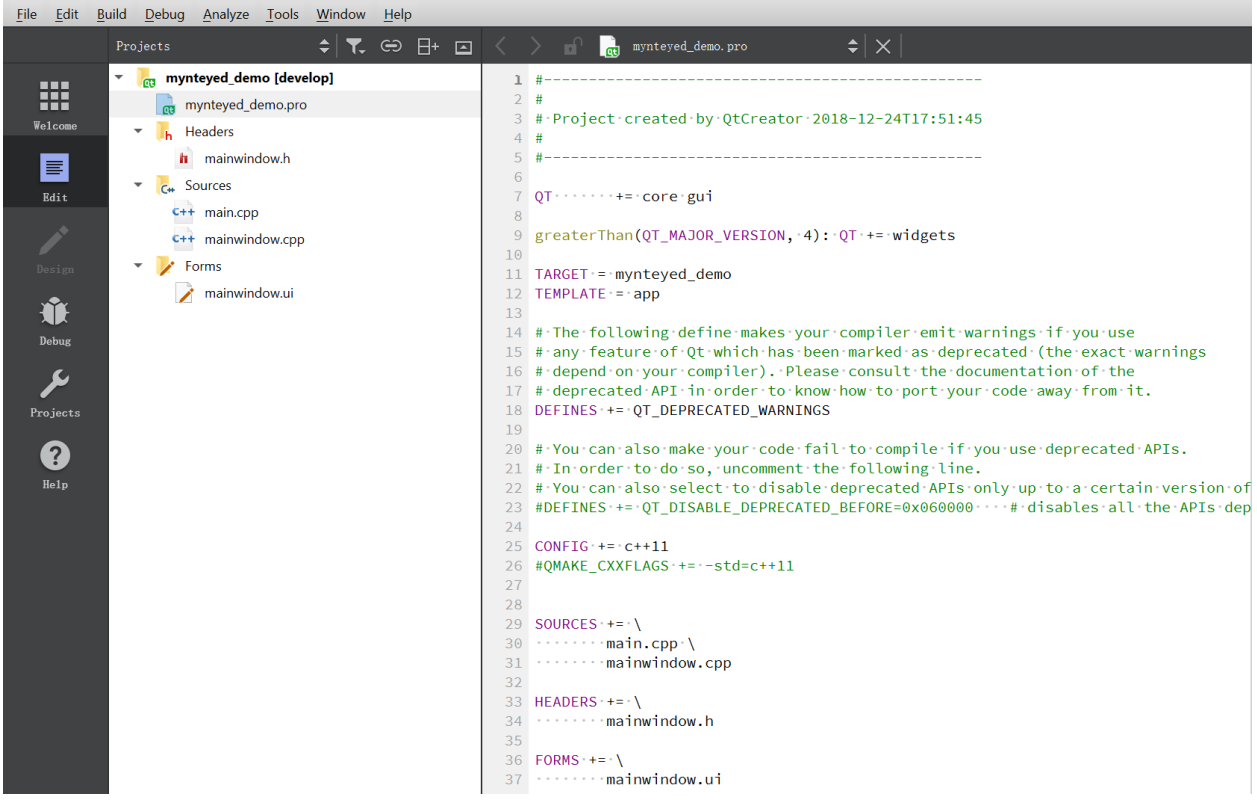

#### DA mynteyed\_demo.pro @ mynteyed\_demo [develop] - Qt Creator

#### **配置项目**

添加 INCLUDEPATH 和 LIBS 到 mynteyed\_demo.pro 。

```
win32 {
   SDK_ROOT = "$$(MYNTEYED_SDK_ROOT)"
   isEmpty(SDK_ROOT) {
       error( "MYNTEYED_SDK_ROOT not found, please install SDK firstly" )
   }
   message("SDK_ROOT: $$SDK_ROOT")
   INCLUDEPATH += "$$SDK_ROOT/include"
   LIBS += "$$SDK_ROOT/lib/mynteye_depth.lib"
}
unix {
   INCLUDEPATH += /usr/local/include
    LIBS += -L/usr/local/lib -lmynteye_depth
}
```
#### **使用 SDK**

可以参考工程样例添加头文件和使用 API 。

## **Windows**

选择"Release"来运行项目。

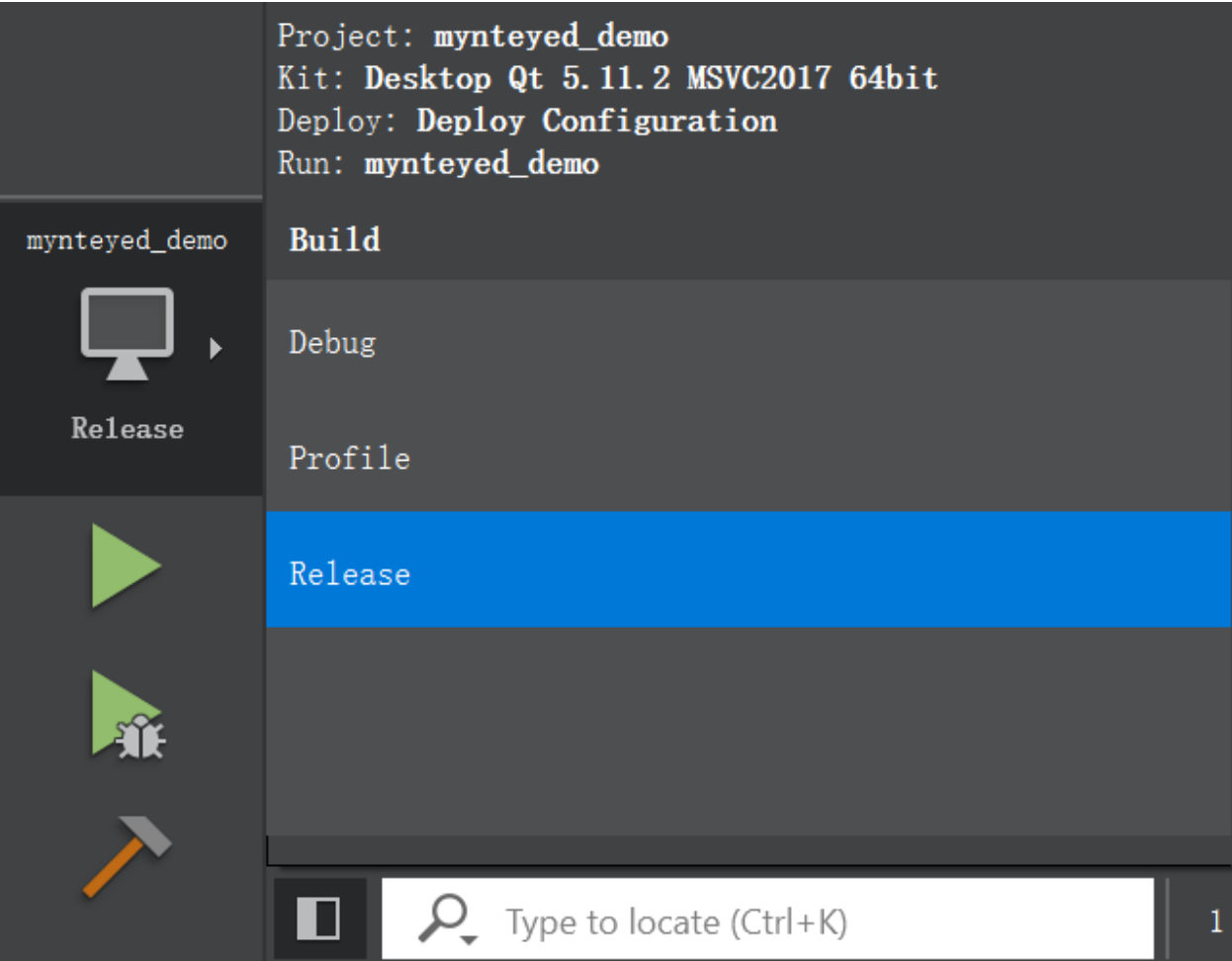

然后你将看到主窗口,

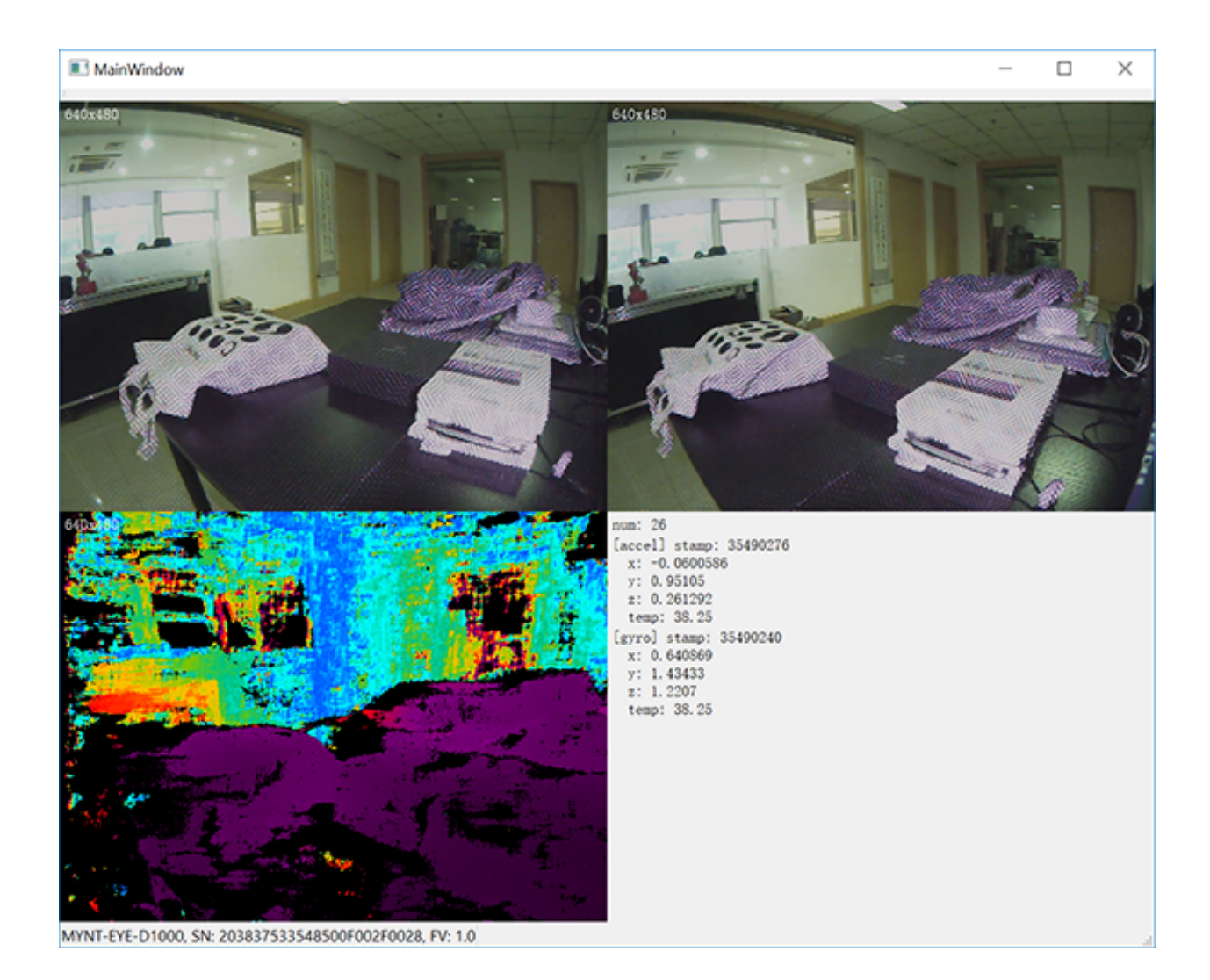

### **Linux**

运行项目,你将看到主窗口,

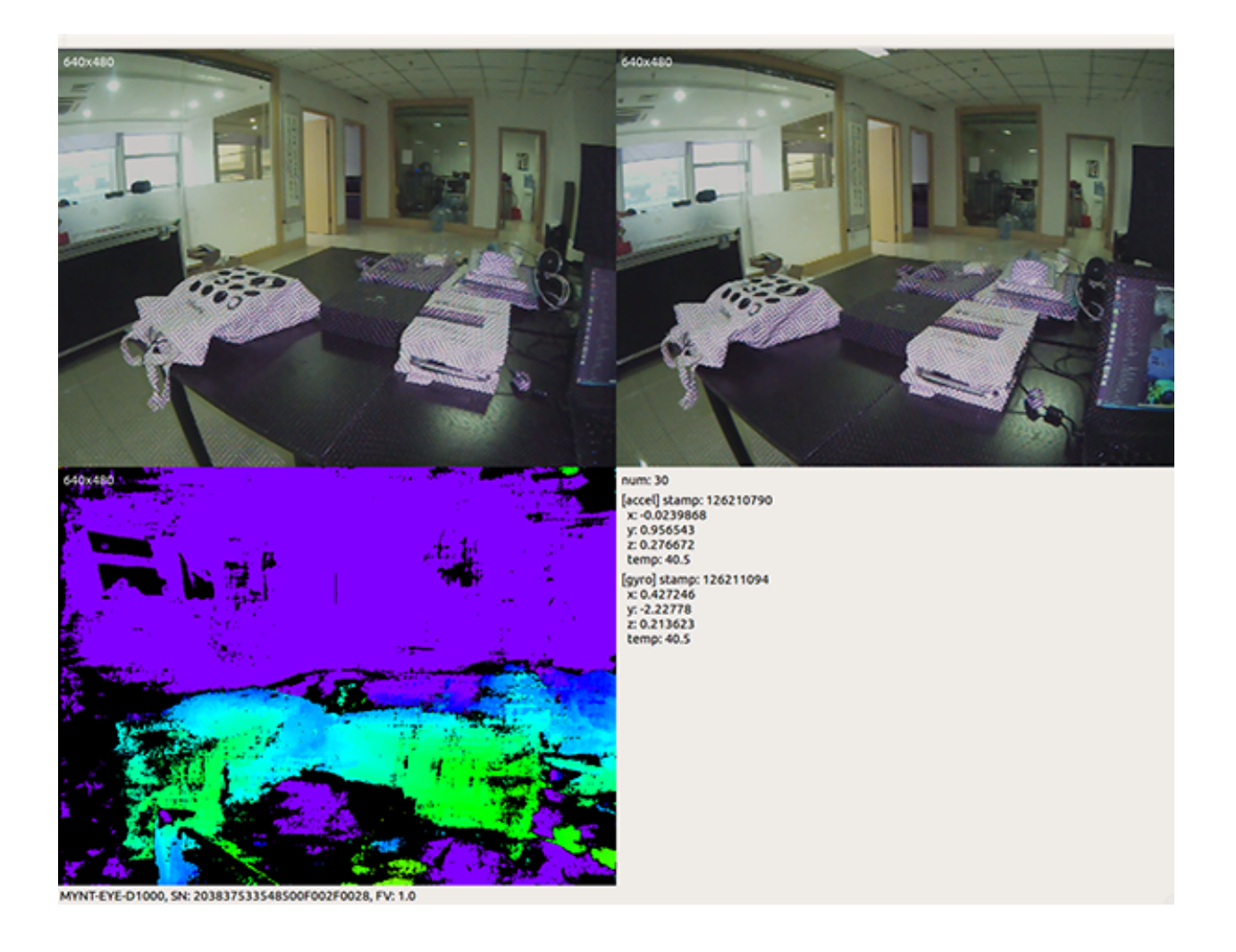

## **2.6 更新日志**

## **2.6.1 2019-08-26 v1.8.0**

- 1. 优化图像和 IMU 同步(需要更新协处理芯片至 1.4 固件)
- 2. 修复 Windows 下获取 IMU 参数问题
- 3. 修复 Ubuntu 4.16+ 内核上的使用问题
- 4. 新增 Ubuntu armhf 32 位支持

## **2.6.2 2019-07-09 v1.7.9**

- 1. 修复如果没有相机信息,发布的时间戳会不一致的问题
- 2. 修复因为 ROS 时间戳数据格式不正确导致的时间戳问题
- 3. 修复长时间运行 ROS 后, 时间戳不正确的问题(需要更新协处理芯片至 1.3 固件)
- 4. 修复 get\_all\_with\_option 中 ir\_depth\_only 无法正常工作的问题

#### **2.6.3 2019-06-25 v1.7.8**

1. 新增深度滤波与点云滤波样例

#### **2.6.4 2019-05-29 v1.7.7**

- 1. 增加 relink 功能
- 2. 独立 ros wrapper 编译

#### **2.6.5 2019-04-26 v1.7.6**

- 1. 修复了 ir depth only 无深度图显示的问题
- 2. 修复了 ros display 点云抖动问题

#### **2.6.6 2019-04-17 v1.7.5**

- 1. 移除了 beta\_ros wrapper
- 2. 为内侧版的相机增加了默认的 camera info
- 3. 增加了点云查看 ply 文件的样例
- 4. ros wrapper 中增加了 slam 相关的 launch
- 5. 修复了 ros display 中颜色异常问题

#### **2.6.7 2019-03-25 v1.7.4**

- 1. 修复了 ros camera info 不同设备兼容问题
- 2. 修复了 Ubuntu18.04 特定 opencv 版本编译问题

#### **2.6.8 2019-03-18 v1.7.3**

- 1. 增加对外部传感器(超声波传感器,GPS)的支持
- 2. depth 与 color 图根据 frame id 同步
- 3. 增加兼容 USB2.0 的范例
- 4. 修复 ROS 下左右目发布 camera info 帧率为正常值两倍的问题
- 5. 文档优化

# CHAPTER 3

## 固件

## **3.1 固件升级**

## **3.1.1 升级主处理芯片固件**

**注解:** 此工具不支持内测版设备升级

### **获取主芯片固件**

Latest firmware: MYNTEYE-D-1.0.6.bin [Google Drive,](https://drive.google.com/open?id=1gAbTf6W10a8iwT7L9TceMVgxQCWKnEsx) [Baidu Pan](https://pan.baidu.com/s/1sZKxugg5P8Dk5QgneA9ttw)

#### **获取升级工具**

Latest tool: eSPWriter\_1.0.6.zip [Google Drive,](https://drive.google.com/open?id=1gAbTf6W10a8iwT7L9TceMVgxQCWKnEsx) [Baidu Pan](https://pan.baidu.com/s/1sZKxugg5P8Dk5QgneA9ttw)

#### **升级固件**

**注解:** 请严格按照步骤升级固件.(否则可能会丢失相机标定参数)

1, 选择相机设备.

2, 选择数据类型 (256KB).

3, 选择芯片固件.

4, 选择 Keep tables (保留相机标定参数).

5, 点击 Write.

参考图示使用工具:

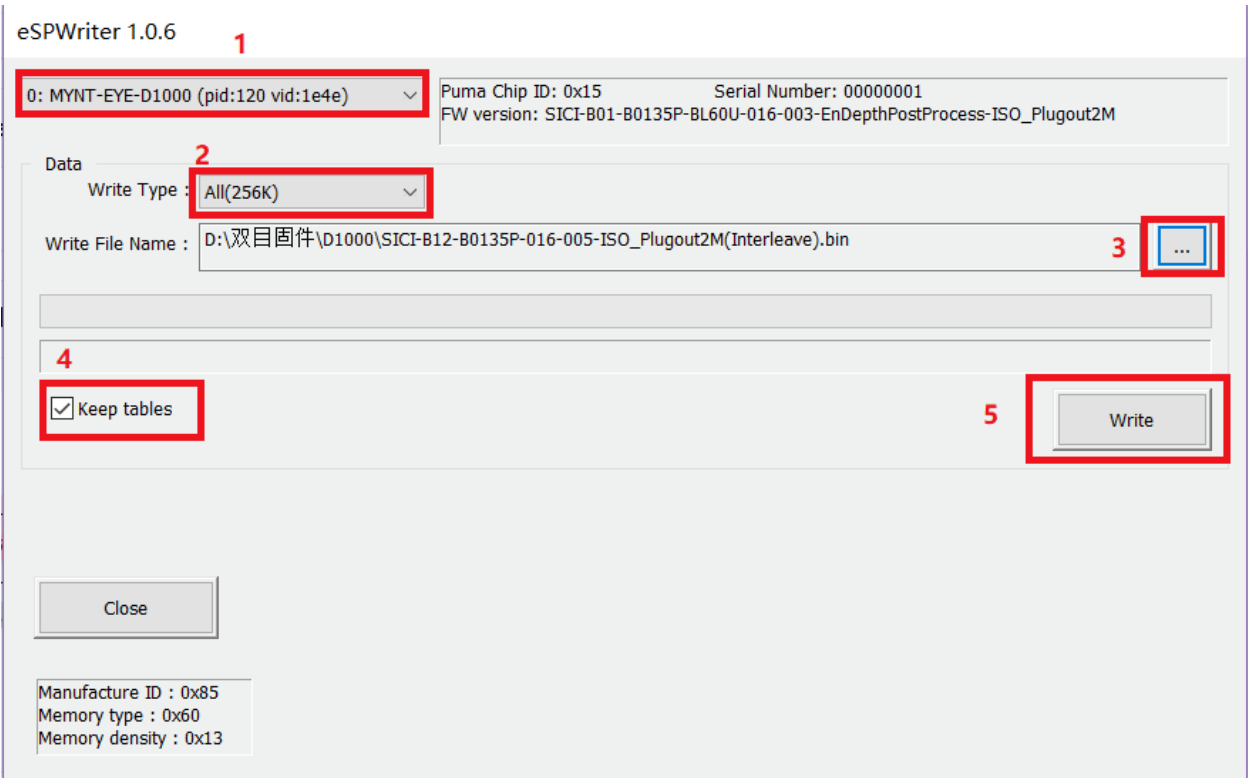

## **3.1.2 升级协处理芯片固件**

#### **获取协处理芯片固件**

最新固件: MYNTEYE-D-auxiliary-chip-1.4.2.bin [Google Drive](https://drive.google.com/open?id=1gAbTf6W10a8iwT7L9TceMVgxQCWKnEsx), [百度网盘](https://pan.baidu.com/s/1sZKxugg5P8Dk5QgneA9ttw)

#### **编译 SDK 工具**

```
cd <sdk> # <sdk> 为 SDK 所在路径
make tools
```
#### **升级固件**

./tools/\_output/bin/writer/auxiliary\_firmware\_update <firmware-file-path>

## **3.2 更新日志**

## **3.2.1 协处理芯片固件**

#### **2019-08-26 v1.4.2**

MYNTEYE-D-auxiliary-chip-1.4.2.bin

1. 优化图像和 IMU 同步

#### **2019-07-09 v1.3.0**

MYNTEYE-D-auxiliary-chip-1.3.0.bin

1. 修复时间戳溢出时,时间戳异常的问题

# CHAPTER 4

## 使用工具支持

## **4.1 标定工具的使用**

## **4.1.1 获取标定工具**

Latest tool: mynteye-d-calibrator\_1.0.zip [Google Drive](https://drive.google.com/open?id=13QsqgkzNfh4yKDisYgHXtshzFyqRzbDs), [Baidu Pan](https://pan.baidu.com/s/11gbg_KkzaezNa52YfdMjJw)

## **4.1.2 准备工作 (更新配置文件)**

- 深度版 50° 相机的配置文件存在于 D1000-50 文件夹, 深度版 120° 相机的配置文件存在于 D1000-120 文 件夹。
- HD 表示 720P, VGA 表示 480P, 因为深度相机有 2 种分辨率, 所以需要 2 次标定。
- 开始标定前把 HD 或 VGA 文件夹中的 eDepthK.prj 复制并替换到 mynteye-d-calibrator\_1.0 文件夹下。
- 用记事本打开 eDepthK.prj 文件并找到 [Chess\_Para] 部分,其中:将 Col1/2/3/4 修改为标定板棋 盘格的横向黑白交叉点数, Row1/2/3/4 修改为标定板棋盘格的纵向黑白交叉点数, Size1/2/3/4 修改为棋 盘格格子边长,单位 mm。

## **4.1.3 11x7 交叉棋盘示例**

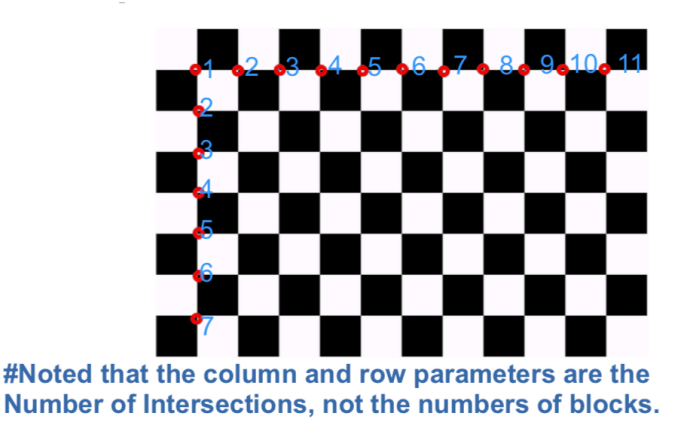

## **4.1.4 eSPCalibrator 的参数**

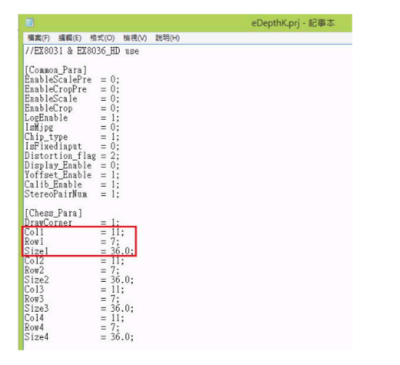

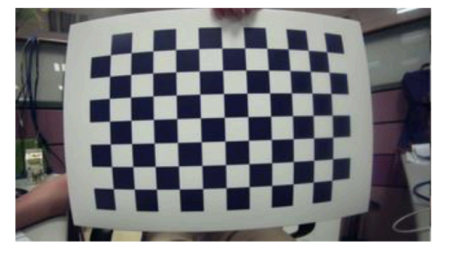

9

- 1. 打开 eDepthK.prj 文件
- 2. 注意'Col1''Row1''Size1' 必须与棋盘相匹配

## **4.1.5 校准过程 1 (Yoffset)**

- 如果标定的是 VGA 模式,可以直接进行校准过程 2。
- 校准过程 1 需要 1 张图片。
- 棋盘必须在相机的前方,并且覆盖预览图像尽可能大的面积(超过 50%)。
- 按下"c"或者"C"获得正确位置的棋盘照片。

## **4.1.6 操作指南**

1. 双击打开 mynteye-d-calibrator.exe 文件 2. 按下"c"或者"C"来拍摄快照 (总共 1 帧)

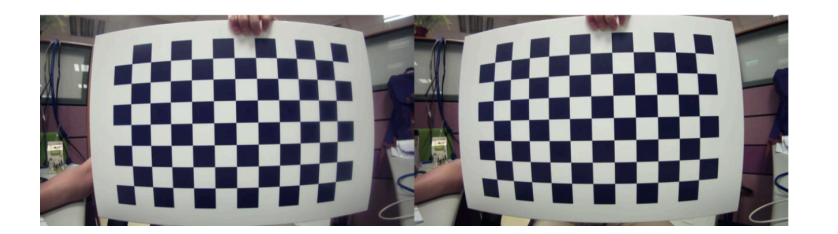

## **4.1.7 校准过程 2 (Calibration)**

- 校准过程 2 需要 5 个不同角度的 5 张图片。
- 所需的 5 张图片分别是正对,左倾,右倾,上倾,下倾 (角度在 10° 到 30° 内)。
- 棋盘覆盖的最大面积,必须超过相机预览图像的 50%。
- 按下"c"或者"C"获得正确位置的棋盘照片。如果校准器无法检测到棋盘上的所有交叉点, 将会获 得"未找到"的结果。

## **4.1.8 操作指南**

## **Operation guide**

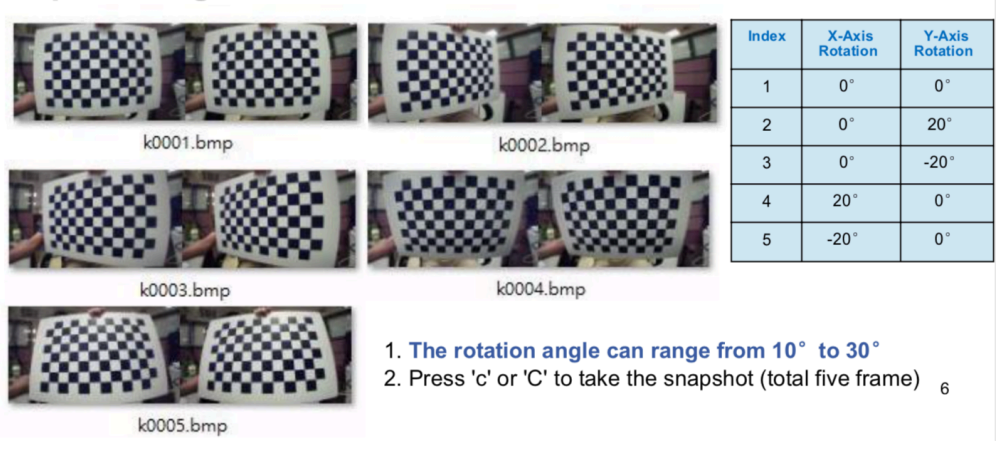

## **4.1.9 校准结果**

• 标定完后标定参数会自动写入相机。

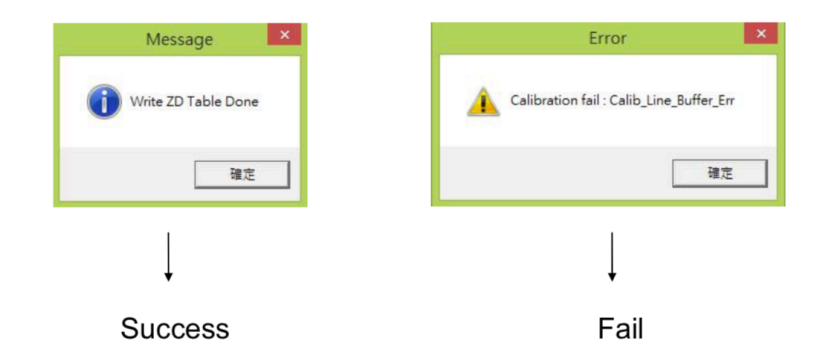

#Notice: After completing the calibration, please re-plug USB port

• 标定结束后日志文件 StereoSetting.txt 会保存左右目的 Reprojection error(重投影误差) , 标定结果,要求重投影误差最好能达到 0.2 或更低。如果超过 0.5,需要重新标定。

 $\overline{7}$ 

## **4.1.10 日志文件**

• 标定后日志文件会保存到 Log\_Folder 。

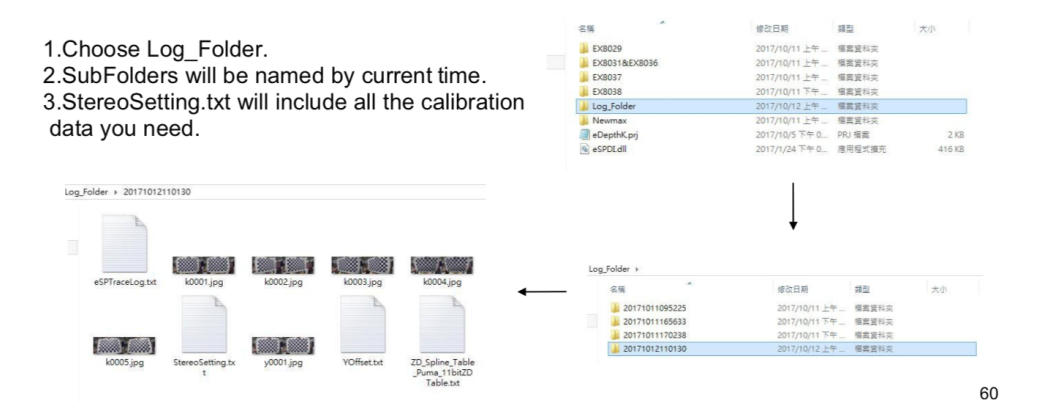

## **4.1.11 附录**

## **4.1.12 错误信息: Yoffset**

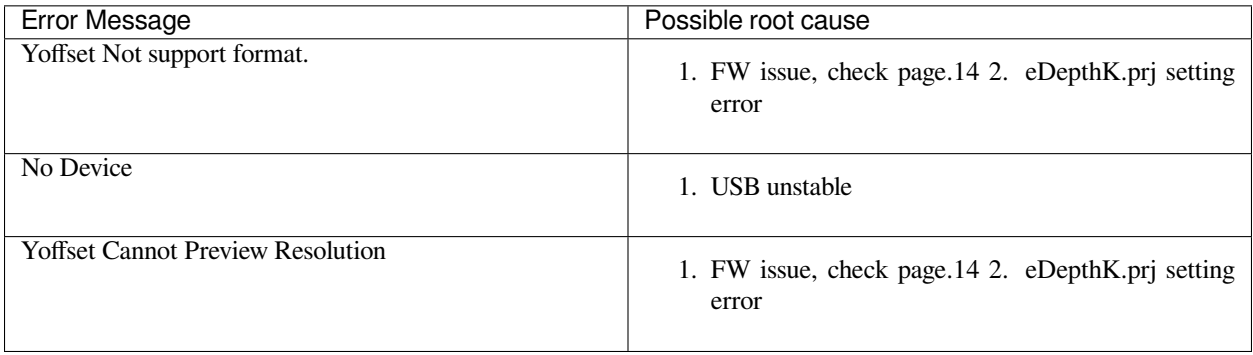

## **4.1.13 错误信息: Calibration**

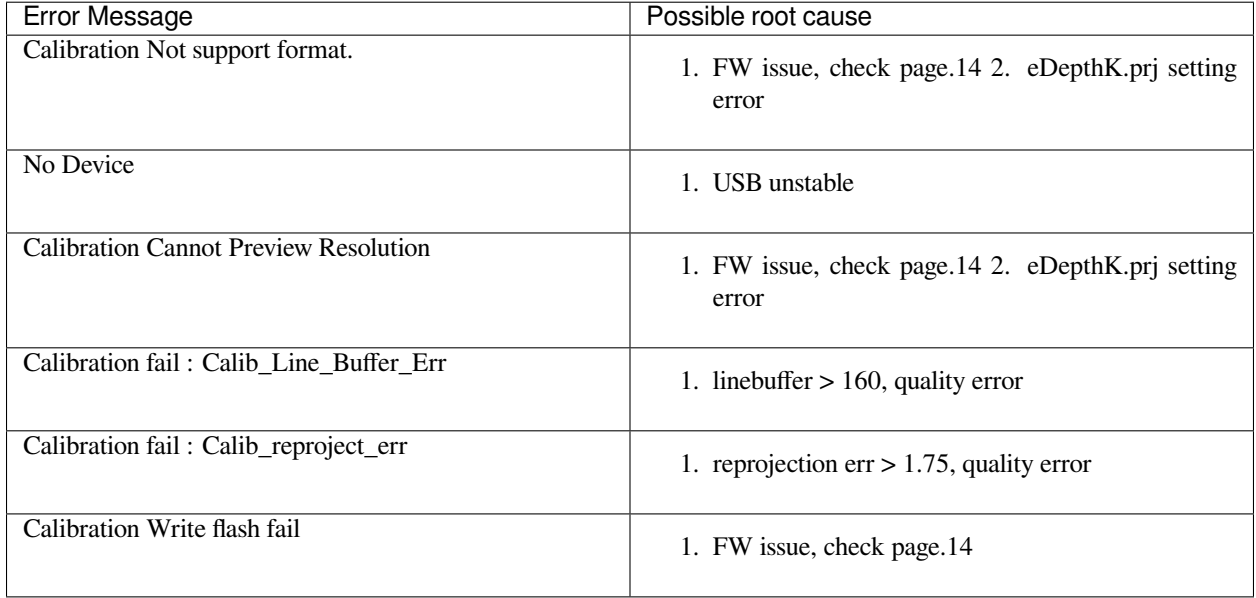

## **4.1.14 错误信息: ZD**

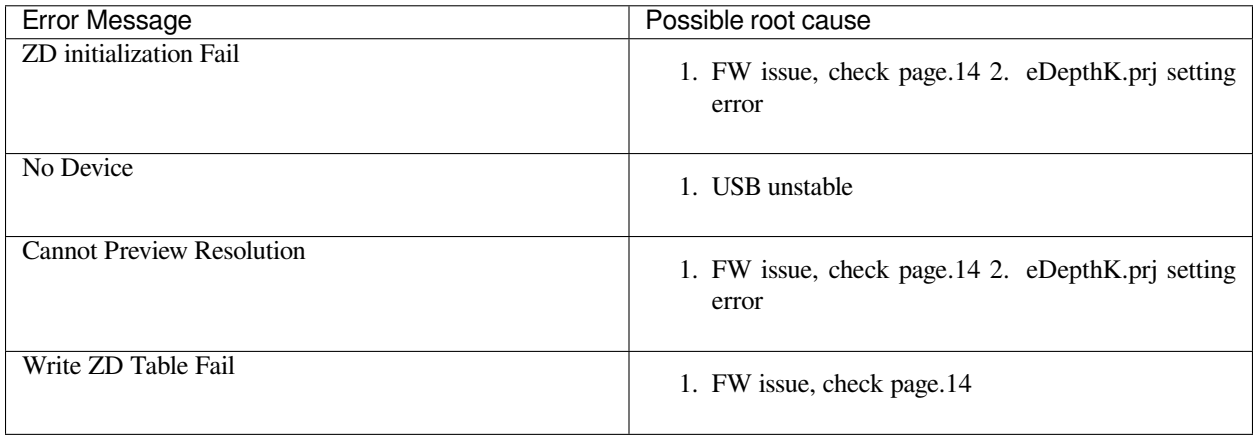

# CHAPTER 5

## 开源项目支持

## **5.1 VINS-Mono 如何整合**

#### **5.1.1 在 MYNT® EYE 上运行 VINS-Mono,请依照这些步骤:**

- 1. 下载 [MYNT-EYE-D-SDK](https://github.com/slightech/MYNT-EYE-D-SDK.git) 及*[ROS Wrapper](#page-22-0)* 安装。
- 2. 按照步骤安装 VINS-Mono 。
- 3. 运行 mynteye\_wrapper\_d 和 VINS-Mono 。

## **5.1.2 快捷安装 ROS Kinetic (若已安装,请忽略)**

```
cd \simwget https://raw.githubusercontent.com/oroca/oroca-ros-pkg/master/ros_install.sh && \
chmod 755 ./ros_install.sh && bash ./ros_install.sh catkin_ws kinetic
```
## **5.1.3 在 docker 上运行 VINS-MONO**

**注解:** 为了能够使用 docker 进行编译,建议使用 16G 以上的 RAM,或者确保 RAM 和虚拟内存空间大于 16G。

#### **安装 docker**

```
sudo apt-get update
sudo apt-get install \
    apt-transport-https \
```
(下页继续)

(续上页)

```
ca-certificates \
   curl \
   gnupg-agent \
   software-properties-common
curl -fsSL https://download.docker.com/linux/ubuntu/gpg | sudo apt-key add -
sudo add-apt-repository \
   "deb [arch=amd64] https://download.docker.com/linux/ubuntu \
  $(lsb_release -cs) \
  stable"
sudo apt-get update
sudo apt-get install docker-ce docker-ce-cli containerd.io
```
**小技巧:** 可以使用 sudo usermod -aG docker \$YOUR\_USER\_NAME 添加账号到 docker group 。如 果遇到"Permission denied"的问题,可以重启命今行或注销并重新登录。

#### **安装 MYNT-EYE-VINS-Samples**

```
git clone -b docker_feat https://github.com/slightech/MYNT-EYE-VINS-Sample.git
cd MYNT-EYE-VINS-Sample/docker
make build
```
#### **运行 VINS-MONO**

1. 运行 mynteye 节点

```
cd MYNT-EYE-D-SDK (local path of MYNT-EYE-D-SDK)
source ./wrappers/ros/devel/setup.bash
roslaunch mynteye_wrapper_d vins_mono.launch stream_mode:=0
```
#### 2. 打开另一个命令行运行 vins-mono

```
cd MYNT-EYE-VINS-Sample/docker (local path of MYNT-EYE-VINS-Sample)
./run.sh mynteye_d.launch
```
## **5.2 VINS-Fusion 如何整合**

#### **5.2.1 在 MYNT® EYE 上运行 VINS-Fusion,请依照这些步骤:**

- 1. 下载 [MYNT-EYE-D-SDK](https://github.com/slightech/MYNT-EYE-D-SDK.git) 及*[ROS Wrapper](#page-22-0)* 安装。
- 2. 按照步骤安装 VINS-Fusion 。
- 3. 运行 mynteye\_wrapper\_d 和 VINS-Fusion 。

#### **5.2.2 快捷安装 ROS Kinetic (若已安装,请忽略)**

cd ~

```
wget https://raw.githubusercontent.com/oroca/oroca-ros-pkg/master/ros_install.sh && \
chmod 755 ./ros_install.sh && bash ./ros_install.sh catkin_ws kinetic
```
## **5.2.3 在 docker 上运行 VINS-FUSION**

**注解:** 为了能够使用 docker 进行编译,建议使用 16G 以上的 RAM,或者确保 RAM 和虚拟内存空间大于 16G。

#### **安装 docker**

```
sudo apt-get update
sudo apt-get install \
   apt-transport-https \
   ca-certificates \
   curl \
   gnupg-agent \
   software-properties-common
curl -fsSL https://download.docker.com/linux/ubuntu/gpg | sudo apt-key add -
sudo add-apt-repository \
  "deb [arch=amd64] https://download.docker.com/linux/ubuntu \
  $(lsb_release -cs) \
  stable"
sudo apt-get update
sudo apt-get install docker-ce docker-ce-cli containerd.io
```
**小技巧:** 可以使用 sudo usermod -aG docker \$YOUR\_USER\_NAME 添加账号到 docker group 。如 果遇到"Permission denied"的问题,可以重启命令行或注销并重新登录。

#### **安装 MYNT-EYE-VINS-FUSION-Samples**

```
git clone -b docker_feat https://github.com/slightech/MYNT-EYE-VINS-FUSION-Samples.git
cd MYNT-EYE-VINS-FUSION-Sample/docker
make build
```
#### **运行 VINS\_FUSION**

1. 运行 mynteye 节点

```
cd MYNT-EYE-D-SDK (local path of MYNT-EYE-D-SDK)
source ./wrappers/ros/devel/setup.bash
roslaunch mynteye_wrapper_d vins_fusion.launch stream_mode:=1 # stereo camera with␣
,→640x480
```
2. 打开另一个命令行运行 vins-fusion
cd MYNT-EYE-VINS-FUSION-Sample/docker (local path of MYNT-EYE-VINS-FUSION-Sample) ./run.sh mynteye-d/mynt\_mono\_config.yaml *# mono+imu fusion # ./run.sh mynteye-d/mynt\_stereo\_config.yaml # Stereo fusion # ./run.sh mynteye-d/mynt\_stereo\_imu\_config.yaml # Stereo+imu fusion*

**5.3 ORB\_SLAM2 如何整合**

# **5.3.1 在 MYNT® EYE 上运行 ORB\_SLAM2 ,请依照这些步骤:**

- 1. 下载 [MYNT-EYE-D-SDK](https://github.com/slightech/MYNT-EYE-D-SDK.git) 及*[ROS Wrapper](#page-22-0)* 安装。
- 2. 按照步骤安装 ORB\_SLAM2 。
- 3. 在 MYNT® EYE 上运行例子。

# **5.3.2 准备**

```
sudo apt-get -y install libglew-dev cmake
cd \simgit clone https://github.com/stevenlovegrove/Pangolin.git
cd Pangolin
mkdir build
cd build
cmake ..
cmake --build .
sudo make install
```
# **5.3.3 下载 ORB\_SLAM2**

```
git clone https://github.com/slightech/MYNT-EYE-ORB-SLAM2-Sample.git
cd MYNT-EYE-ORB-SLAM2-Sample
```
# **5.3.4 ROS 下创建单目和双目节点**

• 添加 Examples/ROS/ORB\_SLAM2 路径到环境变量 ROS\_PACKAGE\_PATH 。打开 .bashrc 文件,在 最后添加下面命令行。PATH 为当前 ORB\_SLAM2 存放路径:

export ROS\_PACKAGE\_PATH=*\${*ROS\_PACKAGE\_PATH*}*:~/catkin\_ws/src/MYNT-EYE-ORB-SLAM2-Sample

• 运行脚本 *build\_ros.sh* :

```
chmod +x build.sh
./build.sh
chmod +x build_ros.sh
./build_ros.sh
```
#### **Stereo\_ROS 例子**

1. 运行 mynteye 节点

```
cd [path of mynteye-d-sdk]
make ros
source ./wrappers/ros/devel/setup.bash
roslaunch mynteye_wrapper_d orb_slam2.launch
```
## 2. 打开另一个命令行运行 ORB\_SLAM2

```
rosrun ORB_SLAM2 mynteye_d_stereo ./Vocabulary/ORBvoc.txt ./config/mynteye_d_stereo.
,→yaml true /mynteye/left/image_mono /mynteye/right/image_mono
```
# **5.4 VIORB 如何整合**

## **5.4.1 在 MYNT® EYE 上运行 VIORB ,请依照这些步骤:**

- 1. 下载 [MYNT-EYE-D-SDK](https://github.com/slightech/MYNT-EYE-D-SDK.git) 及*[ROS Wrapper](#page-22-0)* 安装。
- 2. 按照一般步骤安装 VIORB 。
- 3. 更新相机参数到 <VIO>/config/mynteye\_d.yaml。
- 4. 运行 mynteye\_wrapper\_d 和 VIORB 。

# **5.4.2 安装 MYNT-EYE-VIORB-Sample.**

```
git clone -b mynteye https://github.com/slightech/MYNT-EYE-VIORB-Sample.git
cd MYNT-EYE-VIORB-Sample
```
添加 Examples/ROS/ORB\_VIO 路径到环境变量 ROS\_PACKAGE\_PATH 。打开 .bashrc 文件, 在最后添加 下面命令行。PATH 为当前 MYNT-EYE-VIORB-Sample. 存放路径:

export ROS\_PACKAGE\_PATH=*\${*ROS\_PACKAGE\_PATH*}*:PATH/Examples/ROS/ORB\_VIO

执行:

```
cd MYNT-EYE-VIORB-Sample
./build.sh
```
# **5.4.3 获取相机校准参数**

使用 MYNT® EYE 的左目摄像头和 IMU 。通过 [MYNT-EYE-D-SDK](https://github.com/slightech/MYNT-EYE-D-SDK.git) API 的 GetIntrinsics() 函数和 GetExtrinsics() 函数,可以获得当前工作设备的图像校准参数:

```
cd MYNT-EYE-D-SDK
./samples/_output/bin/get_img_params
```
这时,可以获得针孔模型下的 distortion\_parameters 和 projection\_parameters 参数, 然后在 <MYNT-EYE-VIORB-Sample>/config/mynteye\_d.yaml 中更新。

# **5.4.4 运行 VIORB 和 mynteye\_wrapper\_d**

1. 运行 mynteye 节点

roslaunch mynteye\_wrapper\_d mynteye.launch

2. 打开另一个命令行运行 viorb

roslaunch ORB\_VIO testmynteye\_d.launch

最后,pyplotscripts 下的脚本会将结果可视化。

# **5.5 OKVIS 如何整合**

# **5.5.1 在 MYNT® EYE 上运行 OKVIS ,请依照这些步骤:**

- 1. 下载 [MYNT-EYE-D-SDK](https://github.com/slightech/MYNT-EYE-D-SDK.git) 并*[ROS Wrapper](#page-22-0)* 安装。
- 2. 安装依赖,按照原始 OKVIS 步骤安装 MYNT-EYE-OKVIS-Sample 。
- 3. 更新相机参数到 <OKVIS>/config/config\_mynteye\_d.yaml 。
- 4. 在 MYNT® EYE 上运行 OKVIS 。

**小技巧:** OKVIS 暂不支持 arm 平台。

# **5.5.2 安装 MYNT® EYE OKVIS**

首先安装原始 OKVIS 及依赖:

```
sudo apt-get install libgoogle-glog-dev
git clone -b mynteye https://github.com/slightech/MYNT-EYE-OKVIS-Sample.git
cd MYNT-EYE-OKVIS-Sample/
mkdir build && cd build
cmake ..
make
```
# **5.5.3 获取相机校准参数**

通过 [MYNT-EYE-D-SDK](https://github.com/slightech/MYNT-EYE-D-SDK.git) API 的 GetIntrinsics() 函数和 GetExtrinsics() 函数,可以获得当前工作 设备的图像校准参数:

```
cd MYNT-EYE-D-SDK
./samples/_output/bin/get_img_params
```
[这](https://github.com/slightech/MYNT-EYE-OKVIS-Sample/blob/mynteye/config/config_mynteye_d.yaml)时, 可以获得针孔模型下的 distortion\_parameters 和 projection\_parameters 参数, 然后在 这 [里](https://github.com/slightech/MYNT-EYE-OKVIS-Sample/blob/mynteye/config/config_mynteye_d.yaml) 更新。

```
distortion_coefficients: [coeffs] # only first four parameters of coeffs need to be␣
,→filled
focal_length: [fx, fy]
principal_point: [cx, cy]
distortion_type: radialtangential
```
# **5.5.4 运行 MYNT® EYE OKVIS**

运行 ''mynteye\_wrapper\_d''

```
cd MYNT-EYE-D-SDK
source wrappers/ros/devel/setup.bash
roslaunch mynteye_wrapper_d mynteye.launch
```
运行 MYNT-EYE-OKVIS-Sample,打开一个新的窗口并运行以下步骤:

```
cd MYNT-EYE-OKVIS-Sample/build
source devel/setup.bash
roslaunch okvis_ros mynteye_d.launch
```
使用 rviz 来显示:

cd ~/catkin\_okvis/src/MYNT-EYE-OKVIS-Sample/config rosrun rviz rviz -d rviz.rviz

# CHAPTER<sup>6</sup>

# API DOCS

# <span id="page-77-1"></span>**6.1 Camera**

#### <span id="page-77-0"></span>**class Camera**

# **Public Functions**

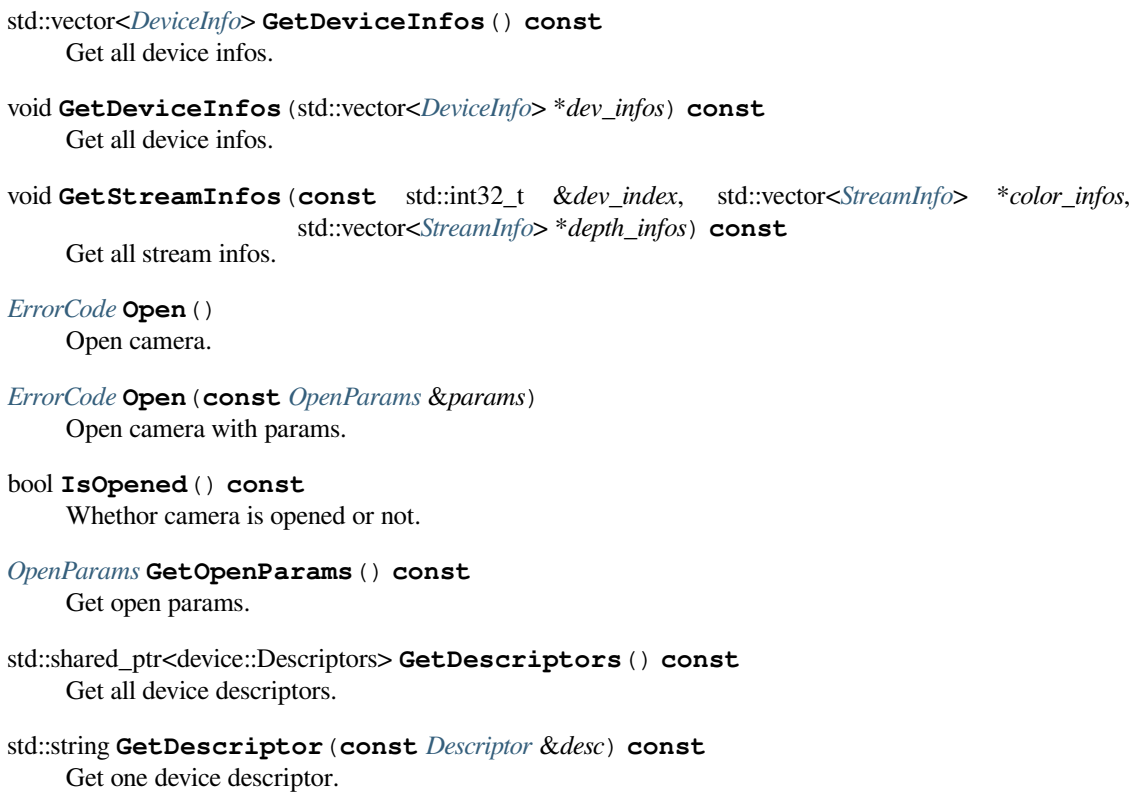

- <span id="page-78-0"></span>*[StreamIntrinsics](#page-89-0)* **GetStreamIntrinsics**(**const** *[StreamMode](#page-85-0)* &*stream\_mode*) **const** Get the intrinsics of camera.
- *[StreamIntrinsics](#page-89-0)* **GetStreamIntrinsics**(**const** *[StreamMode](#page-85-0)* &*stream\_mode*, bool \**ok*) **const** Get the intrinsics of camera.
- StreamExtrinsics **GetStreamExtrinsics**(**const** *[StreamMode](#page-85-0)* &*stream\_mode*) **const** Get the extrinsics of camera.
- StreamExtrinsics **GetStreamExtrinsics**(**const** *[StreamMode](#page-85-0)* &*stream\_mode*, bool \**ok*) **const** Get the extrinsics of camera.
- bool **WriteCameraCalibrationBinFile**(**const** std::string &*filename*) Write camera calibration bin file.
- *[MotionIntrinsics](#page-90-0)* **GetMotionIntrinsics**() **const** Get the intrinsics of motion.
- *[MotionIntrinsics](#page-90-0)* **GetMotionIntrinsics**(bool \**ok*) **const** Get the intrinsics of motion.
- MotionExtrinsics **GetMotionExtrinsics**() **const** Get the extrinsics from left to motion.
- MotionExtrinsics **GetMotionExtrinsics**(bool \**ok*) **const** Get the extrinsics from left to motion.
- bool **IsWriteDeviceSupported**() **const** Whethor write device supported or not.
- bool **WriteDeviceFlash**(device::Descriptors \**desc*, device::ImuParams \**imu\_params*, Version \**spec\_version* = nullptr)

Write device flash.

#### void **EnableProcessMode**(**const** *[ProcessMode](#page-84-0)* &*mode*) Enable process mode, e.g.

imu assembly, temp\_drift

void **EnableProcessMode**(**const** std::int32\_t &*mode*) Enable process mode, e.g.

imu assembly, temp\_drift

- bool **IsImageInfoSupported**() **const** Whethor image info supported or not.
- void **EnableImageInfo**(bool *sync*) Enable image infos.

If sync is false, indicates only can get infos from callback. If sync is true, indicates can get infos from callback or access it from *[StreamData](#page-88-0)*.

void **DisableImageInfo**() Disable image info.

bool **IsImageInfoEnabled**() **const**

Whethor image info enabled or not.

#### <span id="page-79-2"></span>bool **IsImageInfoSynced**() **const**

Whethor image info synced or not.

- <span id="page-79-1"></span>bool **IsStreamDataEnabled**(**const** *[ImageType](#page-86-0)* &*type*) **const** Whethor stream data of certain image type enabled or not.
- bool **HasStreamDataEnabled**() **const** Has any stream data enabled.
- *[StreamData](#page-88-0)* **GetStreamData**(**const** *[ImageType](#page-86-0)* &*type*) Get latest stream data.
- std::vector<*[StreamData](#page-88-0)*> **GetStreamDatas**(**const** *[ImageType](#page-86-0)* &*type*) Get cached stream datas.
- bool **IsMotionDatasSupported**() **const** Whethor motion datas supported or not.
- void **EnableMotionDatas**(std::size\_t *max\_size* = std::numeric\_limits<std::size\_t>::max()) Enable motion datas.

If max\_size  $\leq$  0, indicates only can get datas from callback. If max\_size > 0, indicates can get datas from callback or using *[GetMotionDatas\(\)](#page-79-0)*.

Note: if max\_size > 0, the motion datas will be cached until you call *[GetMotionDatas\(\)](#page-79-0)*.

#### void **DisableMotionDatas**()

Disable motion datas.

#### bool **IsMotionDatasEnabled**() **const**

Whethor motion datas enabled or not.

#### <span id="page-79-0"></span>std::vector<*[MotionData](#page-88-1)*> **GetMotionDatas**()

Get cached motion datas.

Besides, you can also get them from callback

- void **SetImgInfoCallback**(img\_info\_callback\_t *callback*, bool *async* = true) Set image info callback.
- void **SetStreamCallback**(**const** *[ImageType](#page-86-0)* &*type*, stream\_callback\_t *callback*, bool *async* = true) Set stream data callback.
- void **SetMotionCallback**(motion\_callback\_t *callback*, bool *async* = true) Set motion data callback.

#### void **Close**()

Close the camera.

- void **SetExposureTime**(**const** float &*value*) Set exposure time [1ms - 655ms] value exposure time value.
- void **GetExposureTime**(float &*value*) Get exposure time value return exposure time value.
- void **SetGlobalGain**(**const** float &*value*) Set global gain [1 - 16] value global gain value.
- void **GetGlobalGain**(float &*value*) Get global gain value return global gain value.
- <span id="page-80-2"></span>void **SetIRIntensity**(**const** std::uint16\_t &*value*) set infrared(IR) intensity [0, 10] default 4
- bool **AutoExposureControl**(bool *enable*) Auto-exposure enabled or not default enabled.
- bool **AutoWhiteBalanceControl**(bool *enable*) Auto-white-balance enabled or not default enabled.
- bool **IsLocationDatasSupported**() **const** Whethor location datas supported or not.
- void **EnableLocationDatas**(std::size\_t *max\_size* = std::numeric\_limits<std::size\_t>::max())  $\leftrightarrow$  Enable location datas.

If max\_size  $\leq$  0, indicates only can get datas from callback. If max\_size > 0, indicates can get datas from callback or using *[GetLocationDatas\(\)](#page-80-0)*.

Note: if max\_size > 0, the distance datas will be cached until you call *[GetLocationDatas\(\)](#page-80-0)*.

#### void **DisableLocationDatas**() Disable location datas.

```
bool IsLocationDatasEnabled() const
    Whethor location datas enabled or not.
```

```
std::vector<LocationData> GetLocationDatas()
     Get cached location datas.
```
Besides, you can also get them from callback

- void **SetLocationCallback**(location\_callback\_t *callback*, bool *async* = true) Set location data callback.
- bool **IsDistanceDatasSupported**() **const** Whethor distance datas supported or not.
- void **EnableDistanceDatas**(std::size\_t *max\_size* = std::numeric\_limits<std::size\_t>::max()) Enable distance datas.

If max\_size  $\leq$  0, indicates only can get datas from callback. If max\_size  $>$  0, indicates can get datas from callback or using *[GetDistanceDatas\(\)](#page-80-1)*.

Note: if max\_size > 0, the distance datas will be cached until you call *[GetDistanceDatas\(\)](#page-80-1)*.

# void **DisableDistanceDatas**()

Disable distance datas.

- bool **IsDistanceDatasEnabled**() **const** Whethor distance datas enabled or not.
- <span id="page-80-1"></span>std::vector<DistanceData> **GetDistanceDatas**() Get cached distance datas.

Besides, you can also get them from callback

- void **SetDistanceCallback**(distance\_callback\_t *callback*, bool *async* = true) Set distance data callback.
- bool **AuxiliaryChipFirmwareUpdate**(**const** char \**filepath*) Update auxiliary chip firmware.

# <span id="page-81-3"></span>**6.2 Device**

# **6.2.1 DeviceInfo**

<span id="page-81-0"></span>**struct DeviceInfo** Device information.

## **Public Members**

std::int32\_t **index** The device index.

std::string **name** The device name.

std::uint16\_t **type** The device type.

std::uint16\_t **pid** The product id.

std::uint16\_t **vid** The vendor id.

std::uint16\_t **chip\_id** The chip id.

std::string **fw\_version** The firmware version.

std::string **sn** The serial number.

# **6.2.2 Image**

<span id="page-81-2"></span>**class Image** Subclassed by mynteyed::ImageColor, mynteyed::ImageDepth

# **6.2.3 OpenParams**

<span id="page-81-1"></span>**struct OpenParams** Device open parameters.

# **Public Functions**

**OpenParams**() Constructor.

**~OpenParams**() Destructor.

<span id="page-82-2"></span>std::int32\_t **dev\_index**

Device index.

#### std::int32\_t **framerate**

Framerate, range [0,60], [0,30](STREAM\_2560x720), default 10.

#### *[DeviceMode](#page-84-1)* **dev\_mode**

Device mode, default DEVICE\_ALL.

- DEVICE\_COLOR: IMAGE\_LEFT\_COLOR y IMAGE\_RIGHT\_COLOR IMAGE\_DEPTH n
- DEVICE\_DEPTH: IMAGE\_LEFT\_COLOR n IMAGE\_RIGHT\_COLOR n IMAGE\_DEPTH y
- DEVICE\_ALL: IMAGE\_LEFT\_COLOR y IMAGE\_RIGHT\_COLOR IMAGE\_DEPTH y

Could detect image type is enabled after opened through *[Camera::IsStreamDataEnabled\(\)](#page-79-1)*.

Note: y: available, n: unavailable, -: depends on *[stream\\_mode](#page-82-1)*

# *[ColorMode](#page-85-1)* **color\_mode**

Color mode, default COLOR\_RAW.

*[DepthMode](#page-85-2)* **depth\_mode** Depth mode, default DEPTH\_COLORFUL.

<span id="page-82-1"></span>*[StreamMode](#page-85-0)* **stream\_mode** Stream mode of color & depth, default STREAM\_1280x720.

- *[StreamFormat](#page-86-1)* **color\_stream\_format** Stream format of color, default STREAM\_YUYV.
- *[StreamFormat](#page-86-1)* **depth\_stream\_format** Stream format of depth, default STREAM\_YUYV.
	-

bool **state\_ae** Auto-exposure, default true.

#### bool **state\_awb**

Auto-white balance, default true.

std::uint8\_t **ir\_intensity** IR (Infrared), range [0,10], default 0.

bool **ir\_depth\_only**

IR Depth Only mode, default false.

Note: When frame rate less than 30fps, IR Depth Only will be not available.

#### float **colour\_depth\_value**

Colour depth image, default 5000.

[0, 16384]

# **6.2.4 StreamInfo**

<span id="page-82-0"></span>**struct StreamInfo** Stream information.

<span id="page-83-2"></span>std::int32\_t **index** The stream index.

std::int32\_t **width** The stream width.

std::int32\_t **height** The stream height.

*[StreamFormat](#page-86-1)* **format** The stream format.

# **6.3 Enums**

# **6.3.1 ErrorCode**

<span id="page-83-0"></span>**enum** mynteyed::**ErrorCode**

List error codes.

*Values:*

 $SUCCRSS = 0$ Standard code for successful behavior.

#### **ERROR\_FAILURE**

Standard code for unsuccessful behavior.

#### **ERROR\_FILE\_OPEN\_FAILED**

File cannot be opened for not exist, not a regular file or any other reason.

#### **ERROR\_CAMERA\_OPEN\_FAILED**

*[Camera](#page-77-0)* cannot be opened for not plugged or any other reason.

## **ERROR\_CAMERA\_NOT\_OPENED**

*[Camera](#page-77-0)* is not opened now.

## **ERROR\_CAMERA\_RETRIEVE\_FAILED**

*[Camera](#page-77-0)* retrieve the image failed.

**ERROR\_IMU\_OPEN\_FAILED** Imu cannot be opened for not plugged or any other reason.

**ERROR\_IMU\_RECV\_TIMEOUT** Imu receive data timeout.

**ERROR\_IMU\_DATA\_ERROR** Imu receive data error.

**ERROR\_CODE\_LAST** Last guard.

# **6.3.2 Descriptor**

<span id="page-83-1"></span>**enum** mynteyed::**Descriptor** The descriptor fields.

<span id="page-84-4"></span>*Values:*

**DEVICE\_NAME** Device name.

**SERIAL\_NUMBER** Serial number.

**FIRMWARE\_VERSION** Firmware version.

**HARDWARE\_VERSION** Hardware version.

**SPEC\_VERSION** Spec version.

**LENS\_TYPE** Lens type.

**IMU\_TYPE** IMU type.

**NOMINAL\_BASELINE** Nominal baseline.

**DESC\_LAST** Last guard.

# **6.3.3 ProcessMode**

<span id="page-84-0"></span>**enum** mynteyed::**ProcessMode** Process modes. *Values:* **PROC\_NONE** =  $0$ **PROC\_IMU\_ASSEMBLY** = 1 **PROC\_IMU\_TEMP\_DRIFT** = 2

<span id="page-84-3"></span><span id="page-84-2"></span>**PROC\_IMU\_ALL** = *[PROC\\_IMU\\_ASSEMBLY](#page-84-2)* | *[PROC\\_IMU\\_TEMP\\_DRIFT](#page-84-3)*

# **6.3.4 DeviceMode**

#### <span id="page-84-1"></span>**enum** mynteyed::**DeviceMode**

List device modes.

Control the color & depth streams enabled or not.

Note: y: available, n: unavailable, -: depends on StreamMode

*Values:*

```
DEVICE COLOR = 0
```
IMAGE\_LEFT\_COLOR y IMAGE\_RIGHT\_COLOR - IMAGE\_DEPTH n.

#### **DEVICE\_DEPTH** = 1

IMAGE\_LEFT\_COLOR n IMAGE\_RIGHT\_COLOR n IMAGE\_DEPTH y.

<span id="page-85-3"></span>**DEVICE\_ALL** = 2 IMAGE\_LEFT\_COLOR y IMAGE\_RIGHT\_COLOR - IMAGE\_DEPTH y.

# **6.3.5 ColorMode**

<span id="page-85-1"></span>**enum** mynteyed::**ColorMode** List color modes.

*Values:*

**COLOR\_RAW** = 0 color raw

**COLOR\_RECTIFIED** = 1 color rectified

**COLOR\_MODE\_LAST**

# **6.3.6 DepthMode**

<span id="page-85-2"></span>**enum** mynteyed::**DepthMode** List depth modes.

*Values:*

**DEPTH**  $RAW = 0$ ImageFormat::DEPTH\_RAW.

**DEPTH\_GRAY** = 1 ImageFormat::DEPTH\_GRAY\_24.

**DEPTH\_COLORFUL** = 2 ImageFormat::DEPTH\_RGB.

**DEPTH\_MODE\_LAST**

# **6.3.7 StreamMode**

<span id="page-85-0"></span>**enum** mynteyed::**StreamMode** List stream modes.

*Values:*

**STREAM\_640x480** = 0 480p, vga, left

**STREAM\_1280x480** = 1 480p, vga, left+right

**STREAM\_1280x720** = 2 720p, hd, left

**STREAM\_2560x720** = 3 720p, hd, left+right

**STREAM\_MODE\_LAST**

# <span id="page-86-9"></span>**6.3.8 StreamFormat**

<span id="page-86-1"></span>**enum** mynteyed::**StreamFormat** List stream formats.

*Values:*

**STREAM\_MJPG** = 0

**STREAM\_YUYV** = 1

**STREAM\_FORMAT\_LAST**

# **6.3.9 ImageType**

<span id="page-86-0"></span>**enum** mynteyed::**ImageType** List image types.

*Values:*

**IMAGE\_LEFT\_COLOR** LEFT Color.

**IMAGE\_RIGHT\_COLOR** RIGHT Color.

**IMAGE\_DEPTH** Depth.

**IMAGE\_ALL** All.

# **6.3.10 ImageFormat**

<span id="page-86-8"></span><span id="page-86-7"></span><span id="page-86-6"></span><span id="page-86-5"></span><span id="page-86-4"></span><span id="page-86-3"></span><span id="page-86-2"></span>**enum** mynteyed::**ImageFormat** List image formats. *Values:* **IMAGE\_BGR\_24** 8UC3 **IMAGE\_RGB\_24** 8UC3 **IMAGE\_GRAY\_8** 8UC1 **IMAGE\_GRAY\_16** 16UC1 **IMAGE\_GRAY\_24** 8UC3 **IMAGE\_YUYV** 8UC2 **IMAGE\_MJPG COLOR\_BGR** = *[IMAGE\\_BGR\\_24](#page-86-2)* <span id="page-87-1"></span>**COLOR\_RGB** = *[IMAGE\\_RGB\\_24](#page-86-3)* **COLOR\_YUYV** = *[IMAGE\\_YUYV](#page-86-4)* **COLOR\_MJPG** = *[IMAGE\\_MJPG](#page-86-5)* **DEPTH\_RAW** = *[IMAGE\\_GRAY\\_16](#page-86-6)* **DEPTH\_GRAY** = *[IMAGE\\_GRAY\\_8](#page-86-7)* **DEPTH\_GRAY\_24** = *[IMAGE\\_GRAY\\_24](#page-86-8)* **DEPTH\_BGR** = *[IMAGE\\_BGR\\_24](#page-86-2)* **DEPTH\_RGB** = *[IMAGE\\_RGB\\_24](#page-86-3)* **IMAGE\_FORMAT\_LAST** Last guard.

# **6.3.11 SensorType**

**enum** mynteyed::**SensorType** SensorType types. *Values:* **SENSOR\_TYPE\_H22** = 0 **SENSOR\_TYPE\_OV7740 SENSOR\_TYPE\_AR0134 SENSOR\_TYPE\_AR0135 SENSOR\_TYPE\_OV9714**

# **6.3.12 SensorMode**

**enum** mynteyed::**SensorMode** SensorMode modes. *Values:*  $$ **RIGHT ALL**

# **6.4 Types**

# **6.4.1 Data**

**ImgInfo**

<span id="page-87-0"></span>**struct ImgInfo** *[Image](#page-81-2)* information.

<span id="page-88-3"></span>std::uint16\_t **frame\_id** *[Image](#page-81-2)* frame id.

std::uint32\_t **timestamp** *[Image](#page-81-2)* timestamp.

std::uint16\_t **exposure\_time** *[Image](#page-81-2)* exposure time.

## **ImuData**

<span id="page-88-2"></span>**struct ImuData**

Imu data.

## **Public Members**

```
std::uint8_t flag
    Data type MYNTEYE_IMU_ACCEL: accelerometer MYNTEYE_IMU_GYRO: gyroscope.
```
std::uint64\_t **timestamp** Imu gyroscope or accelerometer or frame timestamp.

double **temperature** temperature

double **accel**[3] Imu accelerometer data for 3-axis: X, Y, X.

double **gyro**[3] Imu gyroscope data for 3-axis: X, Y, Z.

## **StreamData**

```
struct StreamData
    Stream data.
```
#### **Public Members**

std::shared\_ptr<*[Image](#page-81-2)*> **img** *[Image](#page-81-2)* data.

std::shared\_ptr<*[ImgInfo](#page-87-0)*> **img\_info** *[Image](#page-81-2)* information.

# **MotionData**

#### <span id="page-88-1"></span>**struct MotionData** Motion data.

<span id="page-89-2"></span>std::shared\_ptr<*[ImuData](#page-88-2)*> **imu** *[ImuData](#page-88-2)*.

# **6.4.2 Calib**

# **CameraIntrinsics**

#### **struct CameraIntrinsics**

*[Camera](#page-77-0)* intrinsics: size, coeffs and camera matrix.

## **Public Members**

std::uint16\_t **width**

The width of the image in pixels.

#### std::uint16\_t **height**

The height of the image in pixels.

#### double **fx**

The focal length of the image plane, as a multiple of pixel width.

double **fy**

The focal length of the image plane, as a multiple of pixel height.

#### double **cx**

The horizontal coordinate of the principal point of the image.

#### double **cy**

The vertical coordinate of the principal point of the image.

#### double **coeffs**[5]

The distortion coefficients: k1,k2,p1,p2,k3.

#### double **p**[12]

3x4 projection matrix in the (rectified) coordinate systems left: fx'cx'fy'cy' 1 right: fx'cx'tx fy'cy' 1

#### double **r**[9]

3x3 rectification transform (rotation matrix) for the left camera.

#### **StreamIntrinsics**

#### <span id="page-89-0"></span>**struct StreamIntrinsics**

*[Camera](#page-77-0)* intrinsics: size, coeffs and camera matrix.

#### **ImuIntrinsics**

#### <span id="page-89-1"></span>**struct ImuIntrinsics**

IMU intrinsics: scale, drift and variances.

#### <span id="page-90-2"></span>double **scale**[3][3]

# Scale matrix.

Scale X cross axis cross axis cross axis Scale Y cross axis cross axis cross axis Scale Z

# double **assembly**[3][3]

Assembly error [3][3].

## double **noise**[3]

Noise density variances.

## double **bias**[3]

Random walk variances.

#### double **x**[2]

Temperature drift.

0 - Constant value 1 - Slope

## **MotionIntrinsics**

#### <span id="page-90-0"></span>**struct MotionIntrinsics**

Motion intrinsics, including accelerometer and gyroscope.

#### **Public Members**

*[ImuIntrinsics](#page-89-1)* **accel** Accelerometer intrinsics.

*[ImuIntrinsics](#page-89-1)* **gyro** Gyroscope intrinsics.

### **Extrinsics**

<span id="page-90-1"></span>**struct Extrinsics**

*[Extrinsics](#page-90-1)*, represent how the different datas are connected.

#### **Public Functions**

*[Extrinsics](#page-90-1)* **Inverse**() **const** Inverse this extrinsics.

**Return** the inversed extrinsics.

```
double rotation[3][3]
     Rotation matrix left camera to right camera.
```

```
double translation[3]
     Translation vector left camera to right camera.
```
# **6.5 Utils**

# **6.5.1 select**

bool mynteyed::util::**select**(**const** *[Camera](#page-77-0)* &*cam*, *[DeviceInfo](#page-81-0)* \**info*)

# **6.5.2 print\_stream\_infos**

void mynteyed::util::**print\_stream\_infos**(**const** *[Camera](#page-77-0)* &*cam*, **const** std::int32\_t &*dev\_index*)

# **6.5.3 is\_right\_color\_supported**

bool mynteyed::util::**is\_right\_color\_supported**(**const** *[StreamMode](#page-85-0)* &*mode*)

# CHAPTER 7

# 技术支持

# **7.1 常见问题**

当您使用相机过程中遇到问题,可以在帮助文档知识库中查看常见问题文档,文档链接:[http://support.myntai.](http://support.myntai.com/hc/) [com/hc/](http://support.myntai.com/hc/)

# **7.2 联系我们**

如果常见问题文档无法解决您的问题,您可以在技术支持中心提交问题,我们会尽快受理,链接: [http:](http://support.myntai.com/hc/request/new/) [//support.myntai.com/hc/request/new/](http://support.myntai.com/hc/request/new/)

# 索引

# M

mynteyed::ALL (*C++ enumerator*), [83](#page-87-1) mynteyed::Camera (*C++ class*), [73](#page-77-1) mynteyed::Camera::AutoExposureControl (*C++ function*), [76](#page-80-2) mynteyed::Camera::AutoWhiteBalanceControl mynteyed::Camera::GetMotionExtrinsics (*C++ function*), [76](#page-80-2) mynteyed::Camera::AuxiliaryChipFirmwareUpdate mynteyed::Camera::GetMotionIntrinsics (*C++ function*), [76](#page-80-2) mynteyed::Camera::Close (*C++ function*), [75](#page-79-2) mynteyed::Camera::DisableDistanceDatas (*C++ function*), [76](#page-80-2) mynteyed::Camera::DisableImageInfo (*C++ function*), [74](#page-78-0) mynteyed::Camera::DisableLocationDatas (*C++ function*), [76](#page-80-2) mynteyed::Camera::DisableMotionDatas (*C++ function*), [75](#page-79-2) mynteyed::Camera::EnableDistanceDatas (*C++ function*), [76](#page-80-2) mynteyed::Camera::EnableImageInfo (*C++ function*), [74](#page-78-0) mynteyed::Camera::EnableLocationDatas (*C++ function*), [76](#page-80-2) mynteyed::Camera::EnableMotionDatas (*C++ function*), [75](#page-79-2) mynteyed::Camera::EnableProcessMode (*C++ function*), [74](#page-78-0) mynteyed::Camera::GetDescriptor (*C++ function*), [73](#page-77-1) mynteyed::Camera::GetDescriptors (*C++ function*), [73](#page-77-1) mynteyed::Camera::GetDeviceInfos (*C++ function*), [73](#page-77-1) mynteyed::Camera::GetDistanceDatas (*C++ function*), [76](#page-80-2) mynteyed::Camera::GetExposureTime (*C++ function*), [75](#page-79-2) mynteyed::Camera::GetGlobalGain (*C++*

mynteyed::Camera::GetLocationDatas (*C++ function*), [76](#page-80-2) mynteyed::Camera::GetMotionDatas (*C++ function*), [75](#page-79-2) (*C++ function*), [74](#page-78-0) (*C++ function*), [74](#page-78-0) mynteyed::Camera::GetOpenParams (*C++ function*), [73](#page-77-1) mynteyed::Camera::GetStreamData (*C++ function*), [75](#page-79-2) mynteyed::Camera::GetStreamDatas (*C++ function*), [75](#page-79-2) mynteyed::Camera::GetStreamExtrinsics (*C++ function*), [74](#page-78-0) mynteyed::Camera::GetStreamInfos (*C++ function*), [73](#page-77-1) mynteyed::Camera::GetStreamIntrinsics (*C++ function*), [74](#page-78-0) mynteyed::Camera::HasStreamDataEnabled (*C++ function*), [75](#page-79-2) mynteyed::Camera::IsDistanceDatasEnabled (*C++ function*), [76](#page-80-2) mynteyed::Camera::IsDistanceDatasSupported (*C++ function*), [76](#page-80-2) mynteyed::Camera::IsImageInfoEnabled (*C++ function*), [74](#page-78-0) mynteyed::Camera::IsImageInfoSupported (*C++ function*), [74](#page-78-0) mynteyed::Camera::IsImageInfoSynced (*C++ function*), [74](#page-78-0) mynteyed::Camera::IsLocationDatasEnabled (*C++ function*), [76](#page-80-2) mynteyed::Camera::IsLocationDatasSupported (*C++ function*), [76](#page-80-2) mynteyed::Camera::IsMotionDatasEnabled (*C++ function*), [75](#page-79-2) mynteyed::Camera::IsMotionDatasSupported

*function*), [75](#page-79-2)

(*C++ function*), [75](#page-79-2) mynteyed::Camera::IsOpened (*C++ function*), [73](#page-77-1) mynteyed::Camera::IsStreamDataEnabled (*C++ function*), [75](#page-79-2) mynteyed::Camera::IsWriteDeviceSupported (*C++ function*), [74](#page-78-0) mynteyed::Camera::Open (*C++ function*), [73](#page-77-1) mynteyed::Camera::SetDistanceCallback (*C++ function*), [76](#page-80-2) mynteyed::Camera::SetExposureTime (*C++ function*), [75](#page-79-2) mynteyed::Camera::SetGlobalGain (*C++ function*), [75](#page-79-2) mynteyed::Camera::SetImgInfoCallback (*C++ function*), [75](#page-79-2) mynteyed::Camera::SetIRIntensity (*C++ function*), [76](#page-80-2) mynteyed::Camera::SetLocationCallback (*C++ function*), [76](#page-80-2) mynteyed::Camera::SetMotionCallback (*C++ function*), [75](#page-79-2) mynteyed::Camera::SetStreamCallback (*C++ function*), [75](#page-79-2) mynteyed::Camera::WriteCameraCalibrationApinFeyed::DeviceInfo::index (C++ member), (*C++ function*), [74](#page-78-0) mynteyed::Camera::WriteDeviceFlash (*C++ function*), [74](#page-78-0) mynteyed::CameraIntrinsics (*C++ class*), [85](#page-89-2) mynteyed::CameraIntrinsics::coeffs (*C++ member*), [85](#page-89-2) mynteyed::CameraIntrinsics::cx (*C++ member*), [85](#page-89-2) mynteyed::CameraIntrinsics::cy (*C++ member*), [85](#page-89-2) mynteyed::CameraIntrinsics::fx (*C++ member*), [85](#page-89-2) mynteyed::CameraIntrinsics::fy (*C++ member*), [85](#page-89-2) mynteyed::CameraIntrinsics::height (*C++ member*), [85](#page-89-2) mynteyed::CameraIntrinsics::p (*C++ member*), [85](#page-89-2) mynteyed::CameraIntrinsics::r (*C++ member*), [85](#page-89-2) mynteyed::CameraIntrinsics::width (*C++ member*), [85](#page-89-2) mynteyed::COLOR\_BGR (*C++ enumerator*), [82](#page-86-9) mynteyed::COLOR\_MJPG (*C++ enumerator*), [83](#page-87-1) mynteyed::COLOR\_MODE\_LAST (*C++ enumerator*), [81](#page-85-3) mynteyed::COLOR\_RAW (*C++ enumerator*), [81](#page-85-3) mynteyed::COLOR\_RECTIFIED (*C++ enumerator*), mynteyed::Extrinsics (*C++ class*), [86](#page-90-2) [81](#page-85-3) mynteyed::COLOR\_RGB (*C++ enumerator*), [82](#page-86-9) mynteyed::COLOR\_YUYV (*C++ enumerator*), [83](#page-87-1) mynteyed::ColorMode (*C++ enum*), [81](#page-85-3) mynteyed::DEPTH\_BGR (*C++ enumerator*), [83](#page-87-1) mynteyed::DEPTH\_COLORFUL (*C++ enumerator*), [81](#page-85-3) mynteyed::DEPTH\_GRAY (*C++ enumerator*), [81](#page-85-3), [83](#page-87-1) mynteyed::DEPTH\_GRAY\_24 (*C++ enumerator*), [83](#page-87-1) mynteyed::DEPTH\_MODE\_LAST (*C++ enumerator*), [81](#page-85-3) mynteyed::DEPTH\_RAW (*C++ enumerator*), [81](#page-85-3), [83](#page-87-1) mynteyed::DEPTH\_RGB (*C++ enumerator*), [83](#page-87-1) mynteyed::DepthMode (*C++ enum*), [81](#page-85-3) mynteyed::DESC\_LAST (*C++ enumerator*), [80](#page-84-4) mynteyed::Descriptor (*C++ enum*), [79](#page-83-2) mynteyed::DEVICE\_ALL (*C++ enumerator*), [80](#page-84-4) mynteyed::DEVICE\_COLOR (*C++ enumerator*), [80](#page-84-4) mynteyed::DEVICE\_DEPTH (*C++ enumerator*), [80](#page-84-4) mynteyed::DEVICE\_NAME (*C++ enumerator*), [80](#page-84-4) mynteyed::DeviceInfo (*C++ class*), [77](#page-81-3) mynteyed::DeviceInfo::chip\_id (*C++ member*), [77](#page-81-3) mynteyed::DeviceInfo::fw\_version (*C++ member*), [77](#page-81-3) [77](#page-81-3) mynteyed::DeviceInfo::name (*C++ member*), [77](#page-81-3) mynteyed::DeviceInfo::pid (*C++ member*), [77](#page-81-3) mynteyed::DeviceInfo::sn (*C++ member*), [77](#page-81-3) mynteyed::DeviceInfo::type (*C++ member*), [77](#page-81-3) mynteyed::DeviceInfo::vid (*C++ member*), [77](#page-81-3) mynteyed::DeviceMode (*C++ enum*), [80](#page-84-4) mynteyed::ERROR\_CAMERA\_NOT\_OPENED (*C++ enumerator*), [79](#page-83-2) mynteyed::ERROR\_CAMERA\_OPEN\_FAILED (*C++ enumerator*), [79](#page-83-2) mynteyed::ERROR\_CAMERA\_RETRIEVE\_FAILED (*C++ enumerator*), [79](#page-83-2) mynteyed::ERROR\_CODE\_LAST (*C++ enumerator*), [79](#page-83-2) mynteyed::ERROR\_FAILURE (*C++ enumerator*), [79](#page-83-2) mynteyed::ERROR\_FILE\_OPEN\_FAILED (*C++ enumerator*), [79](#page-83-2) mynteyed::ERROR\_IMU\_DATA\_ERROR (*C++ enumerator*), [79](#page-83-2) mynteyed::ERROR\_IMU\_OPEN\_FAILED (*C++ enumerator*), [79](#page-83-2) mynteyed::ERROR\_IMU\_RECV\_TIMEOUT (*C++ enumerator*), [79](#page-83-2) mynteyed::ErrorCode (*C++ enum*), [79](#page-83-2)

mynteyed::Extrinsics::Inverse (*C++ function*), [86](#page-90-2) mynteyed::Extrinsics::rotation (*C++ member*), [87](#page-91-0) mynteyed::Extrinsics::translation (*C++ member*), [87](#page-91-0) mynteyed::FIRMWARE\_VERSION (*C++ enumerator*), [80](#page-84-4) mynteyed::HARDWARE\_VERSION (*C++ enumerator*), [80](#page-84-4) mynteyed::Image (*C++ class*), [77](#page-81-3) mynteyed::IMAGE\_ALL (*C++ enumerator*), [82](#page-86-9) mynteyed::IMAGE\_BGR\_24 (*C++ enumerator*), [82](#page-86-9) mynteyed::IMAGE\_DEPTH (*C++ enumerator*), [82](#page-86-9) mynteyed::IMAGE\_FORMAT\_LAST (*C++ enumerator*), [83](#page-87-1) mynteyed::IMAGE\_GRAY\_16 (*C++ enumerator*), [82](#page-86-9) mynteyed::IMAGE\_GRAY\_24 (*C++ enumerator*), [82](#page-86-9) mynteyed::IMAGE\_GRAY\_8 (*C++ enumerator*), [82](#page-86-9) mynteyed::IMAGE\_LEFT\_COLOR (*C++ enumerator*), [82](#page-86-9) mynteyed::IMAGE\_MJPG (*C++ enumerator*), [82](#page-86-9) mynteyed::IMAGE\_RGB\_24 (*C++ enumerator*), [82](#page-86-9) mynteyed::IMAGE\_RIGHT\_COLOR (*C++ enumerator*), [82](#page-86-9) mynteyed::IMAGE\_YUYV (*C++ enumerator*), [82](#page-86-9) mynteyed::ImageFormat (*C++ enum*), [82](#page-86-9) mynteyed::ImageType (*C++ enum*), [82](#page-86-9) mynteyed::ImgInfo (*C++ class*), [83](#page-87-1) mynteyed::ImgInfo::exposure\_time (*C++ member*), [84](#page-88-3) mynteyed::ImgInfo::frame\_id (*C++ member*), [84](#page-88-3) mynteyed::ImgInfo::timestamp (*C++ member*), [84](#page-88-3) mynteyed::IMU\_TYPE (*C++ enumerator*), [80](#page-84-4) mynteyed::ImuData (*C++ class*), [84](#page-88-3) mynteyed::ImuData::accel (*C++ member*), [84](#page-88-3) mynteyed::ImuData::flag (*C++ member*), [84](#page-88-3) mynteyed::ImuData::gyro (*C++ member*), [84](#page-88-3) mynteyed::ImuData::temperature (*C++ member*), [84](#page-88-3) mynteyed::ImuData::timestamp (*C++ member*), [84](#page-88-3) mynteyed::ImuIntrinsics (*C++ class*), [85](#page-89-2) mynteyed::ImuIntrinsics::assembly (*C++ member*), [86](#page-90-2) mynteyed::ImuIntrinsics::bias (*C++ member*), [86](#page-90-2) mynteyed::ImuIntrinsics::noise (*C++ member*), [86](#page-90-2) mynteyed::ImuIntrinsics::scale (*C++ member*), [86](#page-90-2) mynteyed::ImuIntrinsics::x (*C++ member*), mynteyed::SENSOR\_TYPE\_AR0135 (*C++ enumer-*

[86](#page-90-2) mynteyed::LEFT (*C++ enumerator*), [83](#page-87-1) mynteyed::LENS\_TYPE (*C++ enumerator*), [80](#page-84-4) mynteyed::MotionData (*C++ class*), [84](#page-88-3) mynteyed::MotionData::imu (*C++ member*), [85](#page-89-2) mynteyed::MotionIntrinsics (*C++ class*), [86](#page-90-2) mynteyed::MotionIntrinsics::accel (*C++ member*), [86](#page-90-2) mynteyed::MotionIntrinsics::gyro (*C++ member*), [86](#page-90-2) mynteyed::NOMINAL\_BASELINE (*C++ enumerator*), [80](#page-84-4) mynteyed::OpenParams (*C++ class*), [77](#page-81-3) mynteyed::OpenParams::~OpenParams (*C++ function*), [77](#page-81-3) mynteyed::OpenParams::color\_mode (*C++ member*), [78](#page-82-2) mynteyed::OpenParams::color\_stream\_format (*C++ member*), [78](#page-82-2) mynteyed::OpenParams::colour\_depth\_value (*C++ member*), [78](#page-82-2) mynteyed::OpenParams::depth\_mode (*C++ member*), [78](#page-82-2) mynteyed::OpenParams::depth\_stream\_format (*C++ member*), [78](#page-82-2) mynteyed::OpenParams::dev\_index (*C++ member*), [78](#page-82-2) mynteyed::OpenParams::dev\_mode (*C++ member*), [78](#page-82-2) mynteyed::OpenParams::framerate (*C++ member*), [78](#page-82-2) mynteyed::OpenParams::ir\_depth\_only (*C++ member*), [78](#page-82-2) mynteyed::OpenParams::ir\_intensity (*C++ member*), [78](#page-82-2) mynteyed::OpenParams::OpenParams (*C++ function*), [77](#page-81-3) mynteyed::OpenParams::state\_ae (*C++ member*), [78](#page-82-2) mynteyed::OpenParams::state\_awb (*C++ member*), [78](#page-82-2) mynteyed::OpenParams::stream\_mode (*C++ member*), [78](#page-82-2) mynteyed::PROC\_IMU\_ALL (*C++ enumerator*), [80](#page-84-4) mynteyed::PROC\_IMU\_ASSEMBLY (*C++ enumerator*), [80](#page-84-4) mynteyed::PROC\_IMU\_TEMP\_DRIFT (*C++ enumerator*), [80](#page-84-4) mynteyed::PROC\_NONE (*C++ enumerator*), [80](#page-84-4) mynteyed::ProcessMode (*C++ enum*), [80](#page-84-4) mynteyed::RIGHT (*C++ enumerator*), [83](#page-87-1) mynteyed::SENSOR\_TYPE\_AR0134 (*C++ enumerator*), [83](#page-87-1)

*ator*), [83](#page-87-1) mynteyed::SENSOR\_TYPE\_H22 (*C++ enumerator*), [83](#page-87-1) mynteyed::SENSOR\_TYPE\_OV7740 (*C++ enumerator*), [83](#page-87-1) mynteyed::SENSOR\_TYPE\_OV9714 (*C++ enumerator*), [83](#page-87-1) mynteyed::SensorMode (*C++ enum*), [83](#page-87-1) mynteyed::SensorType (*C++ enum*), [83](#page-87-1) mynteyed::SERIAL\_NUMBER (*C++ enumerator*), [80](#page-84-4) mynteyed::SPEC\_VERSION (*C++ enumerator*), [80](#page-84-4) mynteyed::STREAM\_1280x480 (*C++ enumerator*), [81](#page-85-3) mynteyed::STREAM\_1280x720 (*C++ enumerator*), [81](#page-85-3) mynteyed::STREAM\_2560x720 (*C++ enumerator*), [81](#page-85-3) mynteyed::STREAM\_640x480 (*C++ enumerator*), [81](#page-85-3) mynteyed::STREAM\_FORMAT\_LAST (*C++ enumerator*), [82](#page-86-9) mynteyed::STREAM\_MJPG (*C++ enumerator*), [82](#page-86-9) mynteyed::STREAM\_MODE\_LAST (*C++ enumerator*), [81](#page-85-3) mynteyed::STREAM\_YUYV (*C++ enumerator*), [82](#page-86-9) mynteyed::StreamData (*C++ class*), [84](#page-88-3) mynteyed::StreamData::img (*C++ member*), [84](#page-88-3) mynteyed::StreamData::img\_info (*C++ member*), [84](#page-88-3) mynteyed::StreamFormat (*C++ enum*), [82](#page-86-9) mynteyed::StreamInfo (*C++ class*), [78](#page-82-2) mynteyed::StreamInfo::format (*C++ member*), [79](#page-83-2) mynteyed::StreamInfo::height (*C++ member*), [79](#page-83-2) mynteyed::StreamInfo::index (*C++ member*), [79](#page-83-2) mynteyed::StreamInfo::width (*C++ member*), [79](#page-83-2) mynteyed::StreamIntrinsics (*C++ class*), [85](#page-89-2) mynteyed::StreamMode (*C++ enum*), [81](#page-85-3) mynteyed::SUCCESS (*C++ enumerator*), [79](#page-83-2) mynteyed::util::is\_right\_color\_supported (*C++ function*), [87](#page-91-0) mynteyed::util::print\_stream\_infos (*C++ function*), [87](#page-91-0) mynteyed::util::select (*C++ function*), [87](#page-91-0)